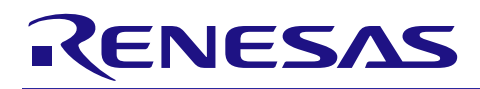

# RX ファミリ

# RSPI モジュール Firmware Integration Technology

#### 要旨

本アプリケーションノートは、Firmware Integration Technology (FIT) を使用した RSPI モジュールについ て説明します。RSPI FIT モジュールのアーキテクチャ、ユーザアプリケーションへの FIT モジュールの組み 込み、および API の使用方法についての詳細を説明します。

このモジュールでサポートされる RX ファミリの MCU は、最大 3 チャネルのシリアルペリフェラルインタ フェース(RSPI)を内蔵しています。RSPI は、全二重または送信のみの同期式シリアル通信を行います。 複数のプロセッサや周辺デバイスとの高速なシリアル通信機能を内蔵しています。

### 動作確認デバイス

この API は現時点で次のデバイスでサポートされています。

- RX110 グループ
- RX111 グループ
- RX113 グループ
- RX130 グループ
- RX140 グループ
- RX231 グループ
- RX23E-A グループ
- RX23E-B グループ
- RX23W グループ
- RX23T グループ
- RX24T グループ
- RX24U グループ
- RX260、RX261 グループ
- RX26T グループ
- RX64M グループ
- RX65N、RX651 グループ
- RX660 グループ
- RX66T グループ
- RX66N グループ
- RX671 グループ
- RX71M グループ
- RX72T グループ
- RX72M グループ
- RX72N グループ

本アプリケーションノートを他のマイコンへ適用する場合、そのマイコンの仕様にあわせて変更し、十分 評価してください。

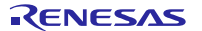

# 対象コンパイラ

- Renesas Electronics C/C++ Compiler Package for RX Family
- GCC for Renesas RX
- IAR C/C++ Compiler for Renesas RX

各コンパイラの動作確認内容については「[6.1](#page-62-0) [動作確認環境」](#page-62-0)を参照してください。

# 関連ドキュメント

- Firmware Integration Technology ユーザーズマニュアル(R01AN1833)
- RX ファミリ ボードサポートパッケージモジュール Firmware Integration Technology (R01AN1685)

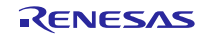

# 目次

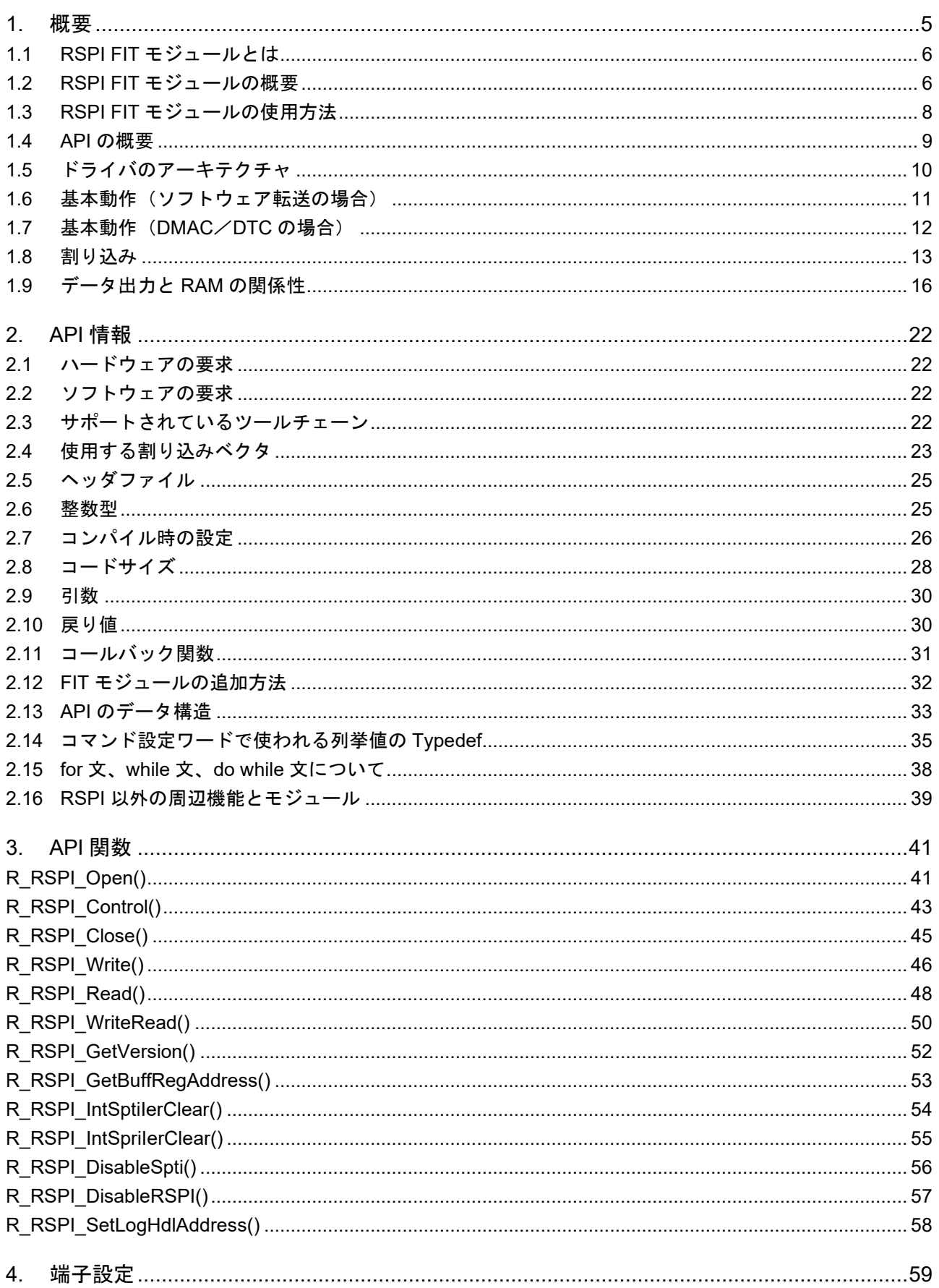

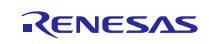

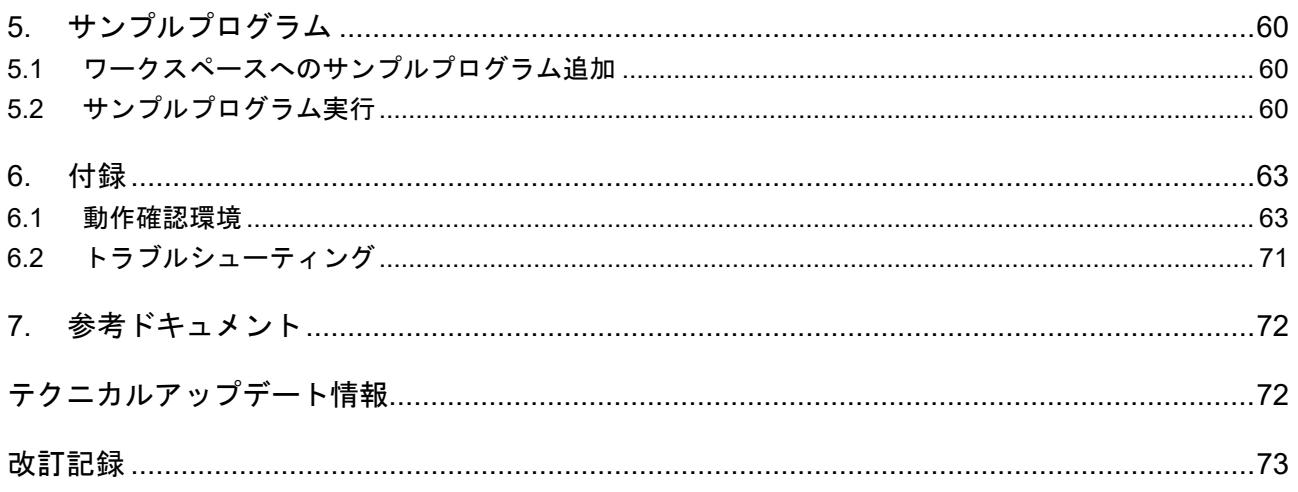

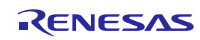

# <span id="page-4-0"></span>**1.** 概要

このソフトウェアは RSPI 周辺モジュールの動作の準備と SPI バス上でのデータ転送を実行するアプリ ケーションプログラミングインタフェース(API)を提供しています。

RSPI FIT モジュールはユーザアプリケーションと物理的ハードウェアとの間に位置し、RSPI 周辺モジュー ルを管理する下位のハードウェア制御タスクを行います。

このソフトウェアをご使用になる前に、RX MCU ユーザーズマニュアル ハードウェア編の RSPI 周辺モ ジュールの章を確認することを推奨します。

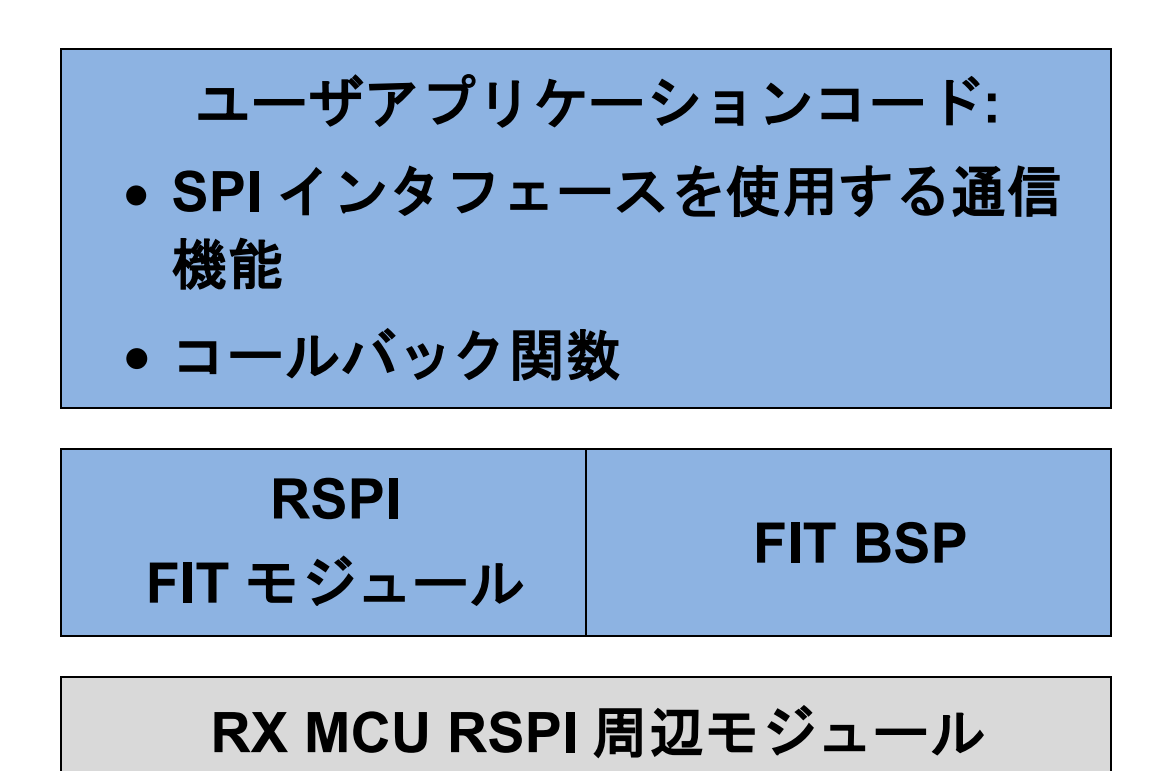

図 1-1 プロジェクトレイヤの例

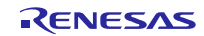

# <span id="page-5-0"></span>**1.1 RSPI FIT** モジュールとは

本モジュールは API として、プロジェクトに組み込んで使用します。本モジュールの組み込み方について は、「[2.12](#page-31-0) FIT [モジュールの追加方法」](#page-31-0)を参照してください。

## <span id="page-5-1"></span>**1.2 RSPI FIT** モジュールの概要

RSPI FIT モジュールをプロジェクトに追加した後、使用環境に合わせたソフトウェアの設定のために r\_rspi\_rx\_config.h ファイルの変更が必要です。コンフィグレーションオプションの詳細は、[2.7](#page-25-0) [コンパイル](#page-25-0) [時の設定を](#page-25-0)参照してください。

RSPI FIT モジュールは入出力ポートのレジスタを初期化する機能を持っていません。入出力ポートの設定 は、このモジュール以外で行われていなければなりません。設定方法は「[4](#page-58-0) [端子設定」](#page-58-0)をご参照ください。

実行時に RSPI チャネルを使用する際の最初のステップは、必要な設定とパラメータを渡して R\_RSPI\_Open()関数をコールすることです。この関数の終了時には、I/O ポートを設定することで RSPI チャ ネルはアクティブとなり、この API で利用可能な他のすべての関数を実行する準備が完了します。この時点 で SPI データ転送操作を行うことができます。また、設定を変更するさまざまな制御操作を行うこともでき ます(注 1)。

- 注 1: クロック同期処理(3線方式)のマスタモードで使用する場合は、以下の手順を実行してデータ転送 を準備してください。それ以外の場合、クロックの同期ずれが発生する可能性があります。
- (1) 通信用スレーブを無効にします(RSPI スレーブの場合は SPE=0 に設定します)
- (2) R\_RSPI\_Open()をコールします。
- (3) I/O ポートの設定によりピンを周辺モジュールに設定します。
- (4) 通信用スレーブを有効にします。

RSPI レジスタ設定は、R\_RSPI Open()関数をコールすることで実行します。汎用的に使用されることを 目的としているため、RSPI レジスタにはレジスタの初期値を設定します。また、R\_RSPI\_Control()関数をコー ルすることで、RSPI FIT モジュールに格納されている RSPI レジスタ情報を書き換えることができます。

R RSPI Control()関数には 3 つのコマンドが用意されています。

- ビットレートの変更
- 転送動作の即時中断
- RSPI レジスタ情報の書き換え

SPI バスでデータ転送が行われているとき、ドライバはユーザが用意したコールバック関数を呼び出すこ とで、ユーザアプリケーションに終了ステータスを通知します。

ほとんどの RSPI API 関数は「ハンドル」引数を必要とします。これは動作のために選択された RSPI チャ ネル番号を識別するために使用されます。ハンドルは最初に R\_RSPI\_Open()関数を呼び出すことで得られま す。R RSPI Open()関数呼び出しでハンドルが格納される変数のアドレスを指定する必要があります。関数 の終了時に、ハンドルが使用可能になります。他の API 関数が呼び出されるときには、このハンドルの値を 単に引数として渡すことで RSPI チャネル番号が指定されます。チャネルごとにハンドルが割り当てられる ため、アプリケーションではどのハンドルがどのチャネルに対応するかを管理することが必要です。

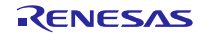

## **1.2.1** サポート機能

このドライバは RSPI 周辺モジュールが持つ機能の以下のサブセットをサポートしています。

#### **RSPI** 転送機能:

- MOSI(Master Out Slave In)、MISO(Master In Slave Out)、SSL(Slave Select)、および RSPCK(RSPI Clock)信号を使用して、SPI 動作(4 線式) /クロック同期式動作(3 線式)でシリアル通信が可能
- マスタモード/スレーブモードでのシリアル通信が可能
- シリアル転送クロックの極性を変更可能
- シリアル転送クロックの位相を変更可能 ソフトウェア転送、DMAC(ダイレクトメモリアクセスコントローラ)、DTC(データ転送コントローラ) の 3 つの転送モードを提供

### データフォーマット:

- MSB ファースト/LSB ファーストの切り替え可能
- 転送ビット長を 8、9、10、11、12、13、14、15、16、20、24、および 32 ビットから選択可能

ビットレート:

- マスタモード時、内蔵ボーレートジェネレータで PCLK を分周して RSPCK を生成(分周比は 2~4096 分周)
- スレーブモード時は、シリアルクロックとして外部入力クロックを使用(最大周波数は MCU のユーザー ズマニュアル参照)

#### エラー検出:

- モードフォルトエラー検出
- オーバランエラー検出
- パリティエラー検出
- アンダランエラー検出

#### **SSL** 制御機能:

- 1 チャネルあたり4本の SSL 信号 (SSLn0~SSLn3)
- シングルマスタモード時:SSLn0~SSLn3 信号を出力
- スレーブモード時: SSLn0 信号は入力で RSPI スレーブを選択、SSLn1~SSLn3 信号は未使用
- SSL 出力のアサートから RSPCK 動作までの遅延(RSPCK 遅延)を設定可能 設定範囲:1~8 RSPCK 設定単位:1 RSPCK
- RSPCK 停止から SSL 出力のネゲートまでの遅延(SSL ネゲート遅延)を設定可能 設定範囲:1~8 RSPCK 設定単位:1 RSPCK
- 次アクセスの SSL 出力アサートのウェイト(次アクセス遅延)を設定可能 設定範囲:1~8 RSPCK 設定単位:1 RSPCK+2 PCLK
- SSL 極性変更機能

#### マスタ転送時の制御方式:

• 転送動作ごとに以下を設定可能 スレーブセレクト値、ベースビットレート分周、SPI クロックの極性/位相、転送データビット長、 MSB/LSB ファースト、バースト(SSL 保持)、SPI クロック遅延、スレーブセレクトネゲート遅延、次 アクセス遅延

#### 割り込み要因:

- RSPI 受信割り込み(受信バッファフル)
- RSPI 送信割り込み(送信バッファエンプティ)
- RSPI エラー割り込み(モードフォルト、オーバラン、パリティエラー、アンダラン)
- アイドル割り込み
- 通信完了割り込み(RX671 のみ)

### **1.2.2** 非サポート機能

- RX111 のような RAM 容量の限られている MCU で RAM リソースを浪費しないため、このドライバでは データバッファを静的に確保せず、上位レベルのユーザアプリケーションでバッファを確保する必要が あります。これにより、アプリケーションで RAM を確保する方法を制御できます。
- 1 シーケンスデータ転送のみをサポートします。このドライバでは、RSPI 周辺モジュールが持つマルチ コマンドシーケンスデータ転送機能をサポートしていません。
- 1 フレームデータ転送のみをサポートします。このドライバでは、RSPI 周辺モジュールが持つマルチフ レーム機能をサポートしていません。このため、サポートされる最大のデータフレームサイズは 32 ビッ トです。
- マルチマスタモードはサポートしていません。
- 16 ビット型のバイトスワップはサポートしていません。

# <span id="page-7-0"></span>**1.3 RSPI FIT** モジュールの使用方法

# **1.3.1 RSPI FIT** モジュールを **C++**プロジェクト内で使用する方法

C++プロジェクトでは、RSPI FIT モジュールのインタフェースヘッダファイルを extern "C"の宣言に追加 してください。

```
extern "C"
{
   #include "r_smc_entry.h"
  #include "r_rspi_rx_if.h"
}
```
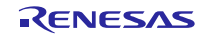

# <span id="page-8-0"></span>**1.4 API** の概要

この API には次の関数が含まれています。

| 関数                         | 説明                                                                                                    |
|----------------------------|----------------------------------------------------------------------------------------------------|
| R_RSPI_Open()              | 指定された RSPI チャネルの準備で必要となる関連レジスタ<br>の初期化を行い、他の API 関数で使用されるハンドルを返し<br>ます。割り込みイベントに答えるため、コールバック関数の<br>ポインタを引数としています。 |
| R_RSPI_Close()             | 指定された RSPI チャネルを無効にします。                                                                                           |
| R RSPI Control()           | RSPI チャネルに固有なハードウェアまたはソフトウェアの<br>操作を行います。                                                                         |
| R RSPI Write()注 1          | Write 関数は SPI マスタまたはスレーブデバイスにデータを<br>送信します。                                                                       |
| R_RSPI_Read()注 1           | Read 関数は SPI マスタまたはスレーブデバイスからデータ<br>を受信します。                                                                       |
| R_RSPI_WriteRead()注 1      | Write Read 関数は SPI マスタまたはスレーブデバイスに<br>データを送信し、同時にそのデバイスからデータを受信しま<br>す(全二重)。                                      |
| R_RSPI_GetVersion()        | ドライバのバージョン番号を返します。                                                                                                |
| R RSPI GetBuffRegAddress() | SPDR レジスタアドレス取得処理                                                                                                 |
| R_RSPI_IntSptilerClear()   | SPTI 送信割り込み要求禁止処理                                                                                                 |
| R_RSPI_IntSprilerClear()   | SPRI 受信割り込み要求禁止処理                                                                                                 |
| R RSPI DisableSpti()       | 送信バッファエンプティ割り込み要求の発生を禁止に設定<br>します。                                                                                |
| R_RSPI_DisableRSPI()       | RSPI 機能を無効に設定します。                                                                                                 |
| R RSPI SetLogHdIAddress()  | LONGQ FIT モジュールのハンドラアドレス設定処理                                                                                      |

表 1.1 RSPI API 関数一覧

注 1:RSPI 制御の高速化のために、SPDR レジスタを 32 ビットアクセスします。送信/受信データ格納バッ ファポインタを指定する場合、開始アドレスを 4 バイト境界に合わせてください。

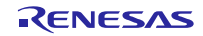

# <span id="page-9-0"></span>**1.5** ドライバのアーキテクチャ

#### **1.5.1** システム構成例

ドライバはシングルマスタ/マルチスレーブモードとスレーブモードの動作をサポートしています。各 RSPI チャネルは 1 つの SPI バスを制御します。このドライバは同じバス上でのマルチマスタ動作はサポー トしていません。1 つの SPI バス上でのシングルマスタと複数のスレーブとの接続例を次に示します。

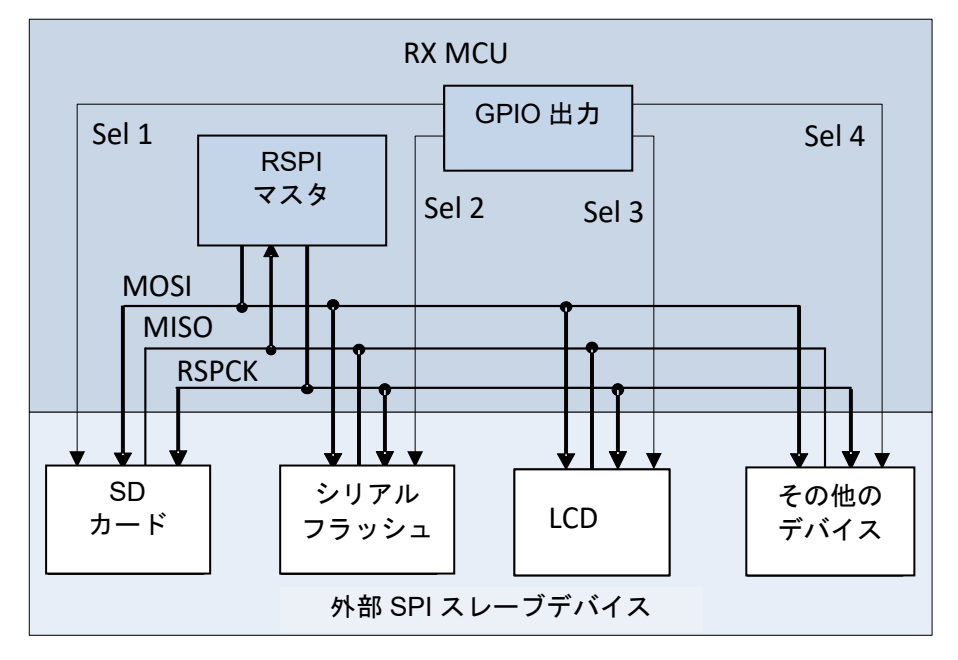

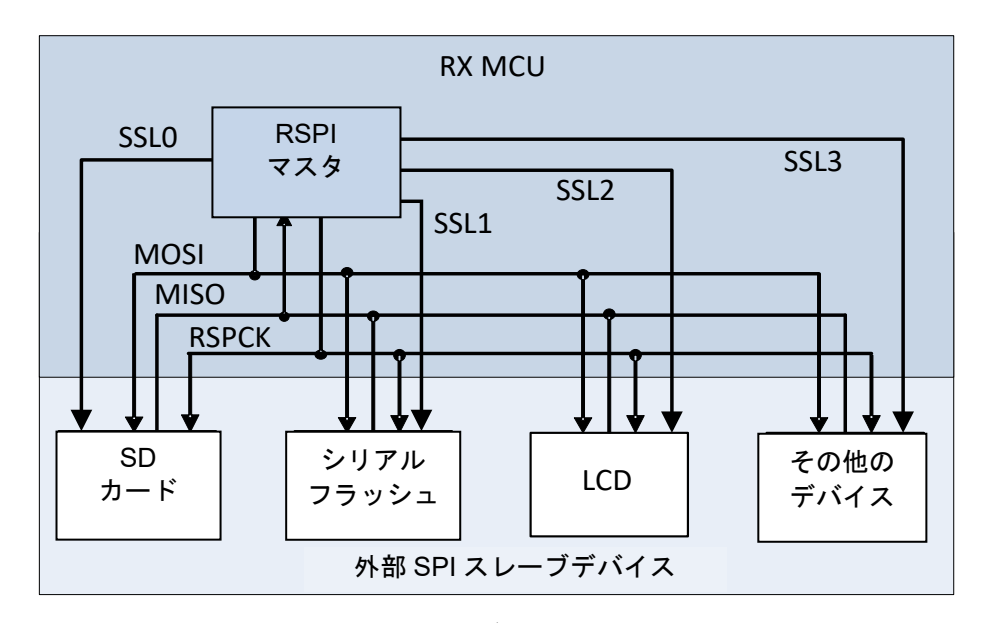

図 1-2 GPIO ポートをスレープセレクト信号として使用する例(3 線モード)

図 1-3 RSPI 周辺モジュールに組み込まれたスレーブセレクトハードウェア(SSL)を使用して信号を生成 (SPI 4 線モード)

#### **1.5.2** マルチチャネル **RSPI** サポート

サポートされている RX ファミリの MCU では複数のチャネルを持つ RSPI が内蔵されており、このドライ バは同一のコードで、実装されているチャネルのすべてを個別に選択し使用することができます。各チャネ ルは、他の使用中のチャネルとは別に、独自に構成を設定することができます。

# <span id="page-10-0"></span>**1.6** 基本動作(ソフトウェア転送の場合)

RSPI FIT モジュールはデータ送信、データ受信、データ送受信の 3 つの関数を持っており、マスタモード とスレーブモードのいずれの動作を行います。RSPI FIT モジュールは、これらの関数の呼び出しにより通信 を開始し、コールバック関数により通信結果の通知を得る、ノンブロッキング方式を採用しています。コー ルバック関数は、動作が正しく初期化されるか、エラーが発生したときに発生します。

コンフィグレーションオプションでロック機能が有効であれば、動作中の RSPI チャネルはロックされま す。その後の転送動作の残り部分は RSPI 割り込みハンドラルーチンによって実行されます。

#### **1.6.1** マスタ送信

マスタモードでは、データは RSPI マスタによって MOSI(Master Out Slave In)ラインに書き込まれます。 スレーブモードでは、データは RSPI スレーブによって MISO(Master In Slave Out)ラインに書き込まれま す。RSPI FIT モジュールは、データ送信中に SPDR レジスタに対して次の送信データを書き込むため、連続 的な送信が可能です。送信されるデータはユーザアプリケーションで指示されたバッファから読み出され、 その時点の動作として設定されているデータ型にキャストされた後、SPDR レジスタに書き込まれます。

#### **1.6.2** マスタ受信/マスタ送受信

RSPI マスタは MISO(Master In Slave Out)ラインからデータを受信します。SPI バスマスタに構成され た RSPI 周辺モジュールでは、SPI バス上のスレーブデバイスからデータを受信するために全二重動作に設 定されます。このため RSPI マスタはスレーブにクロックを送出する必要があります。クロック送出は RSPI マスタがデータを送信しているときにのみ行われます。そのため、SPI バスからデータを読み出すには、マ スタは同時にデータを書き込む必要があります。この際のデータは転送する実際のデータ(スレーブが全二 重の通信が行える場合)であっても、スレーブで無視されるダミーデータであってもかまいません。RSPI FIT モジュールではデータの受信はユーザがデータパターンを設定可能なダミーデータの送出でクロックによる データ受信を行う構造となっています。

また、RSPI FIT モジュールのマスタ受信/送受信には、通常モードと高速モードがあります。

• 通常モード

通常モードは最初のデータを受信した後、そのデータを SPDR レジスタから読み出さない限り、次のデー タ受信を開始しません。SPDR レジスタからの読み出しを CPU 処理で行う場合、読み出しから次のデータ受 信を開始するまでの期間は通信が停止するため、通信フレーム間に隙間が発生します。通信フレーム間に隙 間なく受信を行う場合は、高速受信モードを選択するか、DMAC/DTC を組み合わせた受信を行ってくださ い。

#### • 高速モード

高速モードは最初のデータを受信した後、即時に次のデータ受信を開始します。そのため、通信フレーム 間に隙間が発生しません。(注 1)本制御の場合、次データの受信が完了するまでに SPDR レジスタから最 初のデータを読み出す必要があります。RSPI FIT モジュールでは、RSPI に搭載されている RSPCK 自動停 止機能(注 2)を用いて、この制御を実現しています。

- 注 1: MCU のシステムクロック、周辺クロック、RSPI の通信速度によっては、通信フレーム間に隙間が発 生することがあります。
- 注 2: 本機能は、一部の RX ファミリ MCU RSPI には搭載されていないため、データの読み出しが間に合わ ずに、オーバランエラーが発生する可能性があります。本機能が無い MCU を使用する場合は、RSPI 通信中の他の割り込みを禁止にするか、通常受信モードの使用を推奨します。

#### **1.6.3** スレーブ送信

スレーブモードでは、書き込み動作はマスタモードの場合とほとんど同じです。相違点は、送信を設定し た後、スレーブはマスタ SPI デバイスからのクロックを待つことです。更に、スレーブモードでは、スレー ブのデータ送信でダブルバッファを使用しているため、マスタによって連続的にクロック送出されるフレー ムがスレーブのシフトレジスタを空にすることはありません。

データ書き込み中に読み出しを行わない場合は、フレームが送信されるたびに SPDR レジスタを読み込み、 データは廃棄します。送信動作は指定された数のフレームが送信されるか、ユーザコマンドで中断が指示さ れたときに終了します。

#### **1.6.4** スレーブ受信/スレーブ送受信

スレーブモードの読み込み動作はマスタモードの場合と同じです。相違点は、受信を設定した後、スレー ブはマスタ SPI デバイスからのクロックを待つことです。受信中に有効なデータを送信しない場合は、シフ トレジスタはダミーデータで埋められます。読み込み動作は指定された数のフレームが受信されるか、ユー ザコマンドで中断が指示されたときに終了します。

# <span id="page-11-0"></span>**1.7** 基本動作(**DMAC**/**DTC** の場合)

RSPI FIT モジュールは、DMAC/DTC を使用したデータ転送(SPDR レジスタにデータを書き込む、もし くは、SPDR レジスタからデータを読み出す)が可能です。DMAC/DTC を使用する場合、最初に R\_RSPI\_Open()関数の第二引数 pconfig->tran\_mode に RSPI\_TRANS\_MODE\_DMAC もしくは RSPI\_TRANS\_MODE\_DTC を設定してください(注1)。また、事前に DMAC/DTC を設定してください (注2)。

通信の開始方法はソフトウェア転送と同様です。通信結果の通知方法は DMAC と DTC で異なります。

• DMAC の通信終了

通信が正常終了した場合、DMAC の転送終了割り込みが発生し、DMAC FIT モジュールに登録したコール バック関数が呼び出されます。DMAC を使用したデータ転送では、RSPI FIT モジュールに登録したコール バック関数は呼び出されません。通信エラーの場合、RSPI エラー割り込みが発生し、RSPI FIT モジュール のコールバック関数が呼びされます。

• DTC の通信終了

通信が正常終了した場合、RSPI の送信バッファエンプティ割り込み、もしくは、受信バッファフル割り込 みが発生し、RSPI FIT モジュールに登録したコールバック関数が呼び出されます。通信エラーの場合、RSPI エラー割り込みが発生し、RSPI FIT モジュールのコールバック関数が呼びされます。

- 注1 R\_RSPI\_Open()関数呼び出した後は、R\_RSPI\_Control()関数を呼び出すことでデータ転送方法を変更 することができます。
- 注2 設定方法については、DMAC/DTC FIT モジュールのアプリケーションノート、もしくは、RSPI FIT モジュールのアプリケーションノートに同梱されているサンプルプログラムをご参照ください。

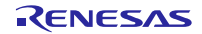

# <span id="page-12-0"></span>**1.8** 割り込み

# **1.8.1** データ転送割り込み

RSPI FIT モジュールは送信と受信の動作をノンブロッキング方式で実行します。ソフトウェア転送の場合、 通信動作は割り込みサービスルーチン中にイベントドリブンで実行されます。RSPI 送信バッファエンプティ 割り込み(SPTI)は送信の手順を実行する書み込み関数を呼び出すために使われます。受信バッファフル割 り込み(SPRI)が受信の手順を実行する読み込み関数を呼び出すために使われます。

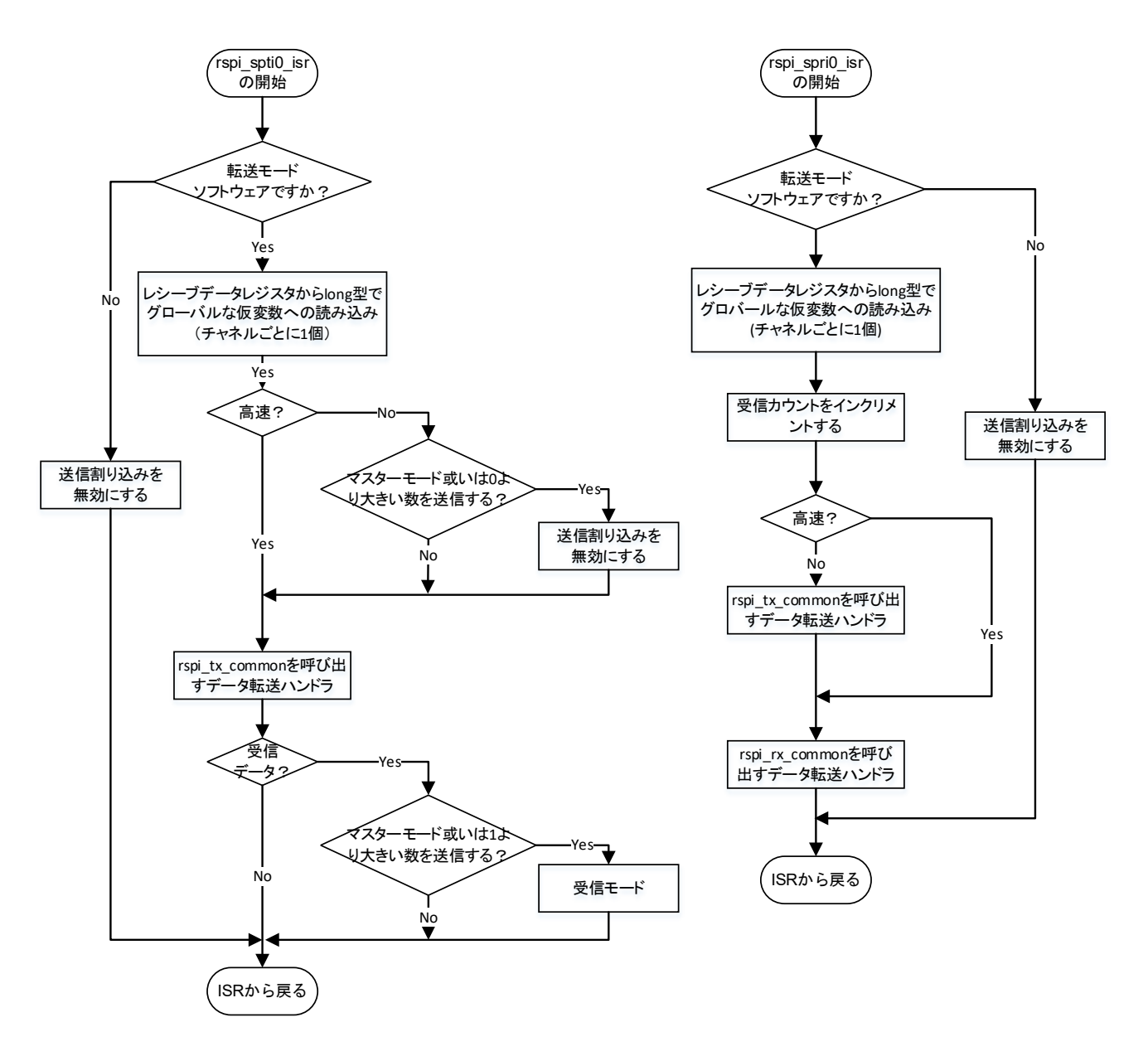

図 1-4 共通の割り込みハンドラのアルゴリズム

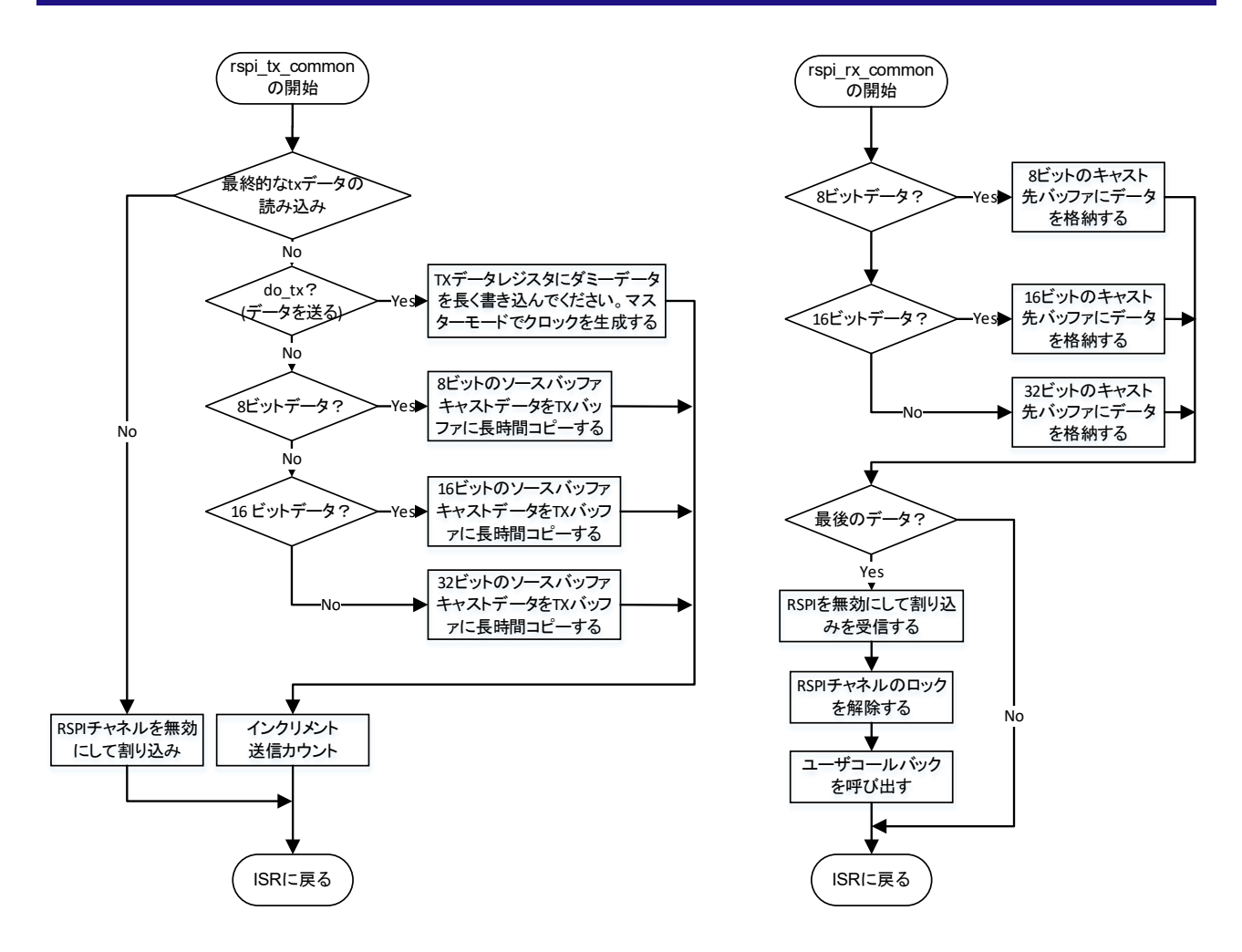

図 1-5 共通データ送受信ハンドル

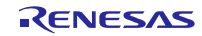

# **1.8.2** エラー割り込み

RSPI エラー割り込み(SPEI)は、割り込みの原因を判断するためにステータスレジスタを読み出す共通 ハンドラ関数を起動するために使われます。更に、データ転送動作を停止し、コールバック関数が呼び出さ れます。

エラー割り込みハンドラ処理では、OVRF→MODF→UDRF→PERF の順番で SPSR レジスタの各フラグ状 態を確認します。最初に検出したエラーフラグの状態をコールバック関数の引数 event に設定します。

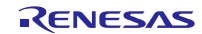

# <span id="page-15-0"></span>**1.9** データ出力と **RAM** の関係性

データ型が 16 ビットまたは 32 ビット、かつ、Little エンディアンの場合、RAM に格納されているデータ 順にはデータが出力されないことに注意が必要です。必要に応じてバイトスワップ処理を行ってください。 なお、RSPIc 以降の IP バージョンにはバイトスワップ機能が搭載されています。

## **1.9.1** データ送信

# **1.9.1.1** データ型 **16** ビット【**Little** エンディアン】

図 [1-6](#page-15-1) に示すとおり 1 フレームのデータ型が 16 ビットの場合、RAM のデータを SPDR レジスタに書き込 むタイミングでデータが反転します。そのため、データの出力順番は Byte1、Byte0、Byte3、Byte2・・・と なります。

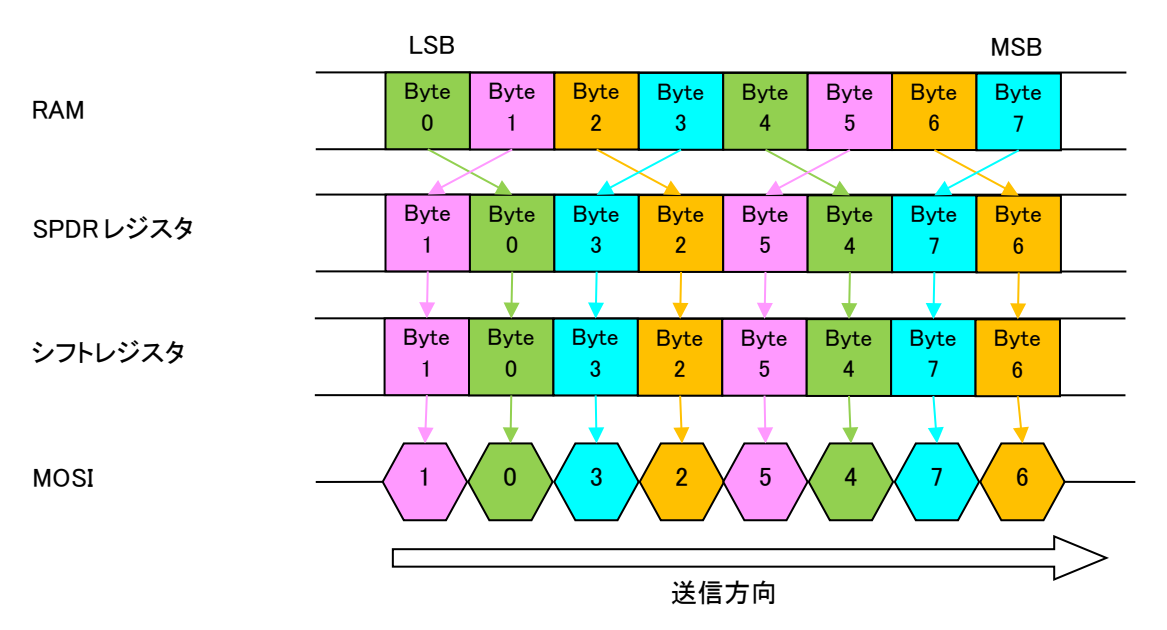

図 1-6 データ送信 データ型 16 ビット【Little エンディアン】バイトスワップ実行無し

<span id="page-15-1"></span>RSPIc 以降の IP バージョンにはバイトスワップ機能が搭載されており、ハードウェアにてバイトスワップ を行うことができます。ただし、RSPI FIT モジュールは 16 ビットハードウェアバイトスワップをサポート していません。

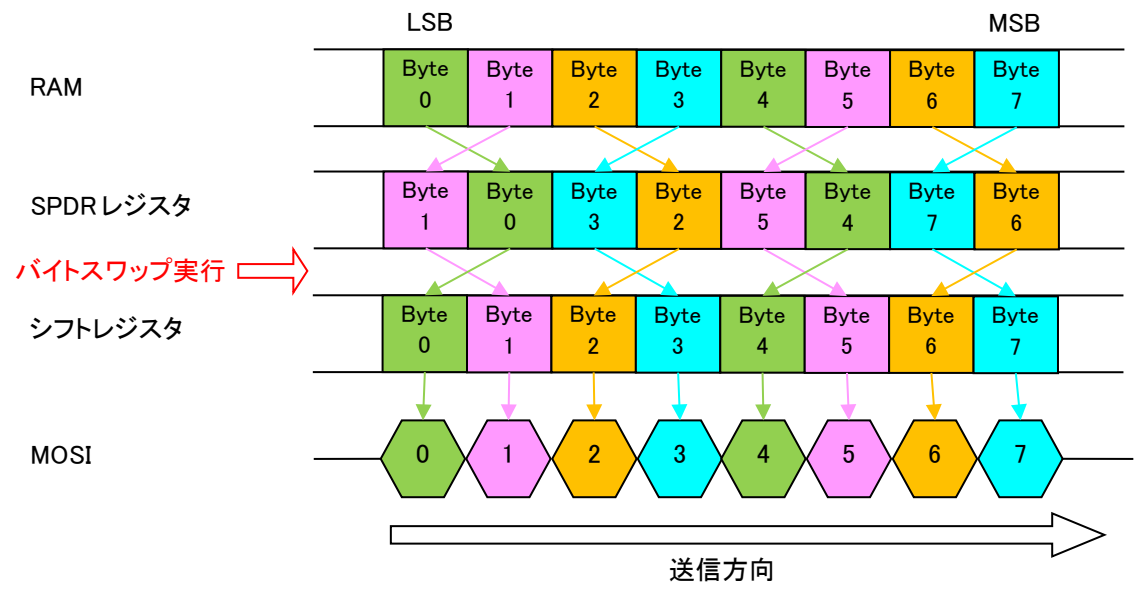

図 1-7 データ送信 データ型 16 ビット【Little エンディアン】バイトスワップ実行

# **1.9.1.2** データ型 **32** ビット【**Little** エンディアン】

図 [1-8](#page-16-0) に示すとおり 1 フレームのデータ型が 32 ビットの場合、RAM のデータを SPDR レジスタに書き込 むタイミングでデータが反転します。そのため、データの出力順番は Byte3、Byte2、Byte1、Byte0・・・と なります。

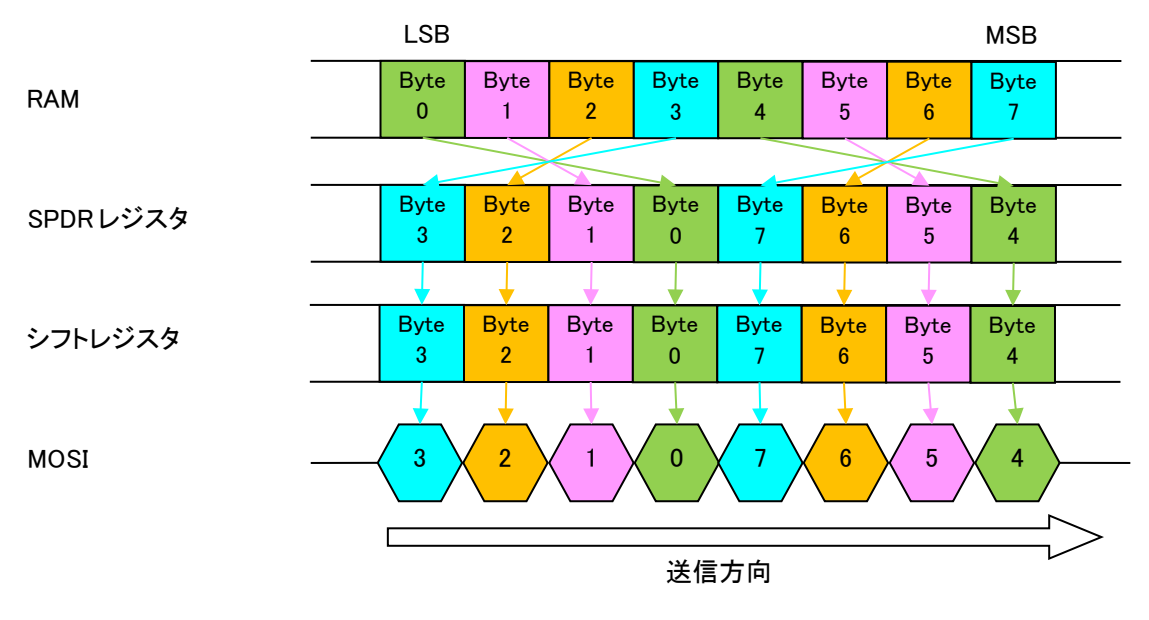

図 1-8 データ送信 データ型 32 ビット【Little エンディアン】バイトスワップ実行無し

<span id="page-16-0"></span>RSPIc 以降の IP バージョンにはバイトスワップ機能が搭載されており、ハードウェアにてバイトスワップ を行うことができます。RSPI FIT モジュールは、32 ビットハードウェアバイトスワップをサポートしてい ます。

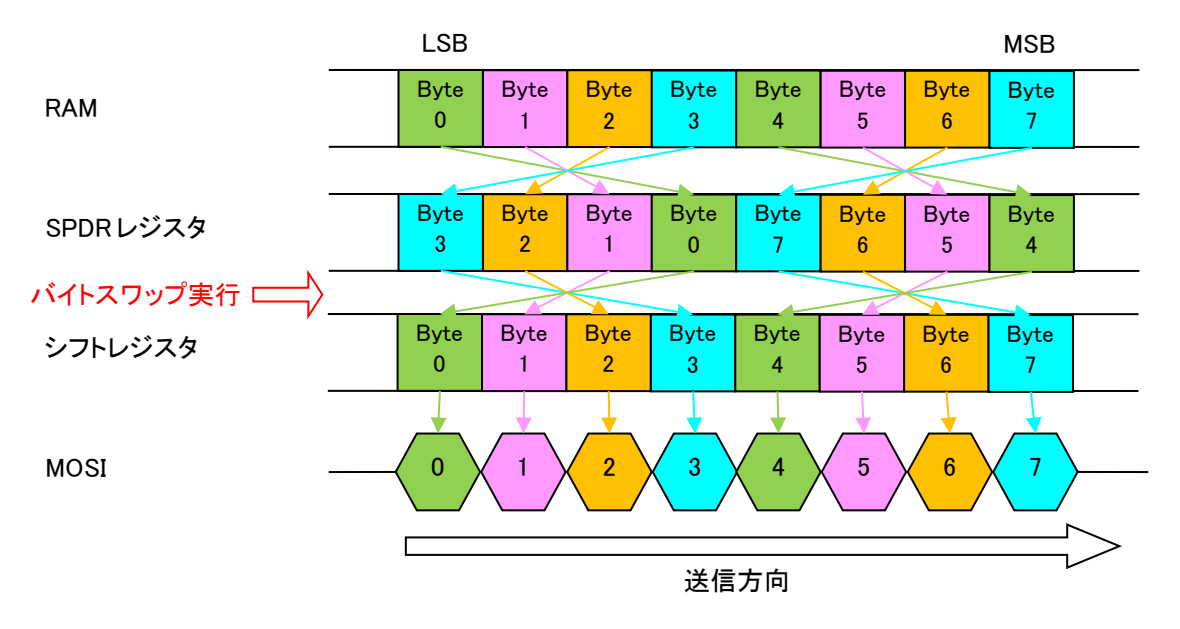

図 1-9 データ送信 データ型 32 ビット【Little エンディアン】バイトスワップ実行

# **1.9.1.3** その他データ型、および、エンディアン

以下に示すデータ型、および、エンディアンの場合、RAM に配置されているデータの順番にデータが出力 されます。

- データ型 8 ビット【Little エンディアン/Big エンディアン】
- **●** データ型 16 ビット【Big エンディアン】
- **●** データ型 32 ビット【Big エンディアン】

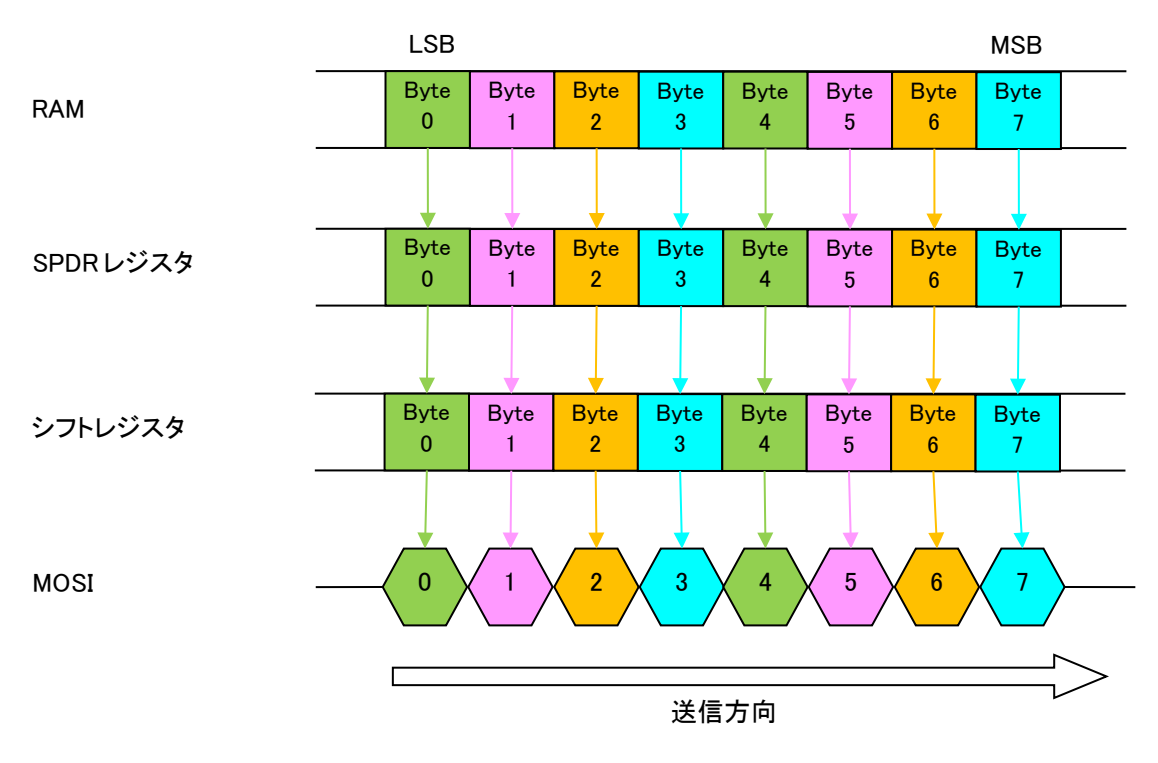

図 1-10 データ送信 その他データ型、および、エンディアン

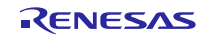

# **1.9.2** データ受信

## **1.9.2.1** データ型 **16** ビット【**Little** エンディアン】

図 [1-11](#page-18-0) に示すとおり 1 フレームのデータ型が 16 ビットの場合、SPDR レジスタから RAM へデータを読 み出すタイミングでデータが反転します。そのため、RAMに格納されるデータの順番はByte1、Byte0、Byte3、 Byte2・・・となります。

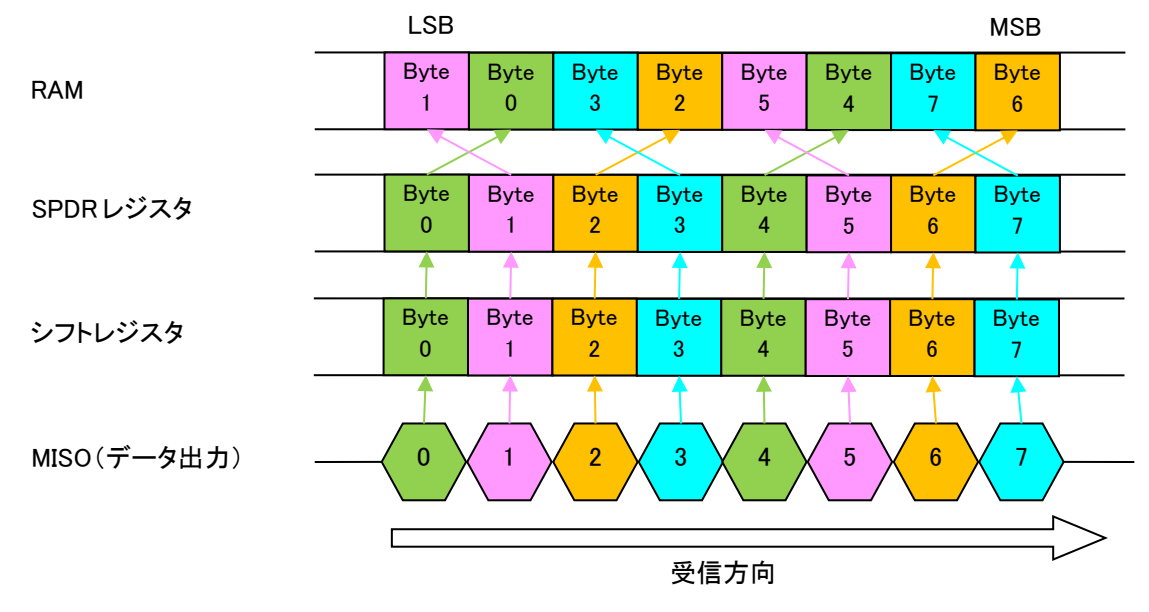

図 1-11 データ受信 データ型 16 ビット【Little エンディアン】バイトスワップ実行無し

<span id="page-18-0"></span>RSPIc 以降の IP バージョンにはバイトスワップ機能が搭載されており、ハードウェアにてバイトスワップ を行うことができます。

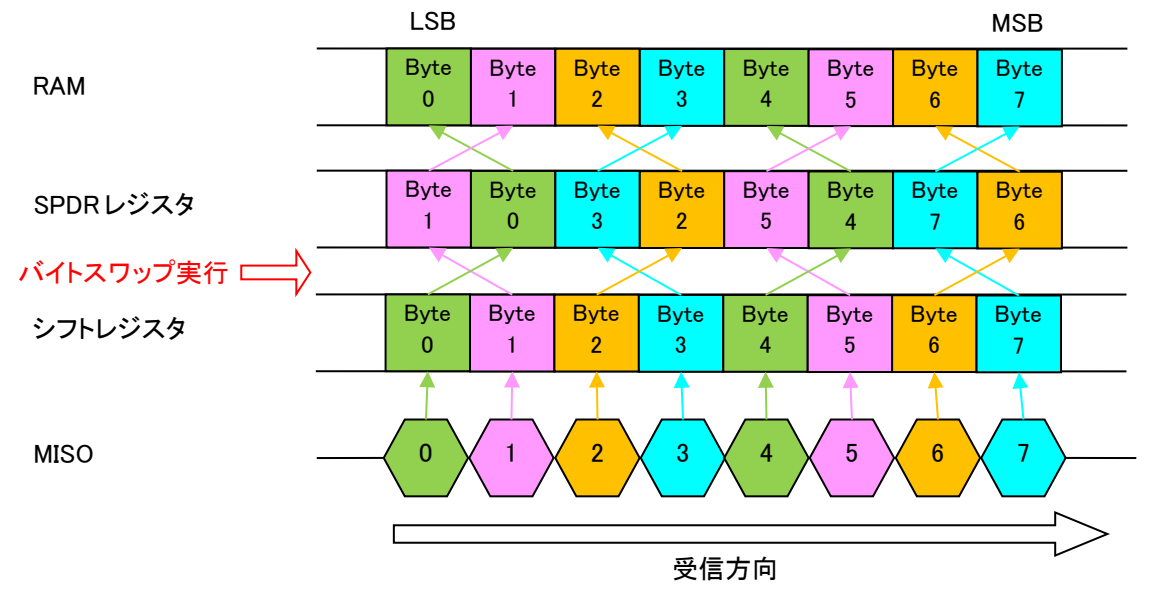

図 1-12 データ受信 データ型 16 ビット【Little エンディアン】バイトスワップ実行

# **1.9.2.2** データ型 **32** ビット【**Little** エンディアン】

図 [1-13](#page-19-0) に示すとおり 1 フレームのデータ型が 32 ビットの場合、SPDR レジスタから RAM へデータを読 み出すタイミングでデータが反転します。そのため、RAMに格納されるデータの順番はByte3、Byte2、Byte1、 Byte0・・・となります。

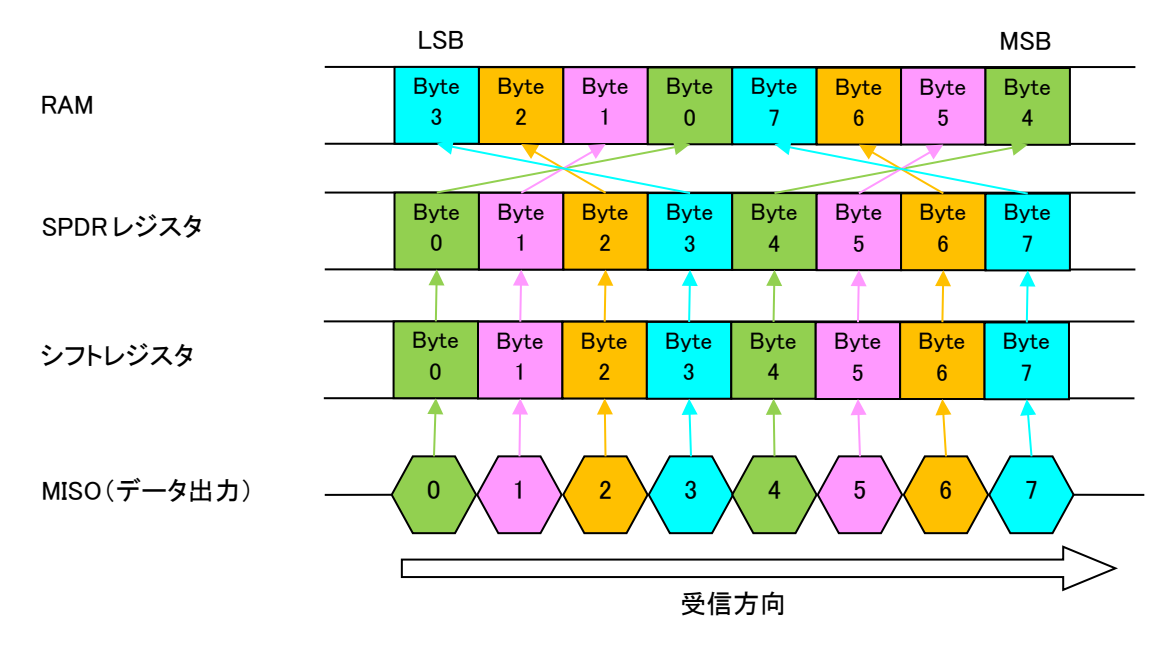

図 1-13 データ受信 データ型 32 ビット【Little エンディアン】バイトスワップ実行無し

<span id="page-19-0"></span>RSPIc 以降の IP バージョンにはバイトスワップ機能が搭載されており、ハードウェアにてバイトスワップ を行うことができます。

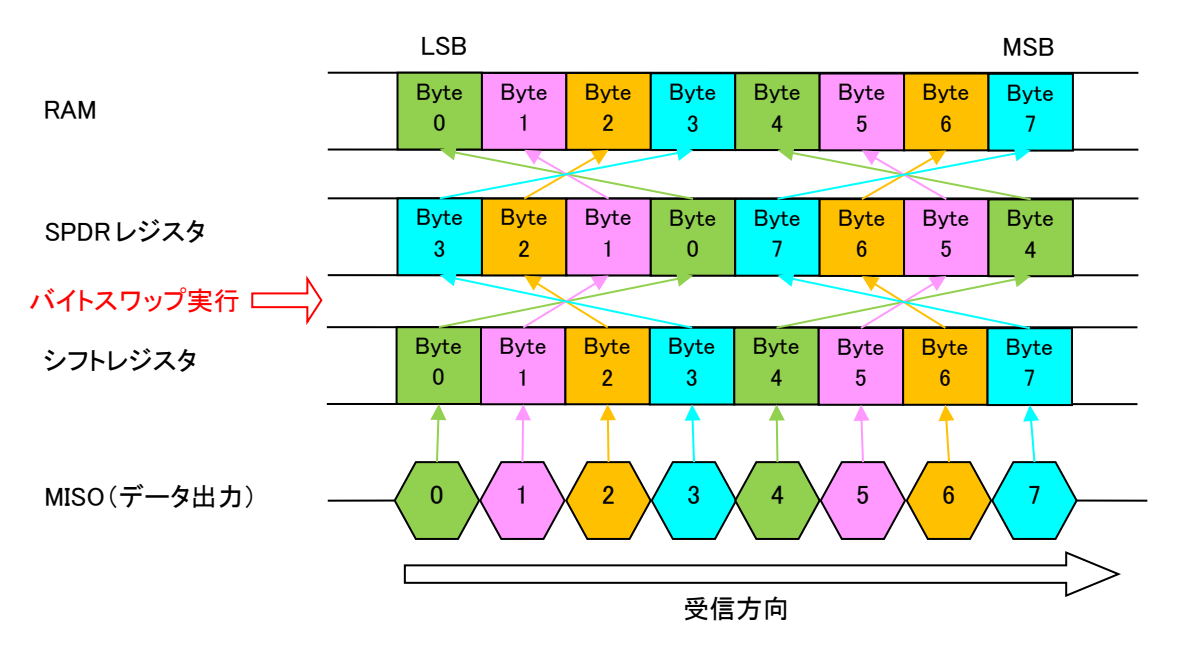

図 1-14 データ受信 データ型 32 ビット【Little エンディアン】バイトスワップ実行

# **1.9.2.3** その他データ型、および、エンディアン

以下に示すデータ型、および、エンディアンの場合、データ出力の順番にデータが RAM へ格納されます。

- データ型 8 ビット【Little エンディアン/Big エンディアン】
- **データ型 16 ビット【Big エンディアン】**
- **●** データ型 32 ビット【Big エンディアン】

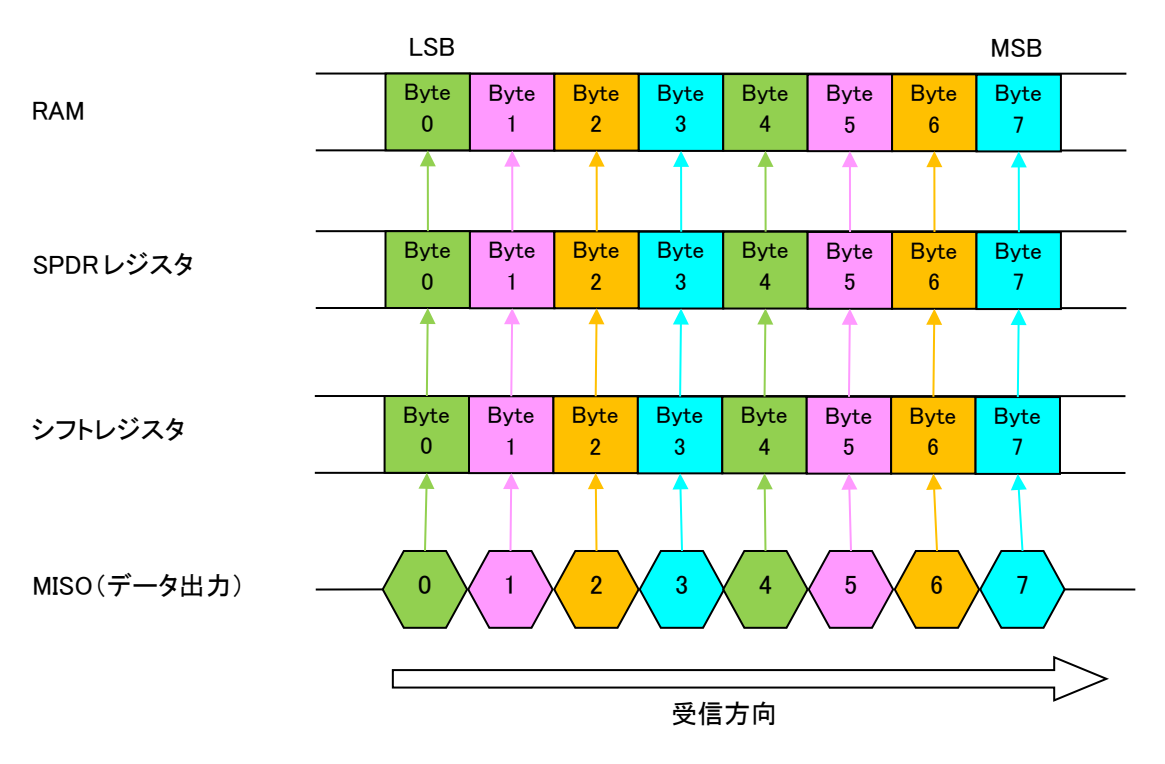

図 1-15 データ受信 その他データ型、および、エンディアン

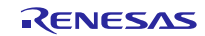

# <span id="page-21-0"></span>**2. API** 情報

このドライバの API はルネサスの命名規則に従っています。

## <span id="page-21-1"></span>**2.1** ハードウェアの要求

このドライバでは、使用する MCU が次の機能をサポートしている必要があります。

また、このセクションではドライバが必要とする周辺回路ハードウェアについて説明します。特に明記さ れていない限り、周辺回路は専らドライバで使用され、ユーザアプリケーションで使用することはできませ ん。

• 1 つまたは複数の使用可能な RSPI 周辺モジュールチャネル

# <span id="page-21-2"></span>**2.2** ソフトウェアの要求

このドライバは次のソフトウェアからのサポートに依存しています。

- このソフトウェアは、FIT に準拠する BSP モジュール (Rev.5.20 以上) に依存しています。このソフト ウェアの R\_RSPI\_Open()関数呼び出しの後に、関連する入出力ポートが正しく初期化されていることが 前提となります。
- このソフトウェアでは、このモジュールの API 呼び出しの前に、BSP によって周辺モジュールクロック (PCLK)が初期化されている必要があります。r\_bsp の BSP\_PCLKx\_HZ マクロは、このドライバでビッ トレートレジスタの設定値を計算するために使われています。ユーザが PCLKx の設定を r\_bsp モジュー ル以外に変更した場合、ビットレートの計算が無効になります。

## <span id="page-21-3"></span>**2.3** サポートされているツールチェーン

本 FIT モジュールは「[6.1](#page-62-0) [動作確認環境」](#page-62-0)に示すツールチェーンで動作確認を行っています。

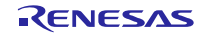

# <span id="page-22-0"></span>**2.4** 使用する割り込みベクタ

R\_RSPI\_Read()関数/R\_RSPI\_Write()関数/R\_RSPI\_WriteRead()関数のいずれかを実行すると引数の チャネルに対応した割り込みが有効になります。

表 [2-1](#page-22-1) に本 FIT モジュールが使用する割り込みベクタを示します。

表 2.1 使用する割り込みベクタ一覧

<span id="page-22-1"></span>

| デバイス           | 割り込みベクタ                         |
|----------------|---------------------------------|
| <b>RX110</b>   | SPRI0 割り込み[チャネル 0] (ベクタ番号: 45)  |
| <b>RX111</b>   | SPTI0 割り込み[チャネル 0] (ベクタ番号: 46)  |
| <b>RX113</b>   | SPII0 割り込み[チャネル 0] (ベクタ番号: 47)  |
| <b>RX130</b>   |                                 |
| <b>RX140</b>   |                                 |
| <b>RX230</b>   |                                 |
| <b>RX231</b>   |                                 |
| RX23E-A        |                                 |
| RX23E-B        |                                 |
| RX23T          |                                 |
| <b>RX23W</b>   |                                 |
| <b>RX24T</b>   |                                 |
| <b>RX24U</b>   |                                 |
| <b>RX260</b>   |                                 |
| <b>RX261</b>   |                                 |
| RX64M          | SPRI0 割り込み[チャネル 0] (ベクタ番号: 38)  |
| <b>RX660</b>   | SPTI0 割り込み[チャネル 0] (ベクタ番号: 39)  |
| <b>RX66T</b>   | SPII0 割り込み[チャネル 0] (ベクタ番号: 112) |
| RX72T          |                                 |
| <b>RX65N</b>   | SPRI0 割り込み[チャネル 0] (ベクタ番号: 38)  |
| RX651          | SPTI0 割り込み[チャネル 0] (ベクタ番号: 39)  |
| RX66N<br>RX72M | SPII0 割り込み[チャネル 0] (ベクタ番号: 112) |
| RX72N          | SPRI1 割り込み[チャネル 1] (ベクタ番号: 40)  |
|                | SPTI1 割り込み[チャネル 1] (ベクタ番号: 41)  |
|                | SPII1 割り込み[チャネル 1] (ベクタ番号: 112) |
|                | SPRI2 割り込み[チャネル 2] (ベクタ番号: 108) |
|                | SPTI2 割り込み[チャネル 2] (ベクタ番号: 109) |
|                | SPII2 割り込み[チャネル 2](ベクタ番号:112)   |
| RX671          | SPRI0 割り込み[チャネル 0] (ベクタ番号: 38)  |
|                | SPTI0 割り込み[チャネル 0] (ベクタ番号: 39)  |
|                | SPII0 割り込み[チャネル 0] (ベクタ番号: 112) |
|                | SPCI0 割り込み[チャネル 0] (ベクタ番号: 252) |
|                | SPRI1 割り込み[チャネル 1] (ベクタ番号: 40)  |
|                | SPTI1 割り込み[チャネル 1] (ベクタ番号: 41)  |
|                | SPII1 割り込み[チャネル 1] (ベクタ番号: 112) |
|                | SPCI1 割り込み[チャネル 1] (ベクタ番号: 253) |
|                | SPRI2 割り込み[チャネル 2] (ベクタ番号: 108) |
|                | SPTI2 割り込み[チャネル 2](ベクタ番号:109)   |
|                | SPII2 割り込み[チャネル 2] (ベクタ番号: 112) |
|                | SPCI2 割り込み[チャネル 2] (ベクタ番号: 254) |
|                |                                 |

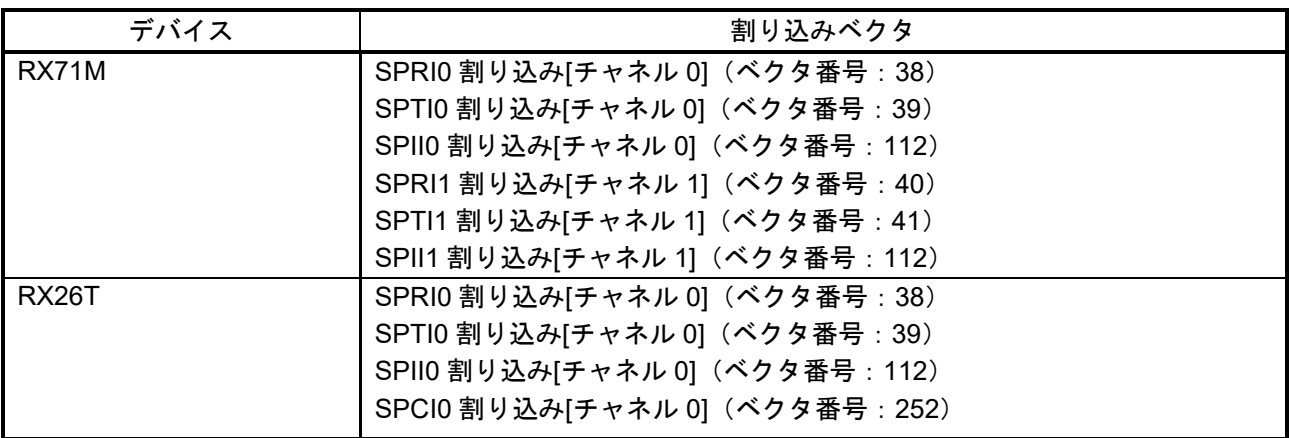

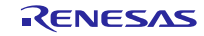

# <span id="page-24-0"></span>**2.5** ヘッダファイル

すべての API 呼び出しはこのソフトウェアのプロジェクトコードとともに提供されている 1 個のファイル r\_rspi\_rx\_if.h をインクルードすることによって行われます。ビルド時のコンフィグレーションオプションは r\_rspi\_rx\_config.h ファイルで選択または定義されます。

# <span id="page-24-1"></span>**2.6** 整数型

ご使用のツールチェーンが C99 をサポートしている場合、以下に示すような stdint.h が含まれます。C99 がサポートされていない場合、ルネサスのコーディング規約文書で定義されるような typedefs.h ファイルが プロジェクトに含まれています。

このプロジェクトでは、コードをわかりやすく、移植性をより大きくするために、ANSI C99 の固定長整数 型(Exact width integer types)を使用しています。これらの型は stdint.h で定義されています。

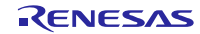

# <span id="page-25-0"></span>**2.7** コンパイル時の設定

このソフトウェアの一部の機能や動作はユーザの指定が必要なコンフィグレーションオプションによって ビルド時に決定されます。

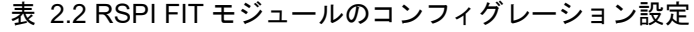

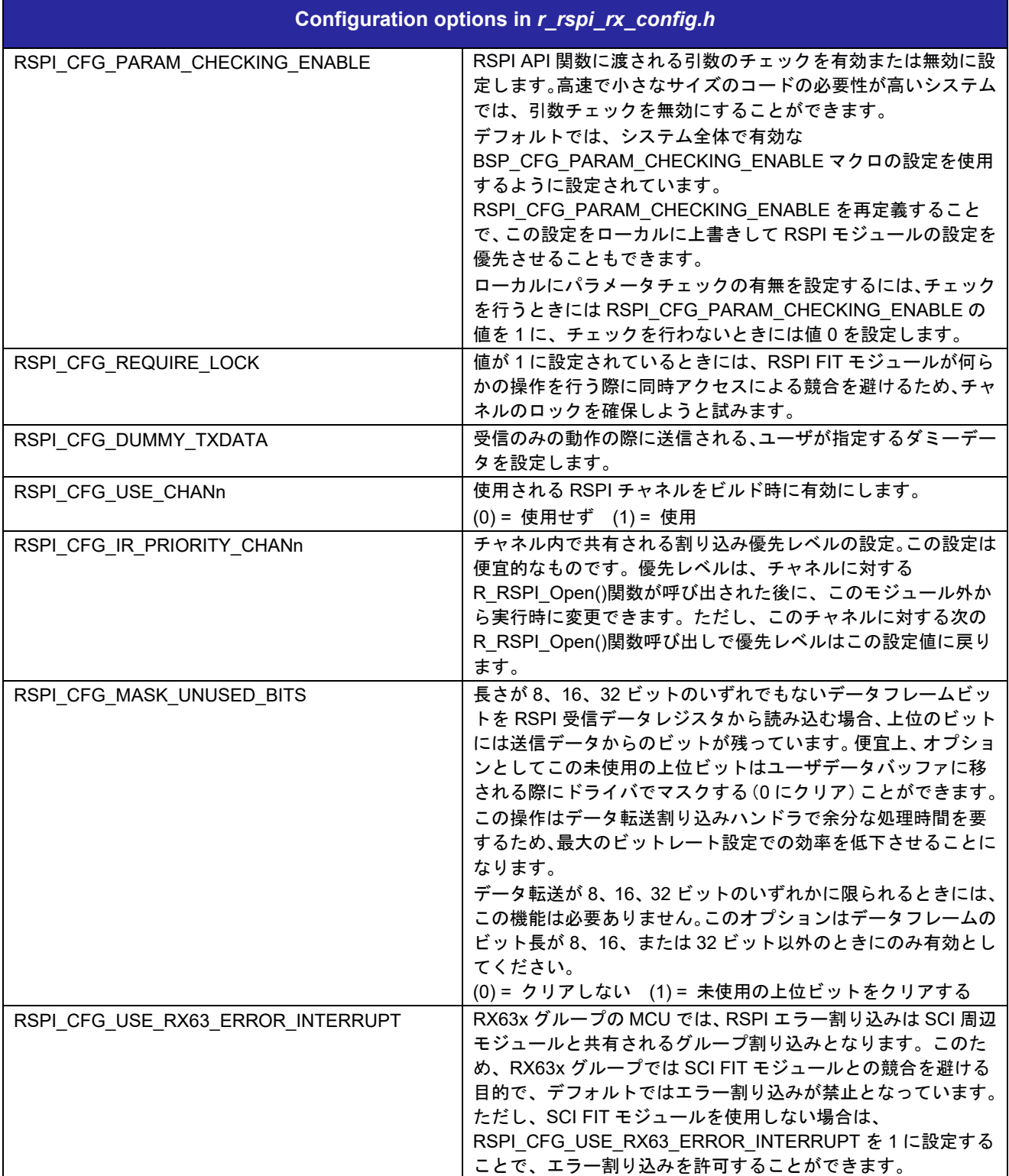

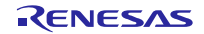

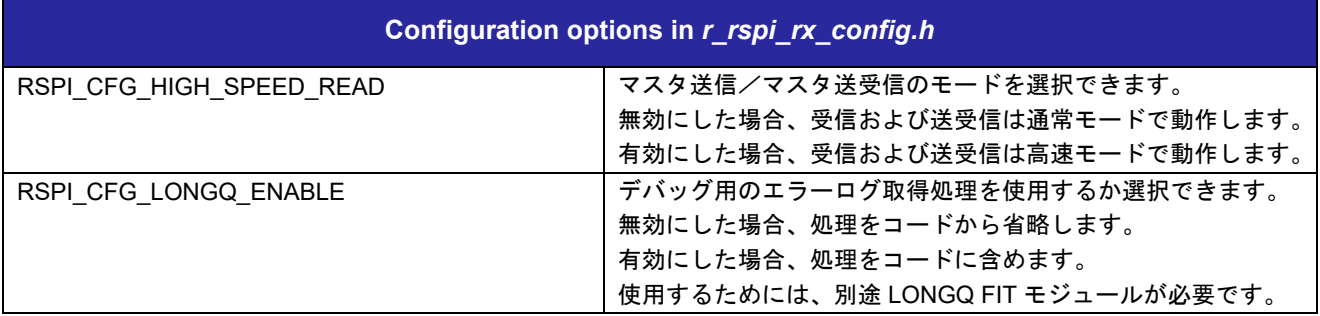

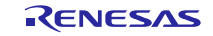

# <span id="page-27-0"></span>**2.8** コードサイズ

本モジュールのコードサイズを下表に示します。RX100 シリーズ、RX200 シリーズ、RX600 シリーズ、 RX700 シリーズから代表して 1 デバイスずつ掲載しています。

コードサイズは、RXC ツールチェーンの最適化レベル 2 に基づいています。ROM (コードと定数) およ び割り当てられる RAM のサイズは、モジュール構成ヘッダファイルで設定されたビルド時のオプションに よって異なります。

ここに記載されているサイズは、最小ビルド構成と最大ビルド構成に対して示されています。最小ビルド には、使用するように設定された RSPI の 1 チャネルと、無効になっている他のすべてのオプション機能が 含まれています。最大ビルドサイズには、使用するように設定された特定の MCU で使用可能なすべての RSPI のチャネル、およびパラメータチェックとアクセスロックオプションが有効になっていることが含まれ ます。スタックの使用量は記載されていないため、ユーザが決定する必要があります。

下表の値は下記条件で確認しています。

モジュールリビジョン: r\_rspi\_rx rev3.50

コンパイラバージョン: Renesas Electronics C/C++ Compiler Package for RX Family V3.06.00

(統合開発環境のデフォルト設定に"-lang = c99"オプションを追加)

GCC for Renesas RX 8.03.00.202405

(統合開発環境のデフォルト設定に" -std=gnu99"オプションを追加)

IAR C/C++ Compiler for Renesas RX version 5.10.1

(統合開発環境のデフォルト設定)

コンフィグレーションオプション: デフォルト設定

| ROM、RAM およびスタックのコードサイズ(注1、注2、注3、注4) |                      |                  |                 |                          |                 |                     |                 |  |
|-------------------------------------|----------------------|------------------|-----------------|--------------------------|-----------------|---------------------|-----------------|--|
| デバイス                                | 分類                   | 使用メモリ            |                 |                          |                 |                     |                 |  |
|                                     |                      | Renesas Compiler |                 | <b>GCC</b>               |                 | <b>IAR Compiler</b> |                 |  |
|                                     |                      | パラメータ<br>チェックあり  | パラメータ<br>チェックなし | パラメータ<br>チェックあり          | パラメータ<br>チェックなし | パラメータ<br>チェックあり     | パラメータ<br>チェックなし |  |
| <b>RX111</b>                        | <b>ROM</b>           | 2,351 バイト        | 2,214 バイト       | 3,040 バイト                | 2,840 バイト       | 4,112 バイト           | 3,951 バイト       |  |
|                                     | <b>RAM</b>           | 63 バイト           |                 | 128 バイト                  |                 | 55 バイト              |                 |  |
|                                     | 最大使用<br>ユーザス<br>タック  | 48 バイト           |                 | $\overline{\phantom{a}}$ |                 | 92 バイト              |                 |  |
|                                     | 最大使用<br>割り込み<br>スタック | 44 バイト           |                 | $\blacksquare$           |                 | 52 バイト              |                 |  |
| RX261                               | <b>ROM</b>           | 2.410 バイト        | 2,271 バイト       | 3,112 バイト                | 2.920 バイト       | 4.239 バイト           | 4,085 バイト       |  |
|                                     | <b>RAM</b>           | 63 バイト           |                 | 64 バイト                   |                 | 55 バイト              |                 |  |
|                                     | 最大使用<br>ユーザス<br>タック  | 48 バイト           |                 | $\overline{\phantom{a}}$ |                 | 92 バイト              |                 |  |
|                                     | 最大使用<br>割り込み<br>スタック | 44 バイト           |                 | $\overline{\phantom{a}}$ |                 | 52 バイト              |                 |  |

表 2.3 コードサイズ

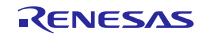

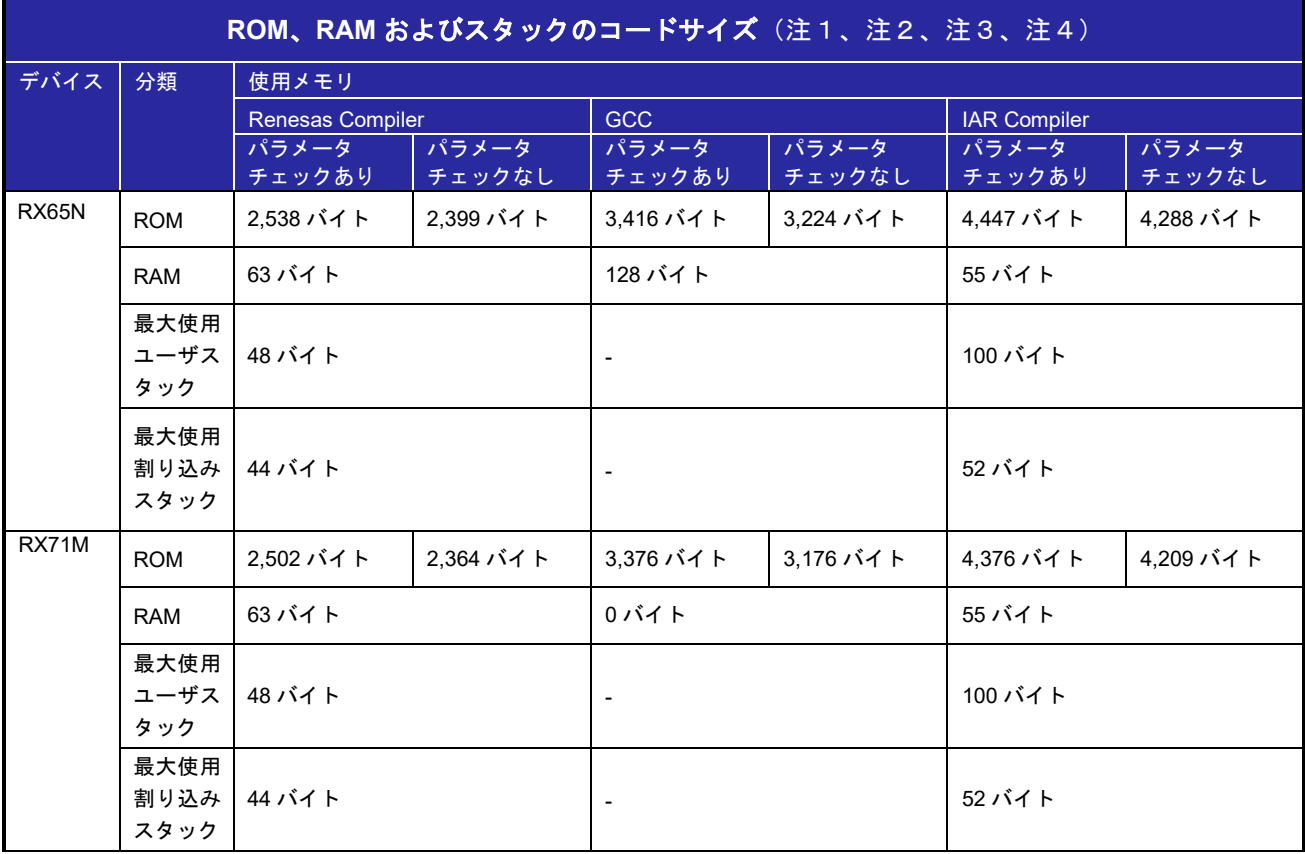

- 注1:「[2.7](#page-25-0) [コンパイル時の設定」](#page-25-0)のデフォルト設定を選択した場合の値です。選択する定義により、コード サイズは異なります。
- 注2:動作条件は以下のとおりです。
	- r\_rspi\_rx.c

注3:必要メモリサイズは、C コンパイラのバージョンやコンパイルオプションにより異なります。 注4:リトルエンディアン時の値です。エンディアンにより、上記のメモリサイズは、異なります。

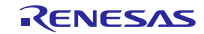

# <span id="page-29-0"></span>**2.9** 引数

API 関数の引数である構造体を示します。この構造体は、API 関数のプロトタイプ宣言とともに r\_rspi\_rx\_if.h に記載されています。

詳細は [2.13](#page-32-0) API [のデータ構造を](#page-32-0)参照してください。

# <span id="page-29-1"></span>**2.10** 戻り値

以下は API 関数が返す値です。

戻り値の型: rspi\_err\_t

| 値                      | 原因                             |
|------------------------|--------------------------------|
| RSPI SUCCESS           | 関数はエラーなく終了しました。                |
| RSPI ERR BAD CHAN      | チャネル番号が無効です。                   |
| RSPI ERR CH NOT OPENED | チャネルはオープンされていません。関数は終了していません。  |
| RSPI ERR CH NOT CLOSED | チャネルは前回のオープン以降、まだオープン状態です。     |
| RSPI ERR UNKNOWN CMD   | コントロールコマンドが認識できません。            |
| RSPI ERR INVALID ARG   | パラメータの引数が無効です。                 |
| RSPI ERR ARG RANGE     | パラメータの引数が有効な値の範囲を逸脱しています       |
| RSPI ERR NULL PTR      | NULL ポインタを受け取りました。必要な引数がありません。 |
| RSPI ERR LOCK          | ロックに失敗しました。                    |
| RSPI ERR UNDEF         | 未定義/不明なエラー                     |

表 2.4 戻り値

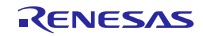

### <span id="page-30-0"></span>**2.11** コールバック関数

コールバック関数の定義は FIT 1.0 仕様の規則に従います。

- a. コールバック関数は 1 個の引数 void \* pdata を使用します。
- b. コールバック関数を呼び出す前に、関数ポインタが有効かをチェックします。少なくともポインタ の値は次の点に関してチェックされます。
	- i. NULL ではないこと
	- ii. FIT\_NO\_FUNC マクロに等しくないこと

#### **2.11.1** コールバック関数のプロトタイプ宣言の例

**void callback(void \* pdata)**

#### **2.11.2** コールバック関数の呼び出し

転送動作が終わるごとに、ユーザが定義したコールバック関数が呼び出されます。これは転送動作を処理 する割り込みハンドラの中で行われます。割り込みを発生するエラー条件は多くの場合は受信オーバランエ ラーですが、これもコールバック関数を呼び出します。呼び出しでは、チャネル番号とコールバックを呼び 出す割り込みの結果コードが納められた構造体のポインタが、唯一の引数として渡されます。これらの情報 の適切な処理はユーザアプリケーションで行います。コールバックは割り込みの中で処理され、その時点で は割り込みは禁止されているため、更なるシステム割り込みを見逃さないためにもユーザ定義のコールバッ ク関数をできるだけ早く終了することが強く推奨されます。

最も一般的なコールバック関数の使用方法は、アプリケーションにデータ転送が完了したことを伝えるこ とです。これは転送開始直前にビジーフラグをセットしておき、このビジーフラグをコールバック内でクリ アするという方法で実現できます。RTOS 環境では、セマフォまたは他のフラグや OS で提供されているメッ セージサービスをコールバック内で使用することができます。

送信開始の例:

```
/* Conditions: Channel currently open. */
g_transfer_complete = false;
rspi_result = R_RSPI_WriteRead(handle, my_command_word, source, dest, length);
if (RSPI_SUCCESS != rspi_result)
{ 
    return error;
} 
while (!g transfer complete) // Poll for interrupt callback to set this.
{ 
    // Do something useful while waiting for the transfer to complete.
   R_BSP_NOP();
}
```

```
コールバック関数の例: 
  void my_callback(void * pdata)
```

```
{ 
    /* Examine the event to check for abnormal termination of transfer. */
    g_test_callback_event = (*(rspi_callback_data_t *)pdata).event_code;
    g_transfer_complete = true;
}
```
## <span id="page-31-0"></span>**2.12 FIT** モジュールの追加方法

本モジュールは、使用するプロジェクトごとに追加する必要があります。ルネサスでは、スマート・コン フィグレータを使用した(1)、(2)、(4)の追加方法を推奨しています。ただし、スマート・コンフィグレータは、 一部の RX デバイスのみサポートしています。サポートされていない RX デバイスについては(3)の方法を使 用してください。

- (1) e2 studio 上でスマート・コンフィグレータを使用して FIT モジュールを追加する場合 e2 studio のスマート・コンフィグレータを使用して、自動的にユーザプロジェクトに FIT モジュー ルを追加します。詳細は、アプリケーションノート「RX スマート・コンフィグレータ ユーザーガ イド: e2 studio 編 (R20AN0451)」を参照してください。
- (2) CS+上でスマート・コンフィグレータを使用して FIT モジュールを追加する場合 CS+上で、スタンドアロン版スマート・コンフィグレータを使用して、自動的にユーザプロジェク トに FIT モジュールを追加します。詳細は、アプリケーションノート「RX スマート・コンフィグ レータ ユーザーガイド: CS+編 (R20AN0470)」を参照してください。
- (3) CS+上で FIT モジュールを追加する場合 CS+上で、手動でユーザプロジェクトに FIT モジュールを追加します。詳細は、アプリケーション ノート「RX ファミリ CS+に組み込む方法 Firmware Integration Technology (R01AN1826)」を参 照してください。
- (4) IAREW 上でスマート・コンフィグレータを使用して FIT モジュールを追加する場合 スタンドアロン版スマート・コンフィグレータを使用して、自動的にユーザプロジェクトに FIT モ ジュールを追加します。詳細は、アプリケーションノート「RX スマート・コンフィグレータ ユー ザーガイド: IAREW 編 (R20AN0535)」を参照してください。

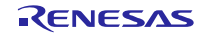

## <span id="page-32-0"></span>**2.13 API** のデータ構造

このセクションではドライバの API 関数で使用されるデータ構造の詳細を説明します。

#### **2.13.1** 固有のデータ型

十分な型チェックでエラーを削減するため、API 関数で使用される多くのパラメータでは予め用意された 型定義を使用する引数が渡される必要があります。使用できる値は公開インタフェースファイル r\_rspi\_rx\_if.h で定義されています。以下は定義されている固有のデータ型です。

### **SPI** バスインタフェースモードの列挙定義

型: rspi\_interface\_mode\_t

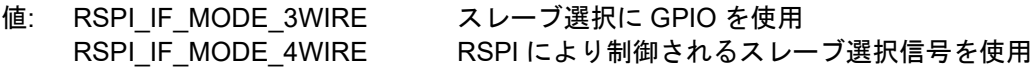

## マスタ動作またはスレーブ動作のモード設定の列挙定義

- 型: rspi\_master\_slave\_mode\_t
- 値: RSPI\_MS\_MODE\_MASTER チャネルは SPI マスタとして動作 RSPI\_MS\_MODE\_SLAVE チャネルは SPI スレーブとして動作

#### **RSPI** コントロールコマンドのコード

型: rspi\_cmd\_t

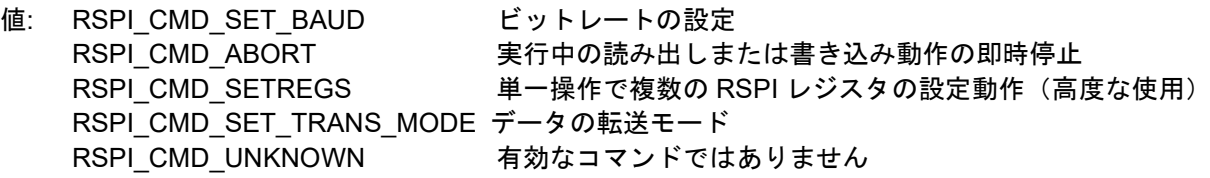

### **RSPI** コントロールコマンドのデータ構造

R\_RSPI\_Control()関数の章を参照してください。

#### ハンドル

- 型: rspi\_handle\_t
- 値: ハンドルを格納するメモリの割り当てにはこの型を使用してください。この変数のアドレスは R RSPI Open()関数呼び出し時に渡す必要があります。ハンドルの値は R RSPI Open()関数によっ て自動的に割り当てられ、指定された場所に返されます。

## オープン時のチャネル設定構造

R RSPI Open()関数はチャネルオープン時の動作モードの設定のために、この構造体の初期化されたイン スタンスのポインタを必要とします。

型: rspi\_chnl\_settings\_t

メンバ: rspi\_interface\_mode\_t gpio\_ssl; インタフェースモードの指定 rspi\_master\_slave\_mode\_t master\_slave\_mode; マスタ/スレーブモード動作の指定 uint32\_t bps\_target; チャネルに対するターゲットのビットレート rspi\_str\_tranmode\_t tran\_mode; データ転送モード

### コールバック関数のデータ構造

ユーザが定義したコールバック関数にはチャネル番号と処理の結果コードがこのデータ構造体の形で渡さ れます。イベントコードについては错误**!**未找到引用源。 错误**!**未找到引用源。を参照。

型: rspi\_callback\_data\_t

メンバ: rspi\_handle\_t handle; チャネルのハンドル rspi\_evt\_t event\_code; イベントコード

### **SPI** データ転送モードの列挙定義

型: rspi\_str\_tranmode\_t

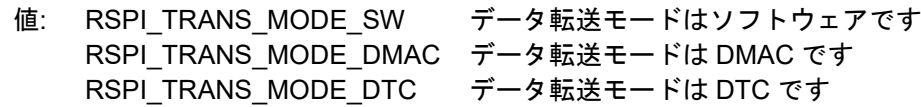

# **DMAC/DTC** 転送フラグの列挙定義

型: rspi\_trans\_flg\_t

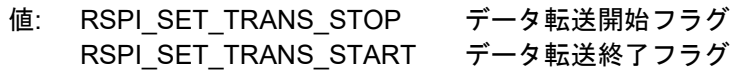

# **2.13.2** イベントコード

API イベントとして返されるコード

戻り値の型: rspi\_evt\_t

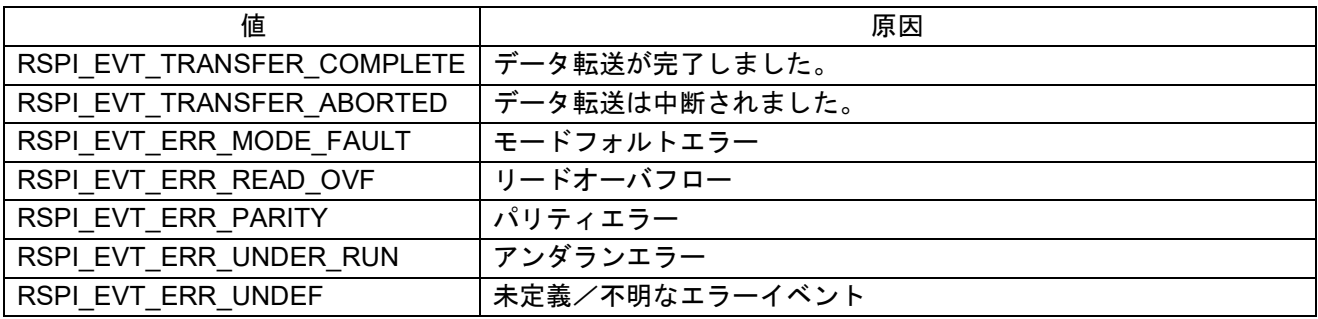

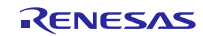

# <span id="page-34-0"></span>**2.14** コマンド設定ワードで使われる列挙値の **Typedef**

このリストは、コマンドワードへの書き込みと読み出しで使われる固有設定値の列挙型の一覧です。コマ ンドワードはビットフィールドの集まりからなる 32 ビットの値で、有効なデータは下位 16 ビットである点 にご注意ください。下位 16 ビットデータは、読み出し/書き込みの関数のいずれかを呼び出すたびに SPCMD レジスタにコピーされます。下位 16 ビットデータのコマンド全体を組み立てるには、個々の型のメンバを 1 個のみ選択し、rspi\_command\_word t 構造体の対応するメンバに代入します。上位 16 ビットについては、 ダミーデータ (RSPI SPCMD DUMMY) を設定します。

#### クロックの位相

CPHA(クロック位相)と CPOL(クロック極性)の組み合わせで SPI モード設定が決まります。

- 【注】 スレーブモード動作では、RSPI は偶数エッジでのサンプルのみをサポートします。これは SPI Mode-1 もしくは Mode-3 と称されるものに相当します。
	- 型: rspi\_spcmd\_cpha\_t
	- メンバ: RSPI SPCMD CPHA SAMPLE ODD 奇数エッジでデータサンプル、偶数エッジでデータ変化 RSPI SPCMD CPHA SAMPLE EVEN 奇数エッジでデータ変化、偶数エッジでデータサンプル

## クロックの極性

型: rspi\_spcmd\_cpol\_t

メンバ: RSPI\_SPCMD\_CPOL\_IDLE\_LO アイドル時の RSPCK がロー(L) RSPI SPCMD CPOL IDLE HI アイドル時の RSPCK がハイ (H)

#### ビットレート分周比

SPI クロックベースのビットレート設定は更にこの設定で分周されます(注1)。

型: rspi\_spcmd\_br\_div\_t

- メンバ: RSPI SPCMD\_BR\_DIV\_1 ベースのビットレートを選択 RSPI SPCMD BR DIV 2 べースのビットレートの 2 分周を選択 RSPI SPCMD BR DIV 4 べースのビットレートの4 分周を選択 RSPI SPCMD BR DIV 8 べースのビットレートの 8 分周を選択
- 注1:R RSPI Open()関数、または、R RSPI Control()関数で設定したビットレートは分周なし (RSPI\_SPCMD\_BR\_DIV\_1)を前提しています。設定したビットレートを分周したい場合は本ビッ トの設定を変更してください。

#### 転送動作中にアサートされるスレーブセレクト信号

型: rspi\_spcmd\_ssl\_assert\_t

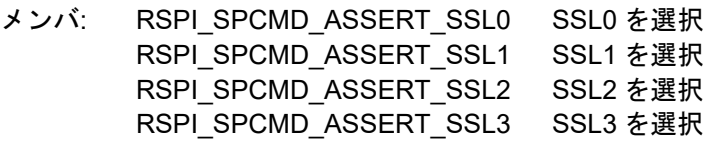

### スレーブセレクトのネゲート

このビットは各フレームの後で RSPI がスレーブセレクト信号をネゲートするかこの信号レベルを保持す るかを指定します。

- 型: rspi\_spcmd\_ssl\_negation\_t
- メンバ: RSPI\_SPCMD\_SSL\_NEGATE 転送終了時に全 SSL 信号をネゲート RSPI\_SPCMD\_SSL\_KEEP 転送終了後から次アクセス開始まで SSL 信号レベルを保持

# フレームデータ長

各 SPI データフレームのビット数

- 型: rspi\_spcmd\_bit\_length\_t
- メンバ: RSPI SPCMD BIT LENGTH 8 データ長 8 ビット RSPI SPCMD BIT LENGTH 9 データ長 9 ビット RSPI\_SPCMD\_BIT\_LENGTH\_10 データ長 10 ビット RSPI\_SPCMD\_BIT\_LENGTH\_11 データ長 11 ビット RSPI\_SPCMD\_BIT\_LENGTH\_12 データ長 12 ビット RSPI\_SPCMD\_BIT\_LENGTH\_13 データ長 13 ビット RSPI SPCMD BIT LENGTH 14 データ長 14 ビット RSPI\_SPCMD\_BIT\_LENGTH\_15 データ長 15 ビット RSPI\_SPCMD\_BIT\_LENGTH\_16 データ長 16 ビット RSPI\_SPCMD\_BIT\_LENGTH\_20 データ長 20 ビット RSPI\_SPCMD\_BIT\_LENGTH\_24 データ長 24 ビット RSPI SPCMD BIT LENGTH 32 データ長 32 ビット

## データ転送時のビット順序

- 型: rspi\_spcmd\_bit\_order\_t
- メンバ: RSPI\_SPCMD\_ORDER\_MSB\_FIRST MSB ファースト RSPI\_SPCMD\_ORDER\_LSB\_FIRST LSB ファースト

#### **RSPI** 信号遅延

- 型: rspi\_spcmd\_spnden\_t 次アクセス遅延
- メンバ: RSPI\_SPCMD\_NEXT\_DLY\_1 次アクセス遅延は 1 RSPCK +2 PCLK

RSPI\_SPCMD\_NEXT\_DLY\_SSLND 次アクセス遅延は RSPI 次アクセス遅延レジスタ

- (SPND) の設定値
	- 型: rspi\_spcmd\_slnden\_t
	- メンバ: RSPI\_SPCMD\_SSL\_NEG\_DLY\_1 SSL ネゲート遅延は 1 RSPCK RSPI\_SPCMD\_SSL\_NEG\_DLY\_SSLND SSL ネゲート遅延は RSPI スレーブセレクトネゲー
- ト遅延レジスタ(SSLND)の設定値
	- 型: rspi\_spcmd\_sckden\_t
- メンバ: RSPI\_SPCMD\_CLK\_DLY\_1 RSPCK 遅延は 1 RSPCK RSPI\_SPCMD\_CLK\_DLY\_SPCKD RSPCK 遅延は RSPI クロック遅延レジスタ
- 

### (SPCKD) の設定値

# ダミーデータ

型: rspi\_spcmd\_dummy\_t

メンバ: RSPI\_SPCMD\_DUMMY 上位 16 ビットのダミーデータ

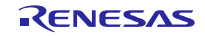
## **2.14.1** コマンドワード全体のデータ構造

以下のコマンドワードは、SPCMD レジスタの全ビットをセットするため上記のそれぞれの型を 1 個ずつ 正しい順序で保持します。

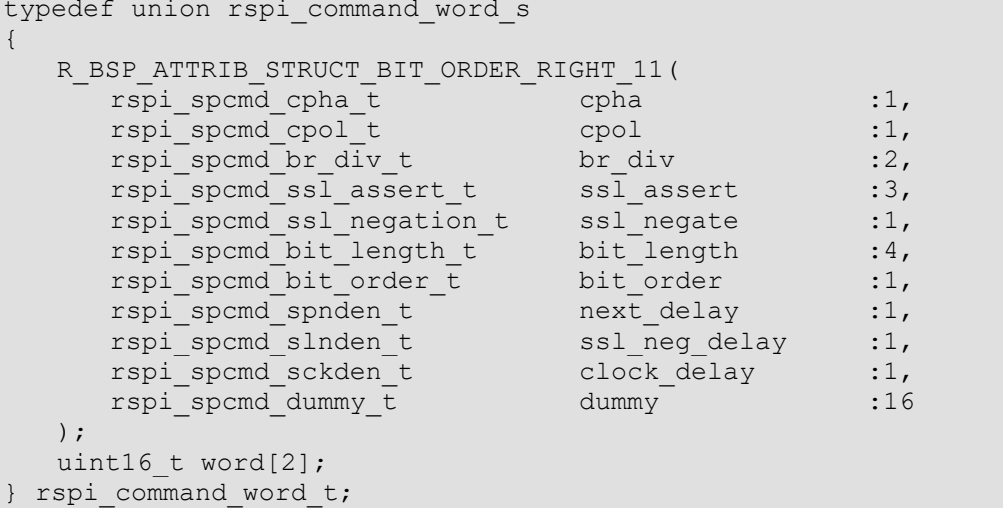

#### コマンドワードのインスタンスの初期化例

```
static const rspi command word t my command reg word = {
      RSPI_SPCMD_CPHA_SAMPLE_ODD,
      RSPI_SPCMD_CPOL_IDLE_LO,
      RSPI_SPCMD_BR_DIV_1,
      RSPI_SPCMD_ASSERT_SSL0,
      RSPI_SPCMD_SSL_KEEP,
       RSPI_SPCMD_BIT_LENGTH_8,
       RSPI_SPCMD_ORDER_MSB_FIRST,
       RSPI_SPCMD_NEXT_DLY_SSLND,
       RSPI_SPCMD_SSL_NEG_DLY_SSLND,
       RSPI_SPCMD_CLK_DLY_SPCKD,
      RSPI_SPCMD_DUMMY,
};
```
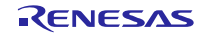

## **2.15 for** 文、**while** 文、**do while** 文について

本モジュールでは、レジスタの反映待ち処理等で for 文、while 文、do while 文(ループ処理)を使用して います。これらループ処理には、「WAIT\_LOOP」をキーワードとしたコメントを記述しています。そのた め、ループ処理にユーザがフェイルセーフの処理を組み込む場合は、「WAIT\_LOOP」で該当の処理を検索 できます。

以下に記述例を示します。

```
while 文の例:
/* WAIT LOOP */while(0 == SYSTEM.OSCOVFSR.BIT.PLOVF)
\{ /* The delay period needed is to make sure that the PLL has stabilized. */
} 
for 文の例:
/* Initialize reference counters to 0. */
/* WAIT LOOP */for (i = 0; i < BSP\_REG\_PROTECT\_TOTALITIES; i++){ 
  g protect counters[i] = 0;
} 
do while 文の例:
/* Reset completion waiting */
do
{ 
   reg = phy read(ether channel, PHY REG CONTROL);
    count++;
} while ((reg & PHY_CONTROL_RESET) && (count < ETHER_CFG_PHY_DELAY_RESET)); /* WAIT_LOOP */
```
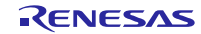

## **2.16 RSPI** 以外の周辺機能とモジュール

RSPI FIT モジュールは、RSPI 以外に以下の周辺機能およびモジュールと組み合わせて使用できます。

- ●DMA コントローラ(以下、DMAC と略す)
- ●データトランスファコントローラ(以下、DTCと略す)
- ●ロングキュー(以下、LONGQ と略す)ーソフトウェアモジュール

#### **2.16.1 DMAC**/**DTC**

DMAC 転送もしくは DTC 転送を使用する場合の制御方法を説明します。

RSPI FIT モジュールでは、ICU.IERm.IENj ビットセットによる DMAC/DTC の転送起動、および転送完了 待ちを行います。その他の DMAC レジスタもしくは DTC レジスタへの設定は DMAC FIT モジュールもしく は DTC FIT モジュールを使用するか、ユーザ独自で処理を作成してください。

なお、DMAC 転送設定の場合、DMAC 転送が完了した際の ICU.IERm.IENj ビットのクリア、および転送完 了フラグのクリアはユーザが行う必要があります。

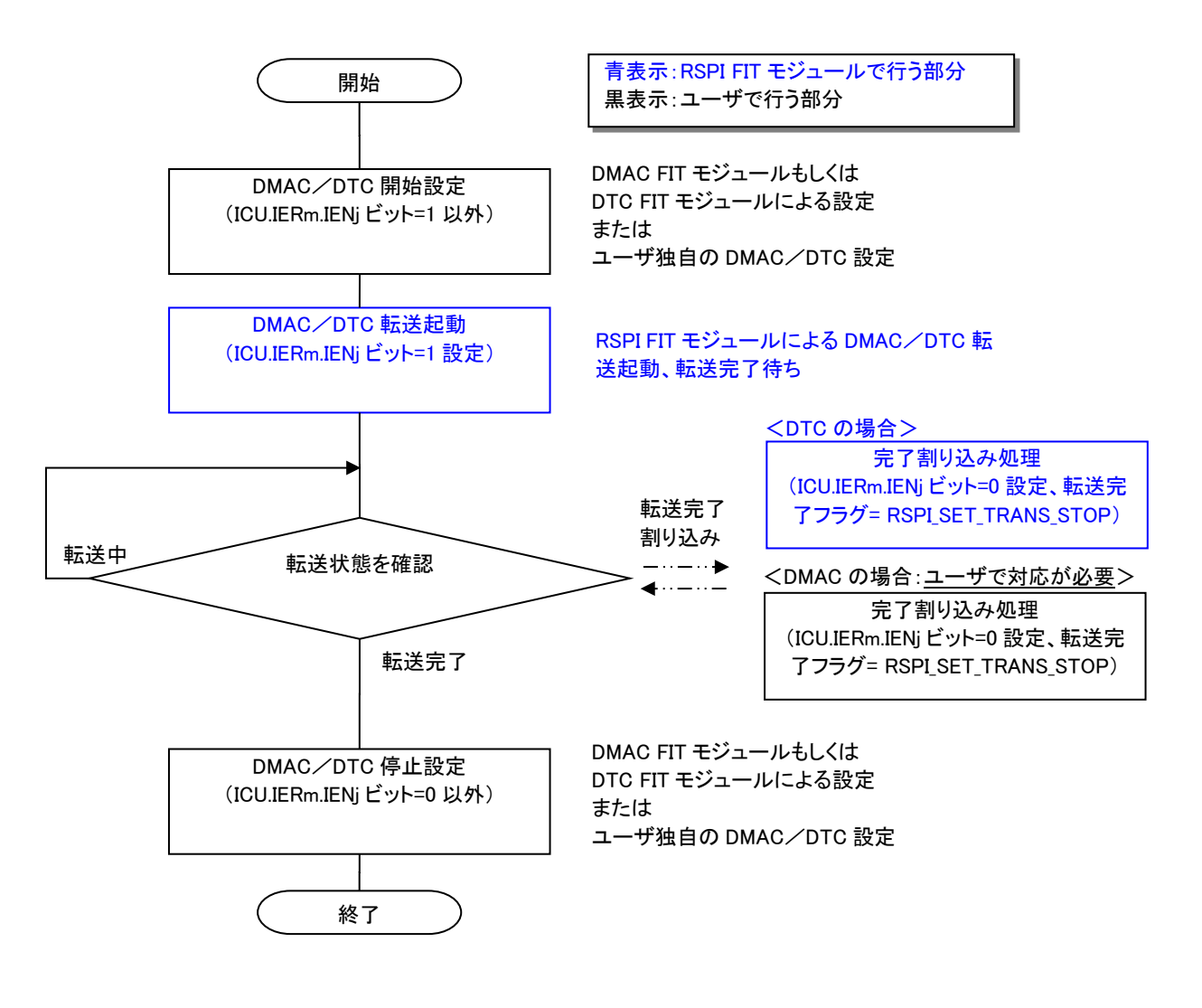

図 2-1 DMAC 転送および DTC 転送設定時の処理

#### **2.16.2 LONGQ**

エラーログ取得機能で使用する FIT モジュールです。

RSPI FIT モジュールに LONGQ FIT モジュールを使用した制御例が含まれています。RSPI FIT モジュール のコンフィギュレーションオプションのデフォルトは、エラーログ取得機能無効設定です。「[2.7](#page-25-0) [コンパイル](#page-25-0) [時の設定」](#page-25-0)を参照してください。

## **2.16.2.1 R\_LONGQ\_Open()**の設定

LONGQ FIT モジュールの R\_LONGQ\_Open()の引数 ignore\_overflow を "1" に設定してください。これに よりエラーログバッファは、リングバッファとして使用することが可能です。

### **2.16.2.2** 制御手順

R\_RSPI\_Open()をコールする前に、以下の関数を順番にコールしてください。

- 1. R LONGQ Open()
- 2. R\_RSPI\_SetLogHdlAddress()

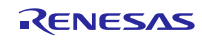

## **3. API** 関数

## **R\_RSPI\_Open()**

この関数は RSPI チャネルに周辺モジュールクロックを供給し、関連レジスタの初期化と割り込みの許可 を行い、他の API 関数で使用されるチャネルのハンドルを返します。

## **Format**

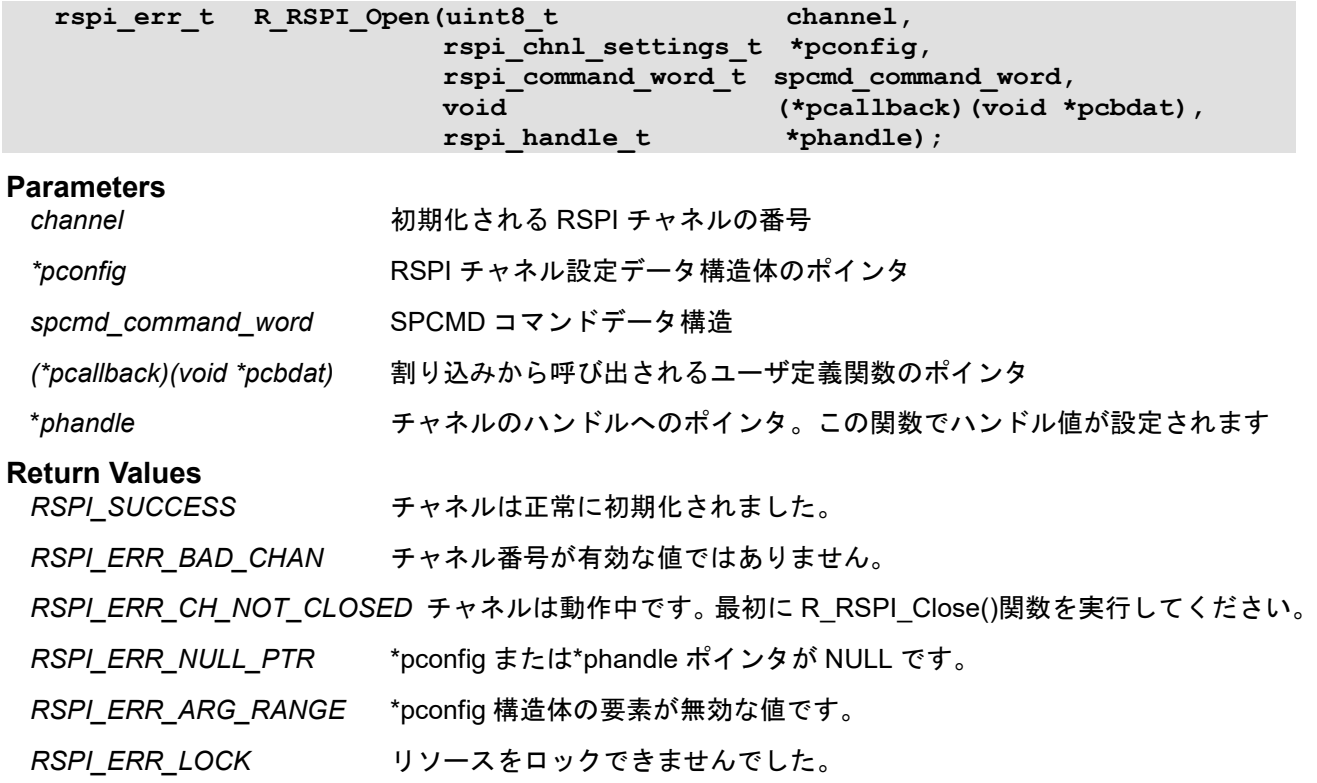

#### **Properties**

r\_rspi\_rx\_if.h ファイルにプロトタイプ宣言されています。

#### **Description**

オープン関数はRSPIチャネル動作の準備を行います。この関数は他のRSPI API関数(R\_RSPI\_GetVersion を除く)を呼び出す前に呼び出す必要があります。正常に終了すると、指定された RSPI チャネルのステー タスは open 状態にセットされます。その後は、R\_RSPI\_Close()関数コールでチャネルが close 状態になる までは、その RSPI チャネルでオープン関数を再び呼び出すことはできません。

本処理が終了した時点ではまだ通信ができません。入出力ポートの MPC と PMR を周辺機能に設定してく ださい。

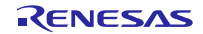

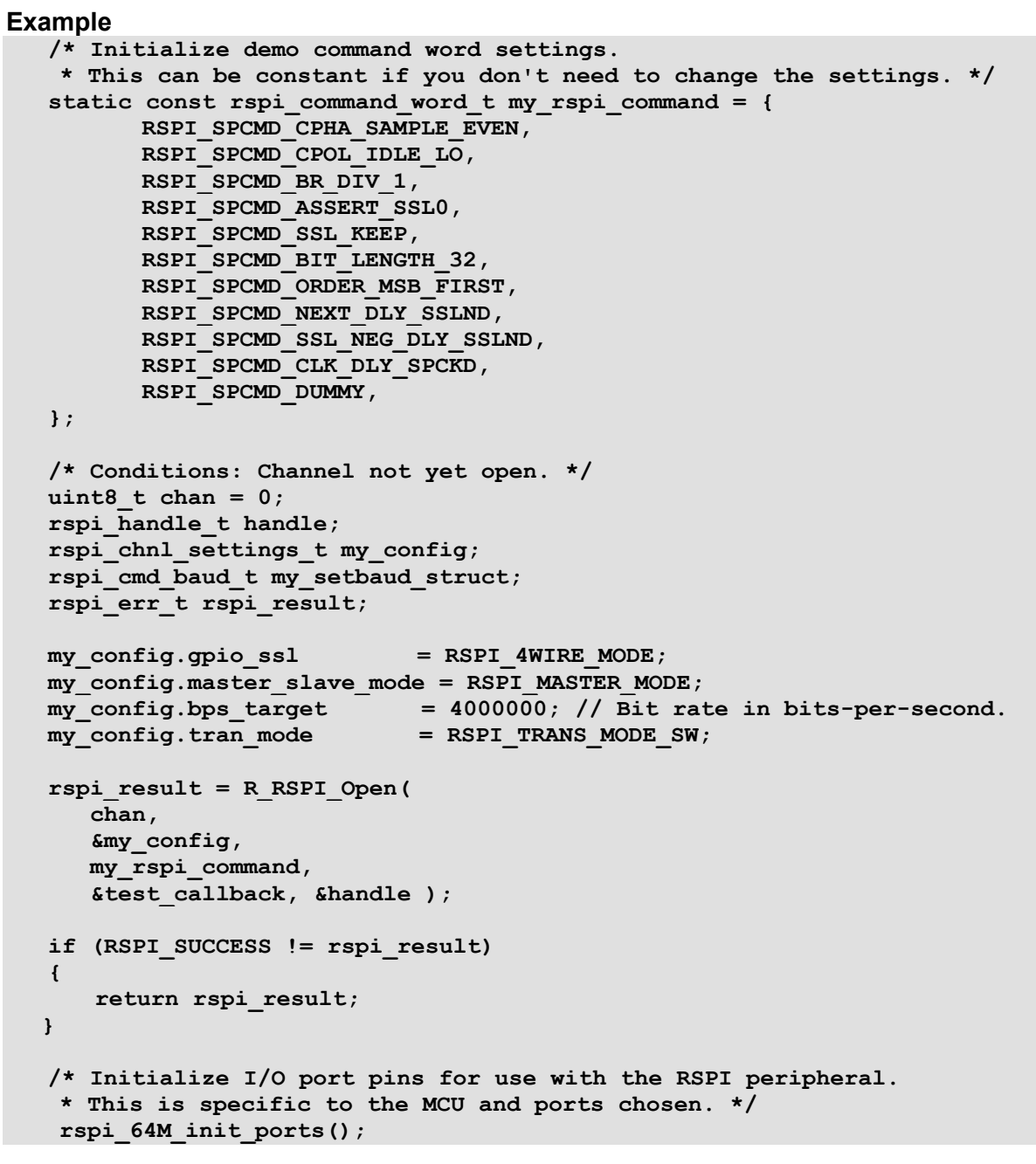

## **Special Notes:**

DMAC 転送もしくは DTC 転送を指定する場合、以下の点にご注意ください。

・別途、DMAC FIT モジュール/DTC FIT モジュールを入手してください。

## **R\_RSPI\_Control()**

Control 関数は RSPI チャネルに固有のハードウェアまたはソフトウェアの操作を行います。

## **Format**

**R\_RSPI\_Control(rspi\_handle\_t handle,** rspi\_cmd t cmd,  $rspi\_cmd\_t$ <br>void \*pcmd data);

## **Parameters**

*handle* チャネルのハンドル

*cmd* 実行されるコマンドコード

\**pcmd\_data* 個々のコマンドの実行に必要な固有のデータの場所を参照するために使用される、コマンド データ構造体のパラメータのポインタで、void ポインタ型と規定されています。データを必 要としないコマンドでは値として FIT\_NO\_PTR を使用します。

## **Return Values**

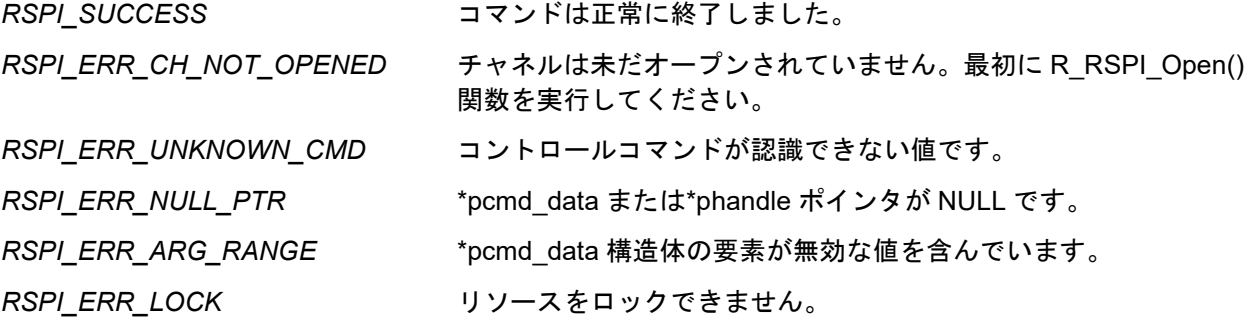

#### **Properties**

r\_rspi\_rx\_if.h ファイルにプロトタイプ宣言されています。

#### **Description**

コントロール関数は RSPI チャネルに固有のハードウェアまたはソフトウェアの操作を行います。この関 数は指定された RSPI チャネルを示す RSPI ハンドル、実行される操作を選択するコマンドの列挙値、および 操作を行う上で必要なデータが格納される場所へのポインタ (void ポインタ型) を引数としています。この ポインタでは、コマンドに応じて r\_rspi\_rx\_if.h 内に用意されている適切な型を呼び出し時に使用できるよう、 ポインタの型をキャストしています。

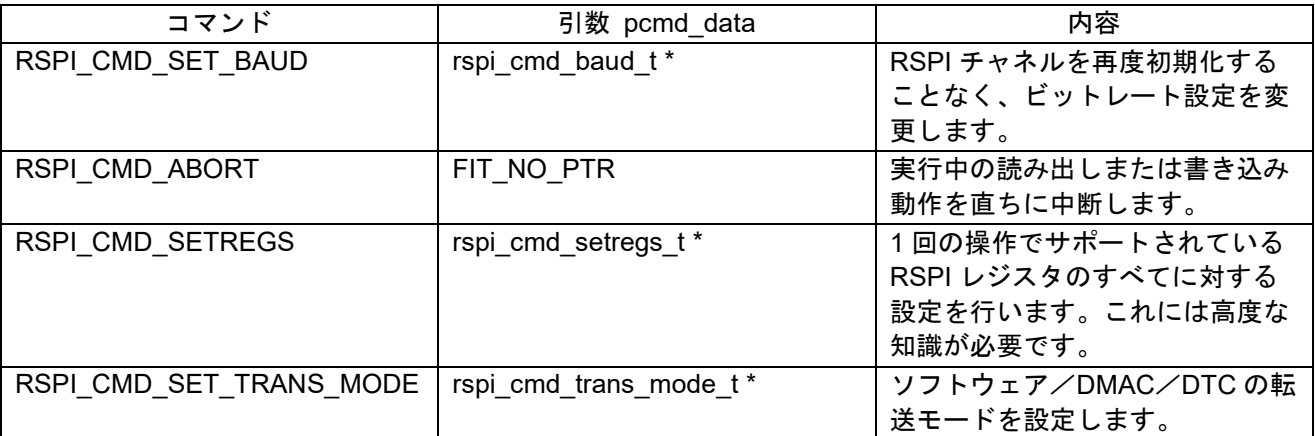

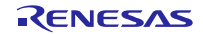

#### **Example**

```
my_setbaud_struct.bps_target = 12000000; // Set for 12 Mbps
rspi result = R RSPI Control(handle, RSPI CMD SET BAUD, &my setbaud struct);
if (RSPI_SUCCESS != rspi_result)
{ 
    return error;
} 
/* This is taking too long, stop the current transfer now! */ 
rspi_result = R_RSPI_Control(handle, RSPI_CMD_ABORT, FIT_NO_PTR);
```
#### **Special Notes:**

以下はコントロール関数のコマンドコードです。

```
typedef enum rspi_cmd_e
{ 
   RSPI CMD SET BAUD = 1,
 RSPI_CMD_ABORT, // Stop the current read or write operation immediately.
 RSPI_CMD_SETREGS, // Set all supported RSPI regs in one operation. 
   RSPI<sup>CMD</sup> SET TRANS MODE, // Set the data transfer mode.
   RSPI<sup>CMD</sub> UNKNOWN, // Not a valid command.</sup>
} rspi_cmd_t;
```
ビットレート設定コマンドのデータ構造体です。このコマンドは、指定されたチャネルのビットレートを 設定します。bps\_target で指定された値がそのまま設定されない場合もあります。関数は設定が適合するこ とを確認し、指定されたビットレートが分周回路で実現できなければ、次に低い、使用可能なビットレート を設定します。なお、SPCMD.BRDV[1:0]ビットは 0(分周なし)を前提としています。

```
typedef struct rspi_cmd_baud_s
{ 
    uint32_t bps_target; // The target bits-per-second setting for the channel. 
} rspi_cmd_baud_t;
```
RSPI\_CMD\_SETREGS コマンドを使用することで、RSPI レジスタ設定情報を変更することができます。 このコマンドでは、RSPI\_CMD\_SETREGS コマンドを利用するには、必要に応じた設定値を持つインスタ ンスを先ず作り、R\_RSPI\_Control()呼び出しでそのポインタを引数として渡します。

```
typedef struct rspi_cmd_setregs_s
{ 
    uint8_t sslp_val; /* RSPI Slave Select Polarity Register (SSLP) */
    uint8_t sppcr_val; /* RSPI Pin Control Register (SPPCR) */
 uint8_t spckd_val; /* RSPI Clock Delay Register (SPCKD) */
 uint8_t sslnd_val; /* RSPI Slave Select Negation Delay Register (SSLND) */
 uint8_t spnd_val; /* RSPI Next-Access Delay Register (SPND) */
 uint8_t spcr2_val; /* RSPI Control Register 2 (SPCR2) */
    uint8_t spdcr2_val; /* RSPI Data Control Register 2 (SPDCR2) */
#if defined(BSP_MCU_RX671)
    uint8_t spcr3_val; /* RSPI Control Register 3 (SPCR3) */
#endif
} rspi_cmd_setregs_t;
```
RSPI\_CMD\_SET\_TRANS\_MODE コマンドのデータ構造体です。このコマンドは、指定されたチャネルの 転送モードを設定します。転送モードは RSPI\_TRANS\_MODE\_SW、RSPI\_TRANS\_MODE\_DMAC と RSPI TRANS MODE DTC 三種類があります。

```
typedef struct rspi_cmd_trans_mode_s
  { 
      rspi str tranmode t transfer mode;/* The transfer mode setting value for
the channel.*/ 
  } rspi_cmd_trans_mode_t;
```
## **R\_RSPI\_Close()**

ハンドルで指定された RSPI チャネルを、完全に無効にします。

**Format** R RSPI Close(rspi handle t handle);

## **Parameters**

*handle* チャネルのハンドル

#### **Return Values**

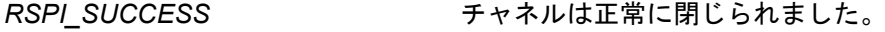

*RSPI\_ERR\_CH\_NOT\_OPENED* チャネルはオープンされていないため、クローズ指示は意味を持ち ません。

*RSPI\_ERR\_NULL\_PTR* 必要なポインタ引数が NULL です。

#### **Properties**

r\_rspi\_rx\_if.h ファイルにプロトタイプ宣言されています。

#### **Description**

この関数はハンドルで指定された RSPI チャネルを無効にします。RSPI ハンドルはチャネルが open 状態 ではないことを示すために変更されます。この RSPI チャネルは R\_RSPI\_Open()関数で再度オープンされる まで使用できません。オープン状態ではない RSPI チャネルでこの関数が呼び出されると、エラーコードが 返されます。

#### **Example**

```
RSPI_err_t rspi_result;
rspi_result = R_RSPI_Close(handle);
if (RSPI_SUCCESS != rspi_result)
{ 
    return rspi_result;
 }
```
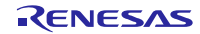

## **R\_RSPI\_Write()**

Write 関数は選択した SPI デバイスにデータを送信します。

#### **Format**

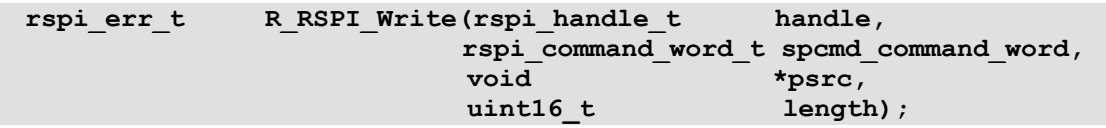

#### **Parameters**

*handle* チャネルのハンドル

*spcmd\_command\_word*

このビットフィールドデータはこの動作を行うための SPCMD レジスタ設定のすべてを含んでい ます。[2.14](#page-34-0) [コマンド設定ワードで使われる列挙値の](#page-34-0) Typedef をご覧ください。

*\*psrc* SPI デバイスに送信されるデータが格納されているソースデータバッファの void 型のポインタ。 引数は NULL にならないようにしてください。\*psrc ポインタは転送時に、 spcmd command word.bit length で指定されたビット長のデータフレームに対応するデータ型に キャストされます。例えば、ビット長が 16 ビットに設定されているときには、ソースバッファデー タは 16 ビットのデータブロックとしてアクセスされます。各ビット長についても同様にキャスト が行われます。ビット長の設定が 8 ビット、16 ビット、または 32 ビットのいずれでもないとき には、このビット長を格納できるデータ型が使用されます。例えば、24 ビットフレームは 32 ビッ トのメモリに格納されます。また、11 ビットフレームは 16 ビットのメモリに格納されます。

*length* 転送されるデータフレームの数を指定する転送長の変数。データフレームは、 spcmd command word.bit length の設定に応じて決まります。length 引数はソースデータのメモ リ上の型に一致するようにしてください。これは、データフレームの数を示すものであり、バイ ト数を示すものではありません。

### **Return Values**

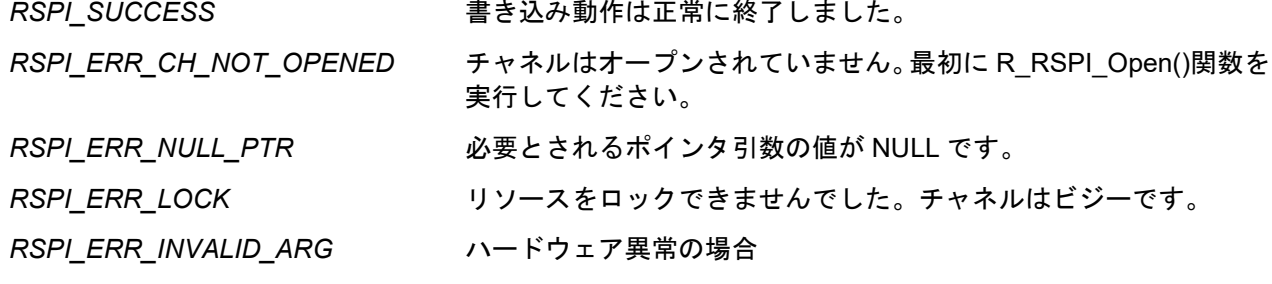

#### **Properties**

r\_rspi\_rx\_if.h ファイルにプロトタイプ宣言されています。

#### **Description**

SPI デバイスへのデータ送信を開始します。データ送信を開始するとすぐに戻り値を返します。以降、length 引数に設定した数のデータフレーム送信が完了するまで、割り込みを起動要因としてバックグラウンドで データ送信を繰り返します。データ送信が完了した時、ユーザ定義のコールバック関数がコールされます。 このコールバック関数は、データ送信が完了したことをユーザアプリケーションに通知するために使用して ください。

Write 関数の処理は、RSPI がマスタモード、もしくは、スレーブモードを選択しているかで若干異なりま す。RSPI がスレーブモードを選択している場合、マスタからクロックを受信した時のみデータを送信します。 この際、通信は全二重で行われるため、データを受信します。Write 関数はデータ送信のみを行うため、受信 したデータは破棄します。

#### **Example**

```
/* Conditions: Channel currently open. */
g_transfer_complete = false;
rspi_result = R_RSPI_Write(handle, my_command_word, source, length);
if (RSPI_SUCCESS != rspi_result)
{ 
    if (RSPI_ERR_LOCK == rspi_result)
   { 
        // Channel must be busy. Try again later.
   } 
   return error;
} 
while (!g_transfer_complete) // Poll for interrupt callback to set this. 
{ 
     // Do something useful while waiting for the transfer to complete.
      R_BSP_NOP();
 }
```
### **Special Notes:**

DMAC 転送もしくは DTC 転送を指定する場合、以下の点にご注意ください。

- ・通信が終了した際に発生するコールバック関数については [1.6](#page-11-0) [基本動作\(](#page-11-0)DMAC/DTC の場合)をご参 照ください。
- ・本関数をコールする前に DMAC もしくは DTC を起動可能状態に設定してください。

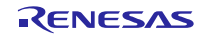

## **R\_RSPI\_Read()**

Read 関数は選択した SPI デバイスからデータを受信します。

#### **Format**

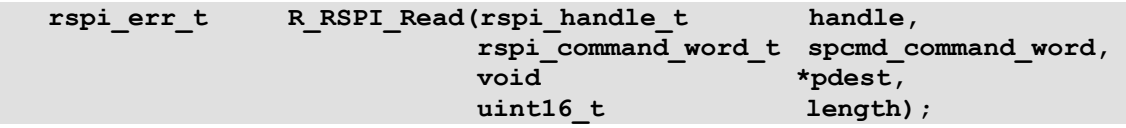

#### **Parameters**

handle チャネルのハンドル

spcmd\_command\_word

このビットフィールドデータはこの動作を行うための SPCMD レジスタ設定のすべてを含んで います。[2.14](#page-34-0) [コマンド設定ワードで使われる列挙値の](#page-34-0) Typedef をご覧ください。

- \*pdest SPI デバイスから受信したデータが格納されるアクセス先のバッファの void 型のポインタ。呼び 出し側は、要求されたデータ数を格納することができるスペースを確実に用意する必要がありま す。引数は NULL にならないようにしてください。\*pdest ポインタは転送時に、 spcmd command word.bit length で指定されたビット長のデータフレームに対応するデータ型 にキャストされます。例えば、ビット長が 16 ビットに設定されているときには、データはアク セス先のバッファで 16 ビット値として格納されます。各ビット長についても同様にキャストさ れます。ビット長の設定が 8 ビット、16 ビット、または 32 ビットのいずれでもないときには、 このビット長を格納できる最も小さいデータ型が使用されます。例えば、24 ビットフレームは 32 ビットのメモリに格納されています。また、11 ビットフレームは 16 ビットのメモリに格納 されます。
- length 転送されるデータフレームの数を指定する転送長の変数。データフレームのサイズは、 spcmd command word.bit length の設定に応じて決まります。length 引数はソースデータのメ モリ上の型に一致するようにしてください。これはデータフレームの数を示すものであり、バイ ト数を示すものではありません。

## **Return Values**

*RSPI\_SUCCESS* 読み込み動作は正常に完了しました。

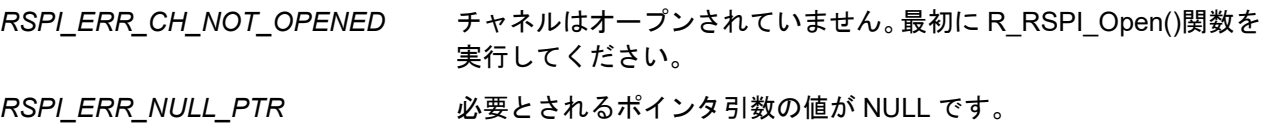

*RSPI\_ERR\_LOCK* リソースをロックできませんでした。チャネルはビジーです。

*RSPI\_ERR\_INVALID\_ARG* ハードウェア異常の場合

#### **Properties**

r\_rspi\_rx\_if.h ファイルにプロトタイプ宣言されています。

#### **Description**

SPI デバイスへのデータ受信を開始します。データ受信を開始するとすぐに戻り値を返します。以降、length 引数に設定した数のデータフレーム受信が完了するまで、割り込みを起動要因としてバックグラウンドで データ受信を繰り返します。受信データは、\*pdest に設定したバッファに格納されます。データ受信が完了 した時、ユーザ定義のコールバック関数がコールされます。このコールバック関数は、データ受信が完了し たことをユーザアプリケーションに通知するために使用してください。

Read 関数の処理は、RSPI がマスタモード、もしくは、スレーブモードを選択しているかで若干異なりま す。RSPI がスレーブモードを選択している場合、マスタからクロックを受信した時のみデータを受信します。 この際、通信は全二重で行われるため、ダミーデータを送信します。ダミーデータの値は#define RSPI\_CFG\_DUMMY\_TXDATA で設定した値になります。

#### **Example**

```
/* Conditions: Channel currently open. */
g_transfer_complete = false;
rspi_result = R_RSPI_Read(handle, my_command_word, dest, length);
if (RSPI SUCCESS != rspi result)
{ 
   return error;
} 
while (!g_transfer_complete) // Poll for interrupt callback to set this. 
{ 
    // Do something useful while waiting for the transfer to complete.
   R_BSP_NOP();
```
## **Special Notes:**

 **}** 

マスタ受信として使用する場合、予め通常モードと高速モードを選択してください。設定方法は [2.7](#page-25-0) [コン](#page-25-0) [パイル時の設定を](#page-25-0)ご確認ください。

DMAC 転送もしくは DTC 転送を指定する場合、以下の処理を追加してください。

- ・通信が終了した際に発生するコールバック関数については [1.6](#page-11-0) 基本動作 (DMAC/DTC の場合) をご参 照ください。
- ・本関数をコールする前に DMAC もしくは DTC を起動可能状態に設定してください。

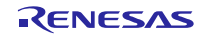

#### **R\_RSPI\_WriteRead()**

Write Read 関数は SPI デバイスにデータを送信し、同時に SPI デバイスからデータを受信します。

#### **Format**

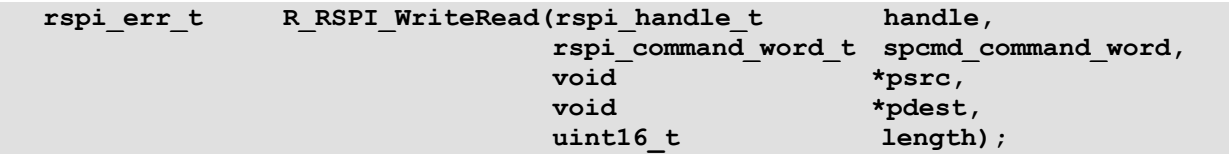

#### **Parameters**

*handle* チャネルのハンドル

*spcmd\_command\_word*

このビットフィールドデータはこの動作を行うための SPCMD レジスタ設定のすべてを含んで います。[2.14](#page-34-0) [コマンド設定ワードで使われる列挙値の](#page-34-0) Typedef をご覧ください。

- *\*psrc* SPI デバイスに送信されるデータが格納されているソースデータバッファの void 型のポインタ。 引数は NULL にならないようにしてください。\*psrc ポインタは転送時に、 spcmd command word.bit\_length で指定されたビット長のデータフレームに対応するデータ 型にキャストされます。例えば、ビット長が 16 ビットに設定されているときには、ソースバッ ファデータは 16 ビットのデータブロックとしてアクセスされます。各ビット長についても同様 にキャストが行われます。ビット長の設定が 8 ビット、16 ビット、または 32 ビットのいずれ でもないときには、このビット長を格納できるデータ型が使用されます。例えば、24 ビットフ レームは 32 ビットのメモリに格納されます。また、11 ビットフレームは 16 ビットのメモリに 格納されます。
- *\*pdest* SPI デバイスから受信したデータが格納されるアクセス先のバッファの void 型のポインタ。呼 び出し側は、要求されたデータ数を格納することができるスペースを確実に用意する必要があ ります。引数は NULL にならないようにしてください。\*pdest ポインタは転送時に、 spcmd command word.bit length で指定されたビット長のデータフレームに対応するデータ 型にキャストされます。例えば、ビット長が 16 ビットに設定されているときには、データはア クセス先のバッファで 16 ビット値として格納されます。各ビット長についても同様にキャスト されます。ビット長の設定が 8 ビット、16 ビット、または 32 ビットのいずれでもないときに は、このビット長を格納できる最も小さいデータ型が使用されます。例えば、24 ビットフレー ムは 32 ビットのメモリに格納されています。また、11 ビットフレームは 16 ビットのメモリに 格納されます。
- *length* 転送されるデータフレームの数を指定する転送長の変数。データフレームのサイズは、 spcmd command word.bit length の設定に応じて決まります。length 引数はソースデータのメ モリ上の型に一致するようにしてください。これは、データフレームの数を示すものであり、 バイト数を示すものではありません。

## **Return Values**

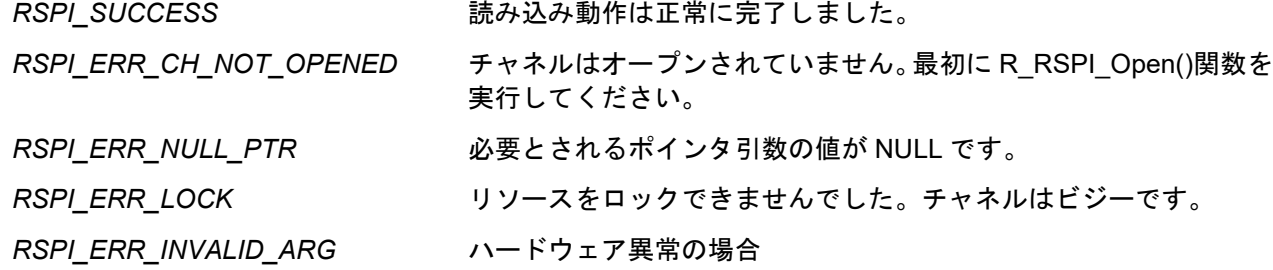

#### **Properties**

r\_rspi\_rx\_if.h ファイルにプロトタイプ宣言されています。

#### **Description**

SPI デバイスへのデータ送受信を開始します。データ送受信を開始するとすぐに戻り値を返します。以降、 length 引数に設定した数のデータフレーム送受信が完了するまで、割り込みを起動要因としてバックグラウ ンドでデータ送受信を繰り返します。データ送受信が完了した時、ユーザ定義のコールバック関数がコール されます。このコールバック関数は、データ送受信が完了したことをユーザアプリケーションに通知するた めに使用してください。

Write Read 関数の処理は、RSPI がマスタモード、もしくは、スレーブモードを選択しているかで若干異 なります。RSPI がスレーブモードを選択している場合、マスタからクロックを受信した時のみデータを送受 信します。

#### **Example**

```
/* Conditions: Channel currently open. */
g_transfer_complete = false;
rspi result = R RSPI WriteRead(handle, my command word, source, dest, length);
if (RSPI SUCCESS != rspi result)
{ 
    return error;
} 
while (!g transfer complete) // Poll for interrupt callback to set this.
{ 
    // Do something useful while waiting for the transfer to complete.
    R_BSP_NOP();
 }
```
#### **Special Notes:**

マスタ送受信として使用する場合、予め通常モードと高速モードを選択してください。設定方法は [2.7](#page-25-0) [コ](#page-25-0) [ンパイル時の設定を](#page-25-0)ご確認ください。

DMAC 転送もしくは DTC 転送を指定する場合、以下の処理を追加してください。

- ・通信が終了した際に発生するコールバック関数については [1.6](#page-11-0) [基本動作\(](#page-11-0)DMAC/DTC の場合)をご参 照ください。
- ・本関数をコールする前に DMAC もしくは DTC を起動可能状態に設定してください。

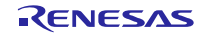

### **R\_RSPI\_GetVersion()**

この関数は実行時にドライバのバージョン番号を返します。

#### **Format**

**uint32\_t R\_RSPI\_GetVersion(void);**

#### **Parameters**

なし

#### **Return Values**

バージョン番号。メジャーバージョン番号とマイナーバージョン番号が 1 個の 32 ビット値に格納されてい ます。

#### **Properties**

r\_rspi\_rx\_if.h ファイルにプロトタイプ宣言されています。

#### **Description**

この関数はこのモジュールのバージョン番号を返します。バージョン番号は符号化され、最上位の 2 バイ トがメジャーバージョン番号を、最下位の 2 バイトがマイナーバージョン番号を示しています。

#### **Example**

**/\* Retrieve the version number and convert it to a string. \*/**

**uint32\_t version, version\_high, version\_low; version** str[9];

**version = R\_RSPI\_GetVersion();**

**version** high = (version  $>> 16$ )  $&0$ xf; **version\_low = version & 0xff;** 

**sprintf(version\_str, "RSPIv%1.1hu.%2.2hu", version\_high, version\_low);** 

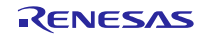

## **R\_RSPI\_GetBuffRegAddress()**

RSPI データレジスタ(SPDR)のアドレスを取得する関数です。

#### **Format**

```
rspi_err_t R_RSPI_GetBuffRegAddress(
rspi_handle_t handle, 
uint32_t * p_spdr_adr
)
```
# **Parameters**

*handle* RSPI チャネルのハンドル

*\* p\_spdr\_adr* SPDR のアドレス格納用ポインタ。格納先のアドレスを設定してください。

#### **Return Values**

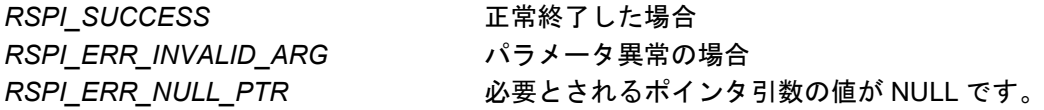

#### **Properties**

r\_rspi\_rx\_if.h にプロトタイプ宣言されています。

#### **Description**

DMAC もしくは DTC の転送先/転送元のアドレスを設定する場合等にご使用ください。

## Example<br>uint32 t

**uint32\_t reg\_buff; rspi\_err\_t ret = RSPI\_SUCCESS; rspi\_handle\_t handle; channel = 0; ret = R\_RSPI\_GetBuffRegAddress(handle, &reg\_buff);**

#### **Special Notes:**

なし

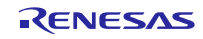

## **R\_RSPI\_IntSptiIerClear()**

送信バッファエンプティ割り込み (SPTI)の ICU.IERm.IENj ビットをクリアします。

#### **Format**

```
rspi_err_t R_RSPI_IntSptiIerClear(
rspi_handle_t handle
)
```
#### **Parameters**

handleRSPI チャネルのハンドル

### **Return Values**

RSPI\_SUCCESS 正常終了した場合 *RSPI\_ERR\_NULL\_PTR* 必要とされるポインタ引数の値が NULL です。

#### **Properties**

r\_rspi\_rx\_if.h にプロトタイプ宣言されています。

#### **Description**

DMAC の転送完了時に発生するコールバック関数内で割り込みを禁止する場合や、意図的な送信キャンセ ルをする場合に、使用してください。

R\_RSPI\_DisableSpti()をコールする後にコールしてください。

#### **Example**

```
DMA_Handler_W()
{ 
    R_RSPI_DisableSpti(my_rspi_handle);
    R_RSPI_IntSptiIerClear(my_rspi_handle);
}
```
#### **Special Notes:**

意図的な送信キャンセル以外の場合では、送信中に使用しないでください。

## **R\_RSPI\_IntSpriIerClear()**

受信バッファフル割り込み(SPRI)の ICU.IERm.IENj ビットをクリアします。

#### **Format**

```
rspi_err_t R_RSPI_IntSpriIerClear(
rspi_handle_t handle
)
```
#### **Parameters**

*handle* RSPI チャネルのハンドル

#### **Return Values**

**RSPI\_SUCCESS エ常終了した場合** *RSPI\_ERR\_NULL\_PTR* 必要とされるポインタ引数の値が NULL です。

#### **Properties**

r\_rspi\_rx\_if.h にプロトタイプ宣言されています。

#### **Description**

DMAC の転送完了時に発生するコールバック関数内で割り込みを禁止する場合や、意図的な送信キャンセ ルをする場合に、使用してください。

R\_RSPI\_DisableRSPI()をコールする前にコールしてください。

#### **Example**

```
DMA_Handler_R()
{ 
    R_RSPI_IntSpriIerClear(my_rspi_handle);
    R_RSPI_DisableRSPI(my_rspi_handle);
}
```
#### **Special Notes:**

意図的な送信キャンセル以外の場合では、送信中に使用しないでください。

## **R\_RSPI\_DisableSpti()**

送信バッファエンプティ割り込み要求の発生を禁止に設定します。

#### **Format**

```
rspi_err_t R_RSPI_DisableSpti( 
rspi_handle_t handle
)
```
#### **Parameters**

*handle* RSPI チャネルのハンドル

### **Return Values**

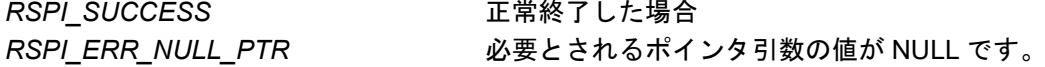

#### **Properties**

r\_rspi\_rx\_if.h にプロトタイプ宣言されています。

#### **Description**

DMAC の転送完了時に発生するコールバック関数内で割り込みを禁止する場合や、意図的な送信キャンセ ルをする場合に、使用してください。

R\_RSPI\_IntSptiIerClear()をコールする前にコールしてください。

#### **Example**

```
DMA_Handler_R()
{ 
    R_RSPI_DisableSpti(my_rspi_handle);
    R_RSPI_IntSpriIerClear(my_rspi_handle);
}
```
#### **Special Notes:**

意図的な送信キャンセル以外の場合では、送信中に使用しないでください。

## **R\_RSPI\_DisableRSPI()**

RSPI 機能を無効に設定します。

#### **Format**

```
rspi_err_t R_RSPI_DisableRSPI( 
rspi_handle_t handle
)
```
### **Parameters**

*handle* RSPI チャネルのハンドル

## **Return Values**

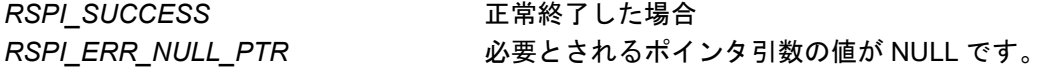

### **Properties**

r\_rspi\_rx\_if.h にプロトタイプ宣言されています。

#### **Description**

DMAC の転送完了時に発生するコールバック関数内で RSPI 機能を無効にする場合や、送信の意図的なキャ ンセルをする場合に、使用してください。

R\_RSPI\_IntSpriIerClear()をコールする後にコールしてください。

### **Example**

```
DMA_Handler_R()
{ 
    R_RSPI_IntSpriIerClear(my_rspi_handle);
    R_RSPI_DisableRSPI(my_rspi_handle);
}
```
#### **Special Notes:**

意図的な送信キャンセル以外の場合では、送信中に使用しないでください。

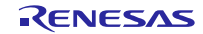

## **R\_RSPI\_SetLogHdlAddress()**

LONGQ FIT モジュールのハンドラアドレスを設定する関数です。エラーログ取得処理を使用する場合、 コールしてください。

#### **Format**

```
rspi_err_t R_RSPI_SetLogHdlAddress(
uint32_t user_long_que
)
```
#### **Parameters**

*user\_long\_que* LONGQ FIT モジュールのハンドラアドレスを設定してください。

# **Return Values**

*RSPI\_SUCCESS* 正常終了した場合

#### **Properties**

r\_rspi\_rx\_if.h にプロトタイプ宣言されています。

#### **Description**

LONGQ FIT モジュールのハンドラアドレスを RSPI FIT モジュールに設定します。 LONGQ FIT モジュールを使用し、エラーログを取得するための準備処理です。R\_RSPI\_Open()をコールす る前に処理を実行してください。

#### **Example**

```
#define ERR_LOG_SIZE (16)
#define RSPI_USER_LONGQ_IGN_OVERFLOW (1)
rspi_err_t ret = RSPI_SUCCESS;
                                    MtlLogTbl[ERR_LOG_SIZE];<br>err:
longq_err_t<br>longq hdl t
longq_hdl_t p_rspi_user_long_que;<br>uint32 t long que hndl address
                                    long que hndl address;
/* Open LONGQ module. */
err = R_LONGQ_Open(&MtlLogTbl[0],
                       ERR_LOG_SIZE,
                      RSPI_USER_LONGQ_IGN_OVERFLOW,
                      &p_rspi_user_long_que
);
```
**long\_que\_hndl\_address = (uint32\_t)p\_rspi\_user\_long\_que; ret = R\_RSPI\_SetLogHdlAddress(long\_que\_hndl\_address);**

#### **Special Notes:**

別途 LONGQ FIT モジュールを組み込んでください。また、r\_rspi\_rx\_config.h の RSPI CFG LONGQ ENABLE マクロを有効にしてください。 RSPI\_CFG\_LONGQ\_ENABLE == 0 のときにこの関数が呼び出された場合、この関数はなにもしません。

#### **4.** 端子設定

RSPI FIT モジュールを使用するためには、マルチファンクションピンコントローラ(MPC)で周辺機能の 入出力信号を端子に割り付ける(以下、端子設定と称す)必要があります。端子設定は、R\_RSPI\_Open 関 数を呼び出した後に行ってください。

e2 studio で端子設定を行う場合、スマート・コンフィグレータの端子設定機能を利用できます。端子設定 機能を使用する場合、スマート・コンフィグレータの端子設定ウィンドウで選択したオプションに従ってソー スファイルが出力されます。端子は、ソースファイルで定義された関数を呼び出すことによって設定されま す。詳細については、表 4.1 を参照してください。

<span id="page-58-0"></span>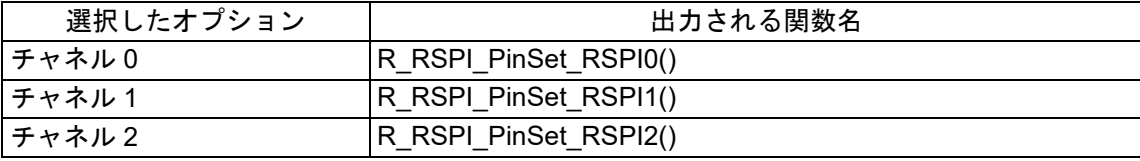

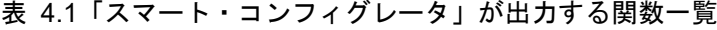

ただし、3 線インタフェースモードを使用する場合、スレーブセレクト信号を処理するように GPIO ポー トを構成する必要があります。GPIO を構成するには、FIT GPIO モジュール API を使用するか、レジスタを 直接設定します。

#### **RSPCK** 端子の極性について

RSPCK 端子の極性を設定する rspi\_command\_word t 構造体 rspi\_spcmd\_cpol\_t の設定は、 R\_RSPI\_Open()関数をコールすることで反映されます。また、表 [4-1](#page-58-0) に示す関数を実行することで、RSPCK 端子の出力が確定します。

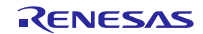

## **5.** サンプルプログラム

本アプリケーションノートには、FIT RSPI モジュールの基本使用をデモンストレーションするためのサン プルプログラムが 3 つ記載されています。サンプルプログラムは、よく呼び出す API 関数の機能を簡単に説 明するためのものです。

rx65n\_rsk\_rspi\_sample は、ジャンパ配線によってマスタ出力データをマスタ入力データにルーティングす ることで、全二重転送(同時送受信)をシミュレートします。受信データは、送信データと一致することを 確認するためにテストされます。RSPI モジュールのバージョン番号が取得され、必要に応じてルネサス仮想 デバッグコンソールのウィンドウに表示できます。

rx65n\_rsk\_rspi\_master\_sample と rx231\_rsk\_rspi\_slave\_sample は RSKRX65N をマスタに、RSKRX231 をスレーブにして、マスタ・スレーブの送信・受信を実現します。受信データは、送信データと一致するこ とを確認するためにテストされます。RSPI モジュールのバージョン番号が取得され、必要に応じてルネサス 仮想デバッグコンソールのウィンドウに表示できます。

## **5.1** ワークスペースへのサンプルプログラム追加

サンプルプログラムは、本アプリケーションノート用に配布されたファイルの FITDemos フォルダに格納 されており、MCU とボード専用です。使用する予定のルネサス開発ボードに一致するサンプルプログラムを 見つけてください。

## **5.2** サンプルプログラム実行

#### **5.2.1 rx65n\_rsk\_rspi\_sample**

- 1. RSKRX65N の MOSIA 端子を MISOA 端子にジャンパ接続し、ボードを準備します。本サンプルプログ ラムでは、拡張ヘッダ J13 ピン 2 を J11 ピン 2 に接続します。
- 2. e2studioデバッガを使用してサンプルアプリケーションをビルドし、RSKボードにダウンロードします。
- 3. e2studio で[Renesas Virtual Debug Console]ビューを選択し、出力情報を表示します。
- 4. デバッガでアプリケーションを実行します。
- 5. デバッグコンソールウィンドウでバージョン番号出力を確認します。
- 6. 複数回転送して、毎回の転送に成功すると"Success!"が、失敗すると"Failed."がデバッグコンソールウィ ンドウに表示されます。

※本デモプロジェクトのソースコードを他デバイスで用いる場合、ターゲットボードに応じて接続する端 子が異なりますので、ジャンパ接続する端子の例を以下に示します。また、他デバイスのユーザーズマニュ アルとターゲットボードの回路図を参照し、端子設定を変更してください。

- a) RSKRX113
	- i) 拡張ヘッダ J3 ピン 24 を J3 ピン 23 に接続します。
- b) RSKRX64M および RSKRX71M
	- i) ボードのジャンパ J14 と J12 からジャンパプラグを取り外します。
	- ii) J14 ピン 2 を J12 ピン 2 に接続します。
- c) RSKRX231
	- i) 拡張ヘッダ J3 ピン 14 を J3 ピン 13 に接続します。

- d) RSSKRX23E-A
	- i) 拡張ヘッダ J3 ピン 10 を J3 ピン 9 に接続します。
- e) RSSKRX23W
	- i) 拡張ヘッダ U3 ピン 5 を U3 ピン 6 に接続します。
- f) RSKRX65N-2MB
	- i) 拡張ヘッダ JA3 ピン 7 を JA3 ピン 8 に接続します。
	- ii) SW4 ピン 3 と SW4 ピン 4 を OFF にします。
- g) RSKRX660
	- i) 拡張ヘッダ J3 ピン 17 を JA3 ピン 8 に接続します。
- h) RSKRX66T
	- i) 拡張ヘッダ J1 ピン 23 を J1 ピン 24 に接続します。
- i) RSKRX671
	- i) 拡張ヘッダ JA2 ピン 17 を JA2 ピン 18 に接続します。
- j) RSKRX72T
	- i) 拡張ヘッダ J1 ピン 28 を J1 ピン 29 に接続します。
- k) RSKRX72M
	- i) 拡張ヘッダ PMOD1 ピン 3 を J12 ピン 2 に接続します。
- l) RSKRX72N
	- i) 拡張ヘッダ JA3 ピン6 を JA3 ピン7 に接続します。
- m) Target board for RX140
	- i) 拡張ヘッダ CN2 ピン 17 を CN2 ピン 18 に接続します。

#### **5.2.2 rx660\_rsk\_rspi\_sample, rx660\_rsk\_rspi\_sample\_gcc**

- 1. RSKRX660 の MOSIA 端子を MISOA 端子にジャンパ接続し、ボードを準備します。本サンプルプログラ ムでは、拡張ヘッダ J3 ピン 17 を J3 ピン 16 に接続します。
- 2. e2studioデバッガを使用してサンプルアプリケーションをビルドし、RSKボードにダウンロードします。
- 3. e2studio で[Renesas Virtual Debug Console]ビューを選択し、出力情報を表示します。
- 4. デバッガでアプリケーションを実行します。
- 5. デバッグコンソールウィンドウでバージョン番号出力を確認します。
- 6. 複数回転送して、毎回の転送に成功すると"Success!"が、失敗すると"Failed."がデバッグコンソールウィ ンドウに表示されます。

#### **5.2.3 rx65n\_rsk\_rspi\_master\_sample** と **rx231\_rsk\_rspi\_slave\_sample**

- 1. RSKRX65N の RSPCKA 端子、MOSIA 端子、MISOA 端子と SSLA0 端子を RSKRX231 の RSPCKA 端子、MOSIA 端子、MISOA 端子と SSLA0 端子とそれぞれ接続します。詳細な接続情報は下記の表を 参照してください。
	- 表 5.1 RSKRX65N と RSKRX231 を接続する端子情報

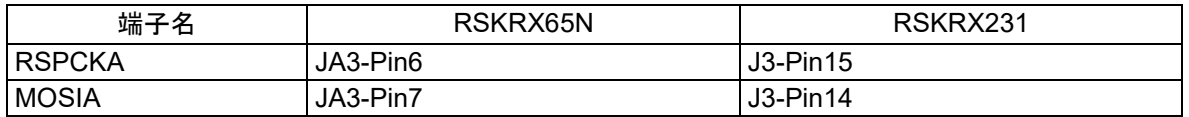

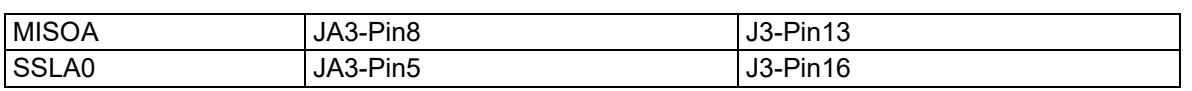

- 2. e2studio デバッガを使用してサンプルプログラムをビルドし、マスタとスレーブの RSK ボードにダウ ンロードします。
- 3. e2studio で[Renesas Virtual Debug Console]ビューを選択し、出力情報を表示します。
- 4. デバッガでスレーブのサンプルプログラムを実行してから、マスタのサンプルプログラムを実行しま す。
- 5. デバッグコンソールウィンドウでバージョン番号出力を確認します。
- 6. 複数回送信・受信して、まず処理の回数(0 から開始)をデバッグコンソールウィンドウに表示します。 毎回の受信データが送信データと一致すると"Success!"が、一致しないと"Failed."が、マスタとスレー ブのデバッグコンソールウィンドウに表示されます。

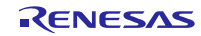

## **6.** 付録

## **6.1** 動作確認環境

本モジュールの動作確認環境を以下に示します。

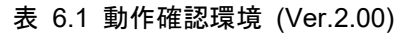

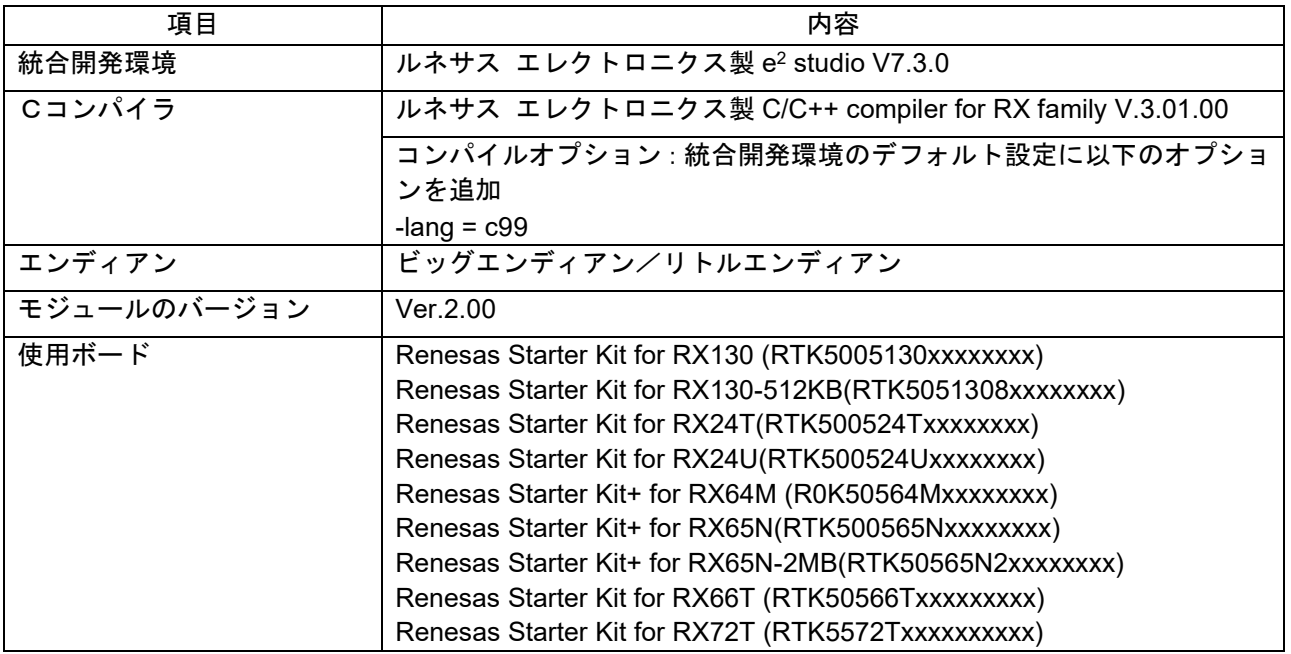

#### 表 6.2 動作確認環境 (Ver.2.01)

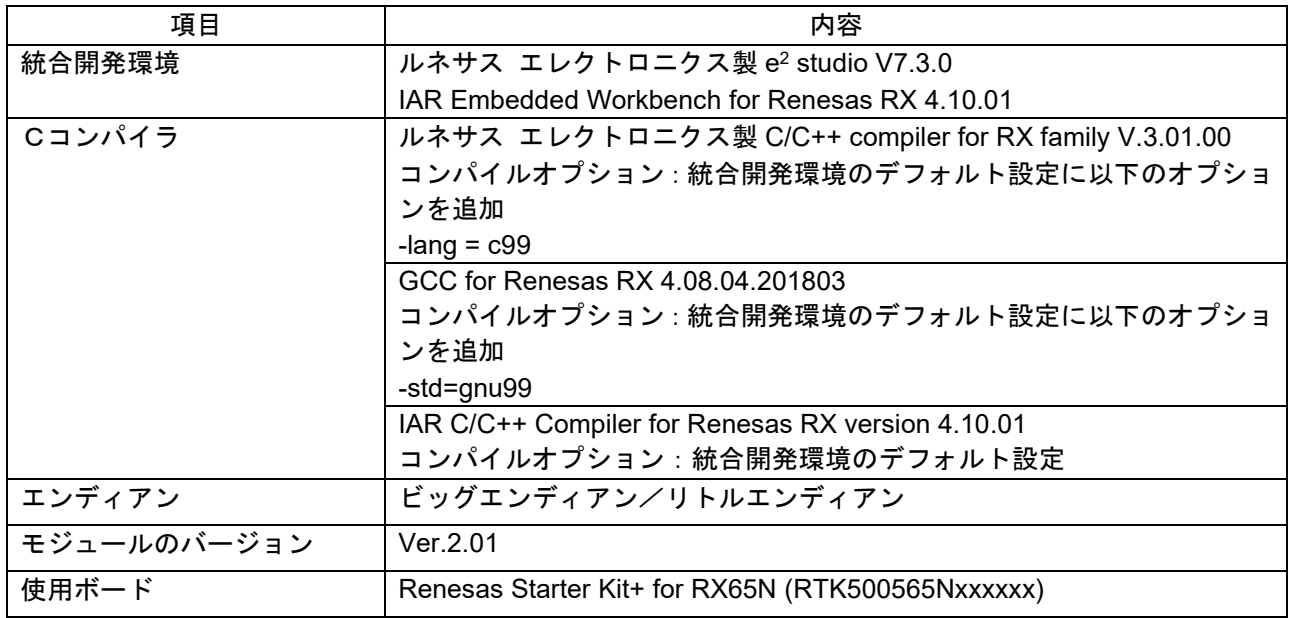

| 項目          | 内容                                                                                                    |
|-------------|----------------------------------------------------------------------------------------------------|
| 統合開発環境      | ルネサス エレクトロニクス製 e <sup>2</sup> studio V7.2.0                                                                         |
| Cコンパイラ      | ルネサス エレクトロニクス製 C/C++ compiler for RX family V.3.01.00<br>コンパイルオプション:統合開発環境のデフォルト設定に以下のオプショ<br>ンを追加<br>-lang = $c99$ |
| エンディアン      | ビッグエンディアン/リトルエンディアン                                                                                                 |
| モジュールのバージョン | Ver.2.02                                                                                                    |
| 使用ボード       | Renesas Solution Starter Kit for RX23W (RTK5523Wxxxxxxxxxx)                                                         |

表 6.3 動作確認環境 (Ver.2.02)

#### 表 6.4 動作確認環境 (Ver.2.03)

| 項目          | 内容                                                    |
|-------------|-------------------------------------------------------|
| 統合開発環境      | ルネサス エレクトロニクス製 e <sup>2</sup> studio V7.4.0           |
|             | IAR Embedded Workbench for Renesas RX 4.12.01         |
| Cコンパイラ      | ルネサス エレクトロニクス製 C/C++ compiler for RX family V.3.01.00 |
|             | コンパイルオプション:統合開発環境のデフォルト設定に以下のオプショ                     |
|             | ンを追加                                                  |
|             | -lang = $c99$                                         |
|             | GCC for Renesas RX 4.08.04.201902                     |
|             | コンパイルオプション:統合開発環境のデフォルト設定に以下のオプショ                     |
|             | ンを追加                                                  |
|             | -std=gnu99                                            |
|             | IAR C/C++ Compiler for Renesas RX version 4.12.01     |
|             | コンパイルオプション:統合開発環境のデフォルト設定                             |
| エンディアン      | ビッグエンディアン/リトルエンディアン                                   |
| モジュールのバージョン | Ver.2.03                                              |
| 使用ボード       | Renesas Starter Kit+ for RX72M (RTK5572Mxxxxxxxxxx)   |

表 6.5 動作確認環境 (Ver.2.04)

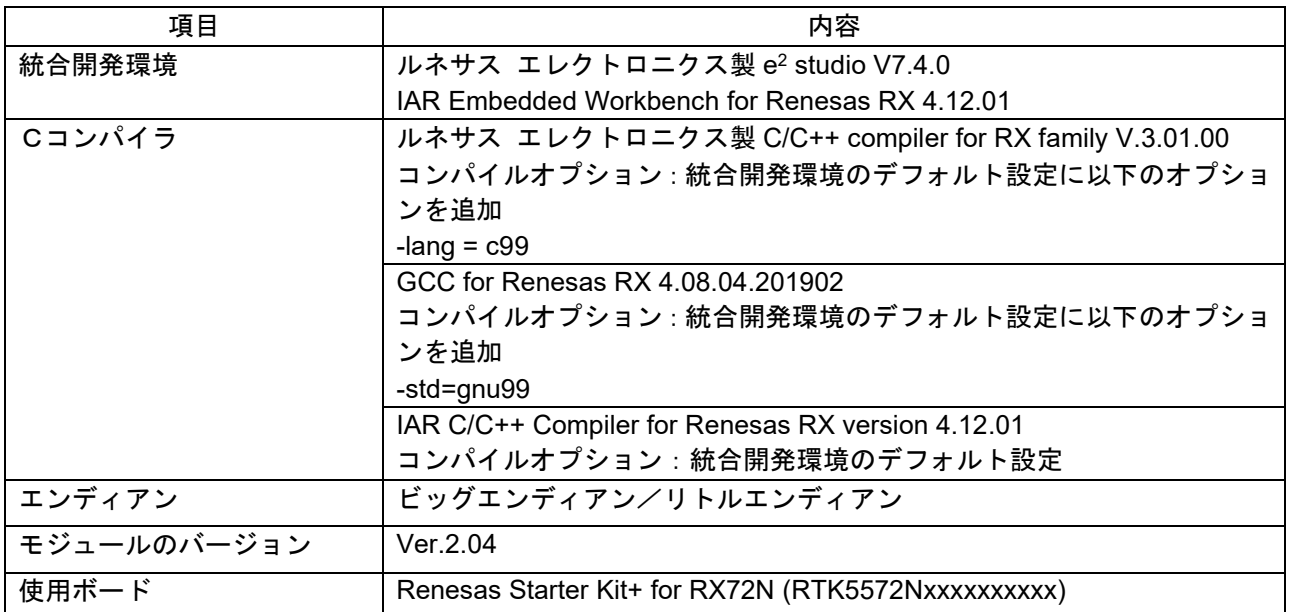

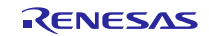

| 項目          | 内容                                                            |
|-------------|---------------------------------------------------------------|
| 統合開発環境      | ルネサス エレクトロニクス製 e <sup>2</sup> studio V7.7.0                   |
|             | IAR Embedded Workbench for Renesas RX 4.13.01                 |
| Cコンパイラ      | ルネサス エレクトロニクス製 C/C++ compiler for RX family V.3.02.00         |
|             | コンパイルオプション:統合開発環境のデフォルト設定に以下のオプショ                             |
|             | ンを追加                                                          |
|             | -lang = $c99$                                                 |
|             | GCC for Renesas RX 8.03.00.201904                             |
|             | コンパイルオプション : 統合開発環境のデフォルト設定に以下のオプショ                           |
|             | ンを追加                                                          |
|             | -std=gnu99                                                    |
|             | IAR C/C++ Compiler for Renesas RX version 4.13.01             |
|             | コンパイルオプション:統合開発環境のデフォルト設定                                     |
| エンディアン      | ビッグエンディアン/リトルエンディアン                                           |
| モジュールのバージョン | Ver.2.05                                                      |
| 使用ボード       | Renesas Solution Starter Kit for RX23E-A (RTK0ESXB10C00001BJ) |

表 6.6 動作確認環境 (Ver.2.05)

表 6.7 動作確認環境 (Ver.3.00)

| 項目          | 内容                                                    |
|-------------|-------------------------------------------------------|
| 統合開発環境      | ルネサス エレクトロニクス製 e <sup>2</sup> studio 2020-07          |
|             | IAR Embedded Workbench for Renesas RX 4.14.01         |
| Cコンパイラ      | ルネサス エレクトロニクス製 C/C++ compiler for RX family V.3.02.00 |
|             | コンパイルオプション:統合開発環境のデフォルト設定に以下のオプショ                     |
|             | ンを追加                                                  |
|             | -lang = $c99$                                         |
|             | GCC for Renesas RX 8.03.00.202002                     |
|             | コンパイルオプション : 統合開発環境のデフォルト設定に以下のオプショ                   |
|             | ンを追加                                                  |
|             | -std=gnu99                                            |
|             | IAR C/C++ Compiler for Renesas RX version 4.14.01     |
|             | コンパイルオプション:統合開発環境のデフォルト設定                             |
| エンディアン      | ビッグエンディアン/リトルエンディアン                                   |
| モジュールのバージョン | Ver.3.00                                              |
| 使用ボード       | Renesas Starter Kit+ for RX72N (RTK5572Nxxxxxxxxxx)   |

| 項目          | 内容                                                    |
|-------------|-------------------------------------------------------|
| 統合開発環境      | ルネサス エレクトロニクス製 e <sup>2</sup> studio 2021-01 (21.1.0) |
|             | IAR Embedded Workbench for Renesas RX 4.14.01         |
| Cコンパイラ      | ルネサス エレクトロニクス製 C/C++ compiler for RX family V.3.03.00 |
|             | コンパイルオプション:統合開発環境のデフォルト設定に以下のオプショ                     |
|             | ンを追加                                                  |
|             | -lang $=$ $c99$                                       |
|             | GCC for Renesas RX 8.03.00.202002                     |
|             | コンパイルオプション : 統合開発環境のデフォルト設定に以下のオプショ                   |
|             | ンを追加                                                  |
|             | -std=gnu99                                            |
|             | IAR C/C++ Compiler for Renesas RX version 4.14.01     |
|             | コンパイルオプション:統合開発環境のデフォルト設定                             |
| エンディアン      | ビッグエンディアン/リトルエンディアン                                   |
| モジュールのバージョン | Ver.3.01                                              |
| 使用ボード       | Renesas Starter Kit+ for RX671 (RTK55671xxxxxxxxxx)   |

表 6.8 動作確認環境 (Ver.3.01)

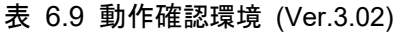

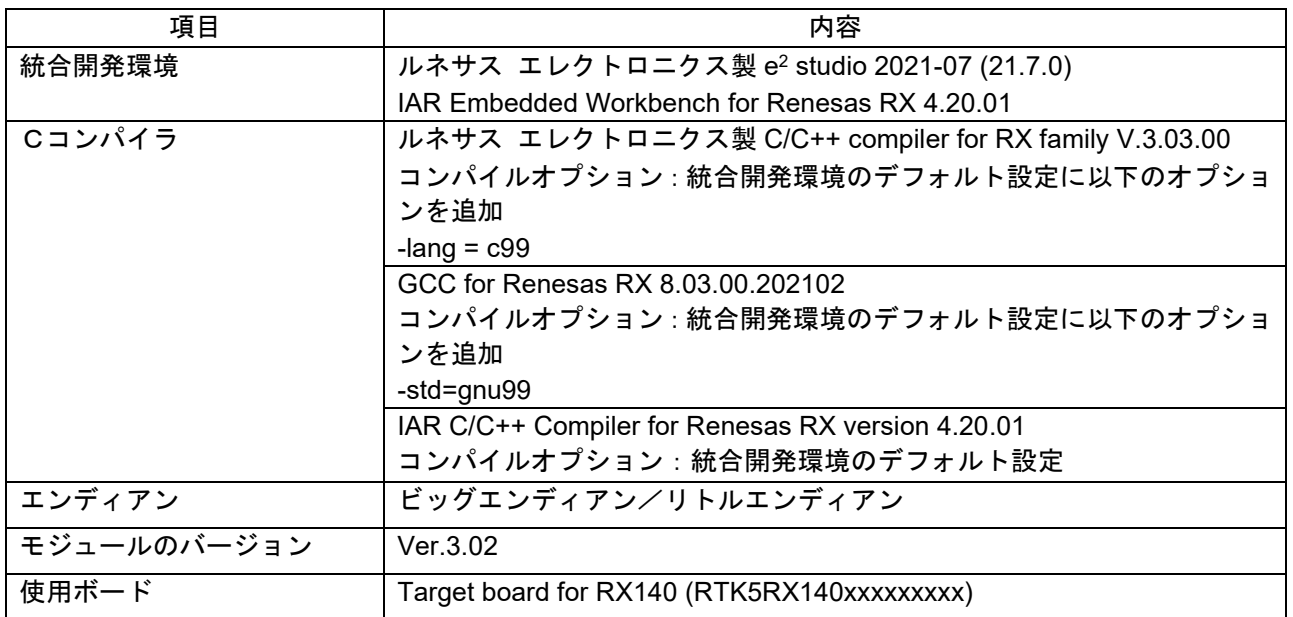

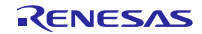

| 項目          | 内容                                                    |
|-------------|-------------------------------------------------------|
| 統合開発環境      | ルネサス エレクトロニクス製 e <sup>2</sup> studio 2021-07 (21.7.0) |
|             | IAR Embedded Workbench for Renesas RX 4.20.01         |
| Cコンパイラ      | ルネサス エレクトロニクス製 C/C++ compiler for RX family V.3.03.00 |
|             | コンパイルオプション : 統合開発環境のデフォルト設定に以下のオプショ                   |
|             | ンを追加                                                  |
|             | -lang = $c99$                                         |
|             | GCC for Renesas RX 8.03.00.202102                     |
|             | <u> コンパイルオプション : 統合開発環境のデフォルト設定に以下のオプショ</u>           |
|             | ンを追加                                                  |
|             | -std=gnu99                                            |
|             | IAR C/C++ Compiler for Renesas RX version 4.20.01     |
|             | コンパイルオプション : 統合開発環境のデフォルト設定                           |
| エンディアン      | ビッグエンディアン/リトルエンディアン                                   |
| モジュールのバージョン | Ver.3.03                                              |
| 使用ボード       | Renesas Starter Kit+ for RX65N (RTK500565Nxxxxxx)     |
|             | Renesas Starter Kit for RX24T (RTK500524Txxxxxxxx)    |
|             | Renesas Starter Kit for RX231 (R0K505231xxxxxx)       |

表 6.10 動作確認環境 (Ver.3.03)

## 表 6.11 動作確認環境 (Ver.3.04)

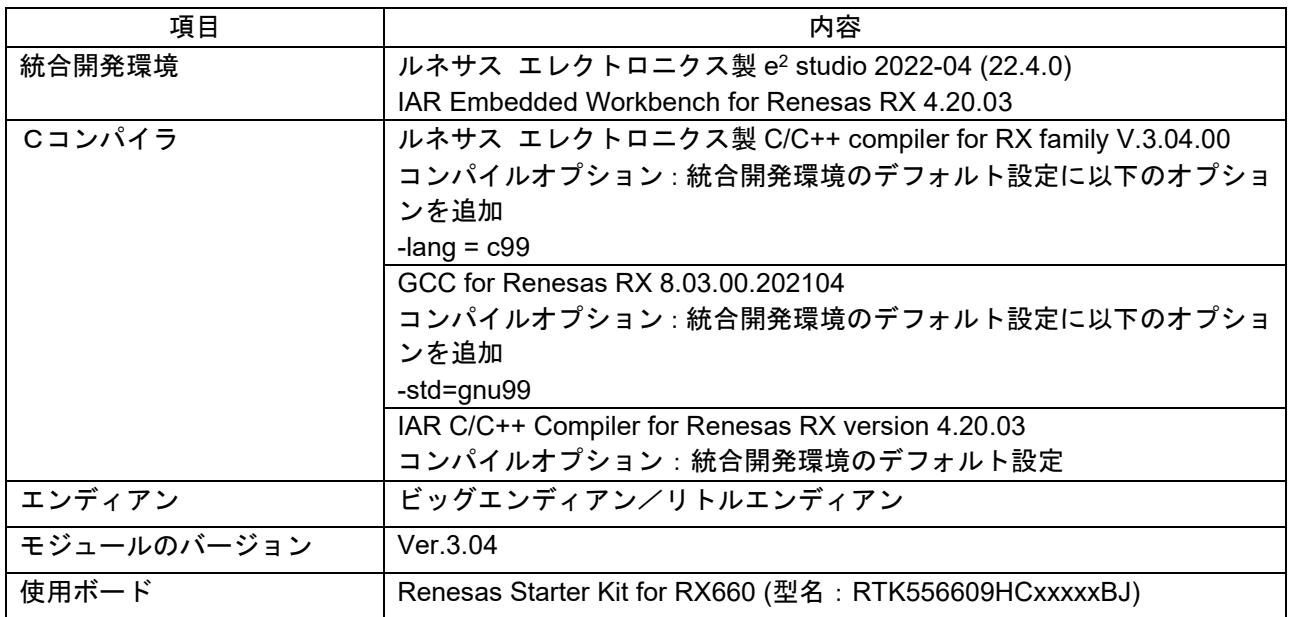

表 6.12 動作確認環境 (Ver.3.10)

| 項目          | 内容                                                     |
|-------------|--------------------------------------------------------|
| 統合開発環境      | ルネサス エレクトロニクス製 e <sup>2</sup> studio 2022-10 (22.10.0) |
|             | IAR Embedded Workbench for Renesas RX 4.20.03          |
| Cコンパイラ      | ルネサス エレクトロニクス製 C/C++ compiler for RX family V.3.05.00  |
|             | コンパイルオプション:統合開発環境のデフォルト設定に以下のオプショ                      |
|             | ンを追加                                                   |
|             | -lang = $c99$                                          |
|             | GCC for Renesas RX 8.03.00.202204                      |
|             | コンパイルオプション : 統合開発環境のデフォルト設定に以下のオプショ                    |
|             | ンを追加                                                   |
|             | -std=gnu99                                             |
|             | IAR C/C++ Compiler for Renesas RX version 4.20.03      |
|             | コンパイルオプション:統合開発環境のデフォルト設定                              |
| エンディアン      | ビッグエンディアン/リトルエンディアン                                    |
| モジュールのバージョン | Ver.3.10                                               |
| 使用ボード       | Renesas Starter Kit for RX660 (型名: RTK556609HCxxxxxBJ) |
|             | Renesas Flexible Motor Control Kit for RX26T (型名:      |
|             | RTK0EMXE70S00020BJ)                                    |

## 表 6.13 動作確認環境 (Ver.3.20)

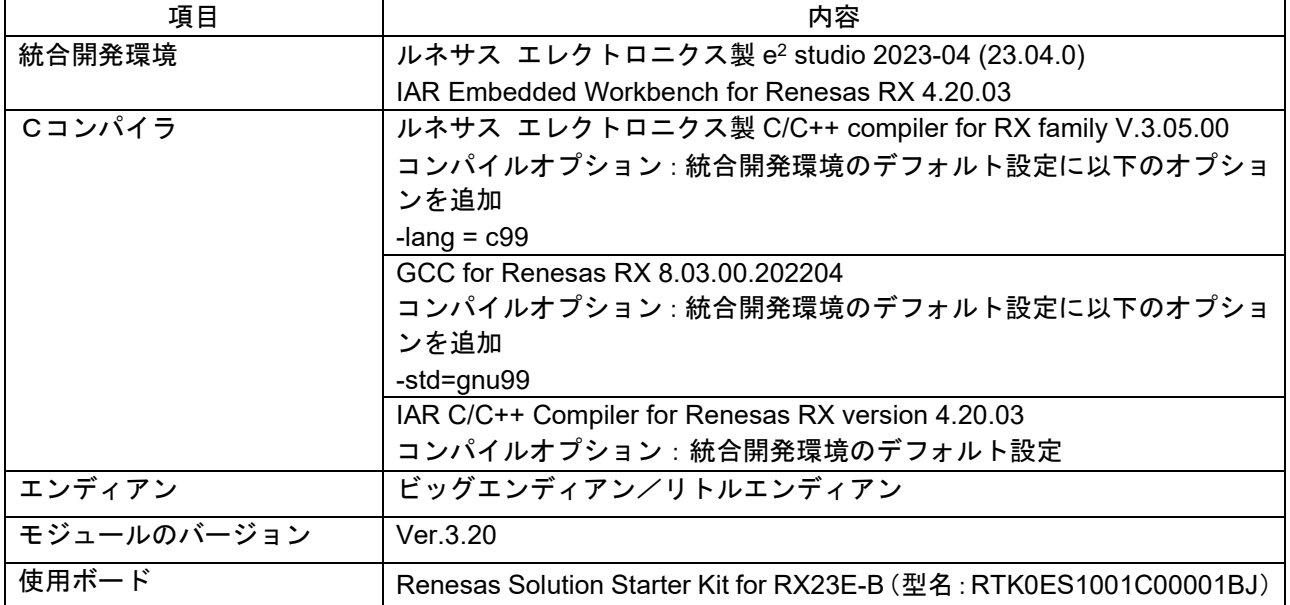

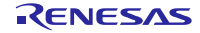

表 6.14 動作確認環境 (Ver.3.30)

| 項目          | 内容                                                                |
|-------------|-------------------------------------------------------------------|
| 統合開発環境      | ルネサス エレクトロニクス製 e <sup>2</sup> studio 2023-04 (23.04.0)            |
|             | IAR Embedded Workbench for Renesas RX 4.20.03                     |
| Cコンパイラ      | ルネサス エレクトロニクス製 C/C++ compiler for RX family V.3.05.00             |
|             | コンパイルオプション : 統合開発環境のデフォルト設定に以下のオプショ                               |
|             | ンを追加                                                              |
|             | -lang = $c99$                                                     |
|             | GCC for Renesas RX 8.03.00.202204                                 |
|             | コンパイルオプション : 統合開発環境のデフォルト設定に以下のオプショ                               |
|             | ンを追加                                                              |
|             | -std=gnu99                                                        |
|             | IAR C/C++ Compiler for Renesas RX version 4.20.03                 |
|             | コンパイルオプション:統合開発環境のデフォルト設定                                         |
| エンディアン      | ビッグエンディアン/リトルエンディアン                                               |
| モジュールのバージョン | Ver.3.30                                                          |
| 使用ボード       | Renesas Solution Starter Kit for RX23E-B (型名: RTK0ES1001C00001BJ) |

表 6.15 動作確認環境 (Ver.3.40)

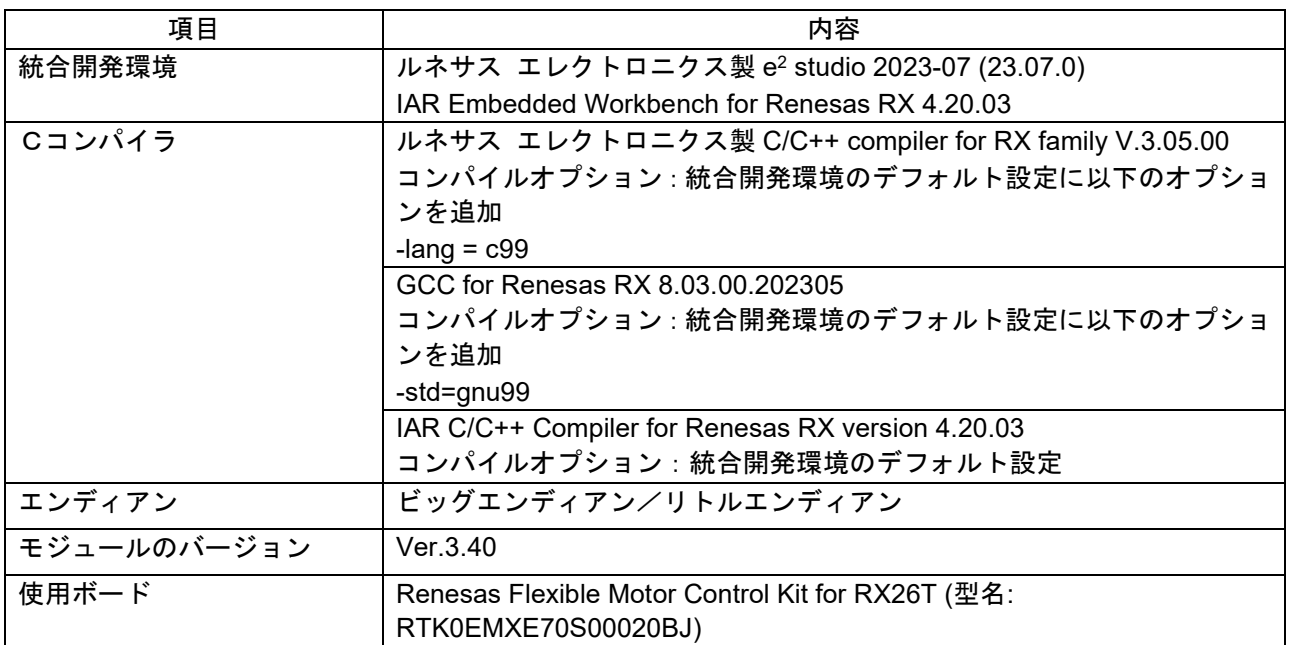

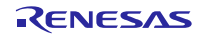

表 6.16 動作確認環境 (Ver.3.50)

| 項目          | 内容                                                     |
|-------------|--------------------------------------------------------|
| 統合開発環境      | ルネサス エレクトロニクス製 e <sup>2</sup> studio 2024-07 (24.07.0) |
|             | IAR Embedded Workbench for Renesas RX 5.10.1           |
| Cコンパイラ      | ルネサス エレクトロニクス製 C/C++ compiler for RX family V.3.06.00  |
|             | コンパイルオプション : 統合開発環境のデフォルト設定に以下のオプショ                    |
|             | ンを追加                                                   |
|             | -lang = $c99$                                          |
|             | GCC for Renesas RX 8.03.00.202405                      |
|             | コンパイルオプション : 統合開発環境のデフォルト設定に以下のオプショ                    |
|             | ンを追加                                                   |
|             | -std=gnu99                                             |
|             | IAR C/C++ Compiler for Renesas RX version 5.10.1       |
|             | コンパイルオプション:統合開発環境のデフォルト設定                              |
| エンディアン      | ビッグエンディアン/リトルエンディアン                                    |
| モジュールのバージョン | Ver.3.50                                               |
| 使用ボード       | Evaluation Kit for RX261 (型名: RTK5EK2610S00011BJ)      |

表 6.17 動作確認環境 (Ver.3.51)

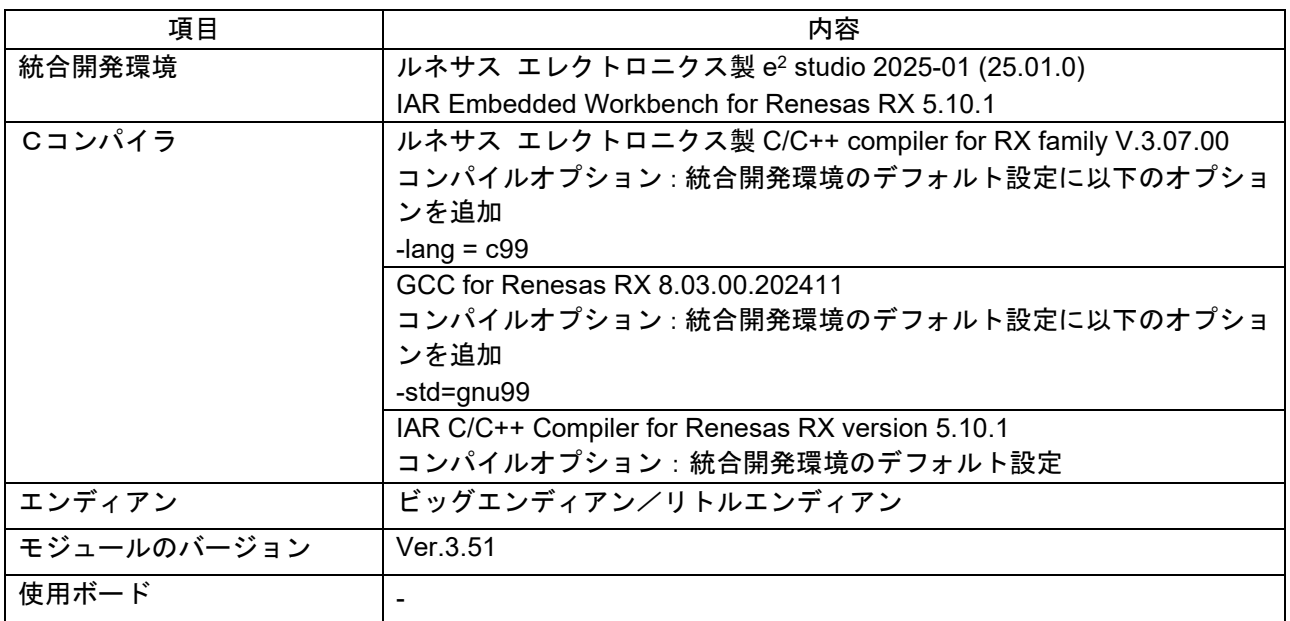

## **6.2** トラブルシューティング

- (1) Q:本 FIT モジュールをプロジェクトに追加しましたが、ビルド実行すると「Could not open source file "platform.h"」エラーが発生します。
	- A:FIT モジュールがプロジェクトに正しく追加されていない可能性があります。プロジェクトへの 追加方法をご確認ください。
		- CS+を使用している場合 アプリケーションノート RX ファミリ CS+に組み込む方法 Firmware Integration Technology (R01AN1826)」
		- e<sup>2</sup> studio を使用している場合 アプリケーションノート RX ファミリ e² studio に組み込む方法 Firmware Integration Technology (R01AN1723)」

また、本 FIT モジュールを使用する場合、ボードサポートパッケージ FIT モジュール(BSP モ ジュール)もプロジェクトに追加する必要があります。BSP モジュールの追加方法は、アプリ ケーションノート「ボードサポートパッケージモジュール(R01AN1685)」を参照してください。

- (2) Q:本 FIT モジュールをプロジェクトに追加しましたが、ビルド実行すると「This MCU is not supported by the current r\_rspi\_rx module.」エラーが発生します。
	- A:追加した FIT モジュールがユーザプロジェクトのターゲットデバイスに対応していない可能性 があります。追加した FIT モジュールの対象デバイスを確認してください。
- (3) Q:リード/ライト API(R\_RSPI\_Write()、R\_RSPI\_Read()、R\_RSPI\_WriteRead())実行前に RSPCK 端子の極性を変更するにはどうすればよいでしょうか?

A:端子設定前に SPCMD レジスタの CPOL ビットに直接設定してください。

- (4) Q:Rev.2.03 から Rev.2.04 以降にバージョンアップした際に API を使用しているとビルドエラー が発生します。
	- A:本モジュールは Rev.2.04 以後で API 関数 R\_RSPI\_IntSptiDmacdtcFlagSet、 R\_RSPI\_IntSpriDmacdtcFlagSetを削除したため、Rev.2.03からRev.2.04以降にバージョンアッ プした際に、API を使用しているとビルドエラーが発生します。上記関数の呼び出しを削除する だけで正常に動作できます。
- (5) Q:Rev.2.03 以前から Rev.2.04 以降に更新したとき、API 関数(R\_RSPI\_Write()、R\_RSPI\_Read()、 R RSPI WriteRead())において想定よりも多くのデータが送受信される。
	- A: API 関数(R\_RSPI\_Write()、R\_RSPI\_Read()、R\_RSPI\_WriteRead())の引数 length の仕様が Rev.2.04 で変わりました。Rev.2.03 以前では、通信する 1 フレーム当たりのデータ長 に応じてバイト長になるように 2 倍、4 倍した length 値を指定する仕様でした。Rev.2.04 以降 では length はそのまま通信するフレーム数を指定する仕様になりました。そのため、1 フレー ムのデータ長が 32 ビット、16 ビットの場合は引数の length 値を修正してください。 Rev.2.03 以前で 1 フレームのデータ長が 32 ビットだった場合、length は 4 倍した値を指定する ことになりますが、Rev.2.04 以降では lenght 値を 1/4 した値に修正してください。Rev.2.03 以 前で 1 フレームのデータ長が 16 ビットだった場合、length は 2 倍した値を指定することになり ますが、Rev.2.04 以降では lenght 値を 1/2 した値に修正してください。1 フレームのデータ長 が 8 ビットの場合は、修正は必要ありません。

### **7.** 参考ドキュメント

- ユーザーズマニュアル:ハードウェア 最新版をルネサス エレクトロニクスホームページから入手してください。
- テクニカルアップデート/テクニカルニュース 最新の情報をルネサス エレクトロニクスホームページから入手してください。
- ユーザーズマニュアル:開発環境 最新版をルネサス エレクトロニクスホームページから入手してください。

## テクニカルアップデート情報

本モジュールには、以下のテクニカルアップデートが適用されています。

• TN-RX\*-A147A/J テクニカルアップデートでは、割り込みなしにすべてのデータ転送の完了を確認する方法について 記述しています。 RSPI FIT モジュールは転送の完了時に割り込みを使用するため、テクニカルアップデートの内容 は適用されません。

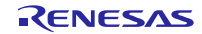
### 改訂記録

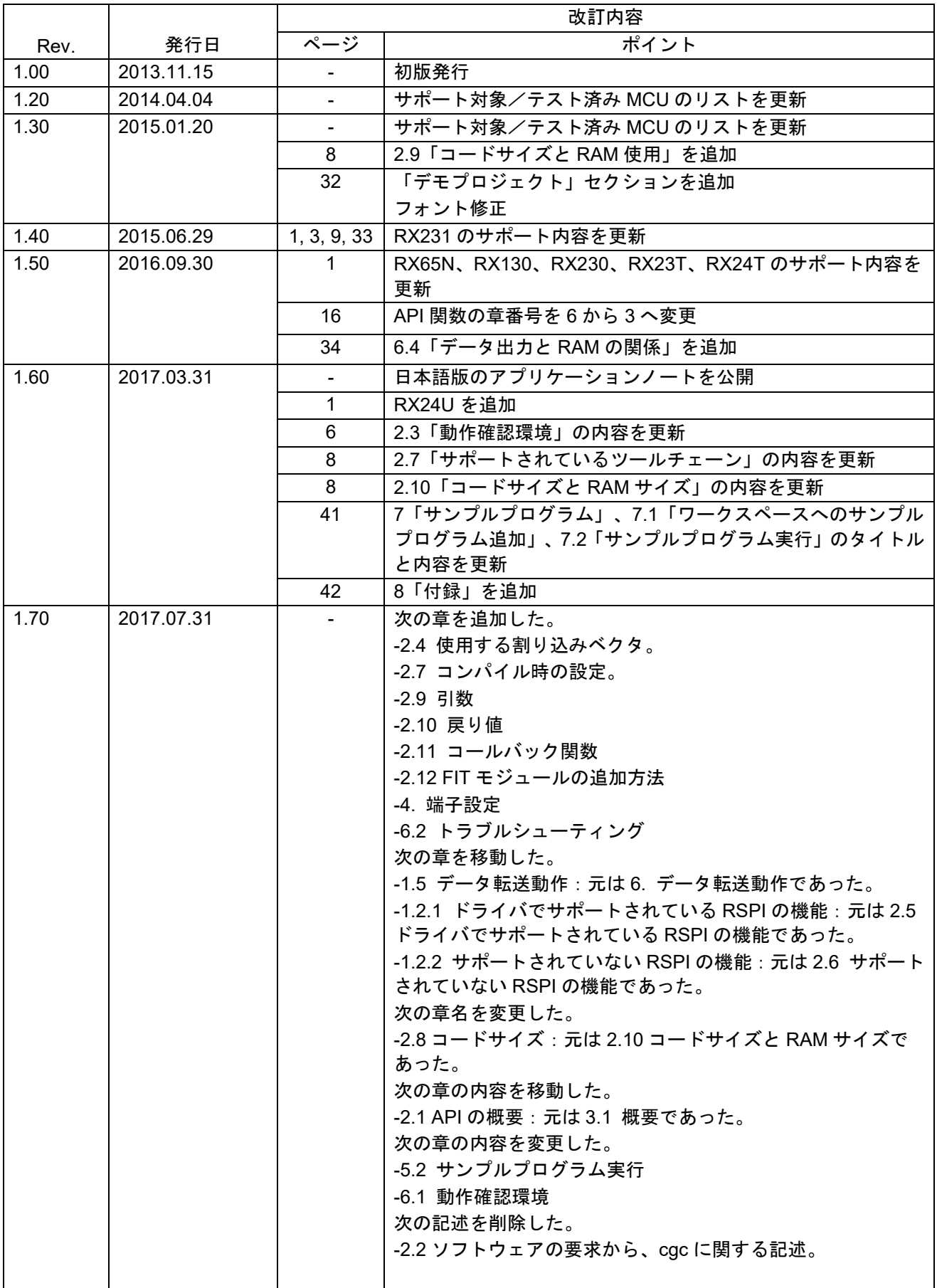

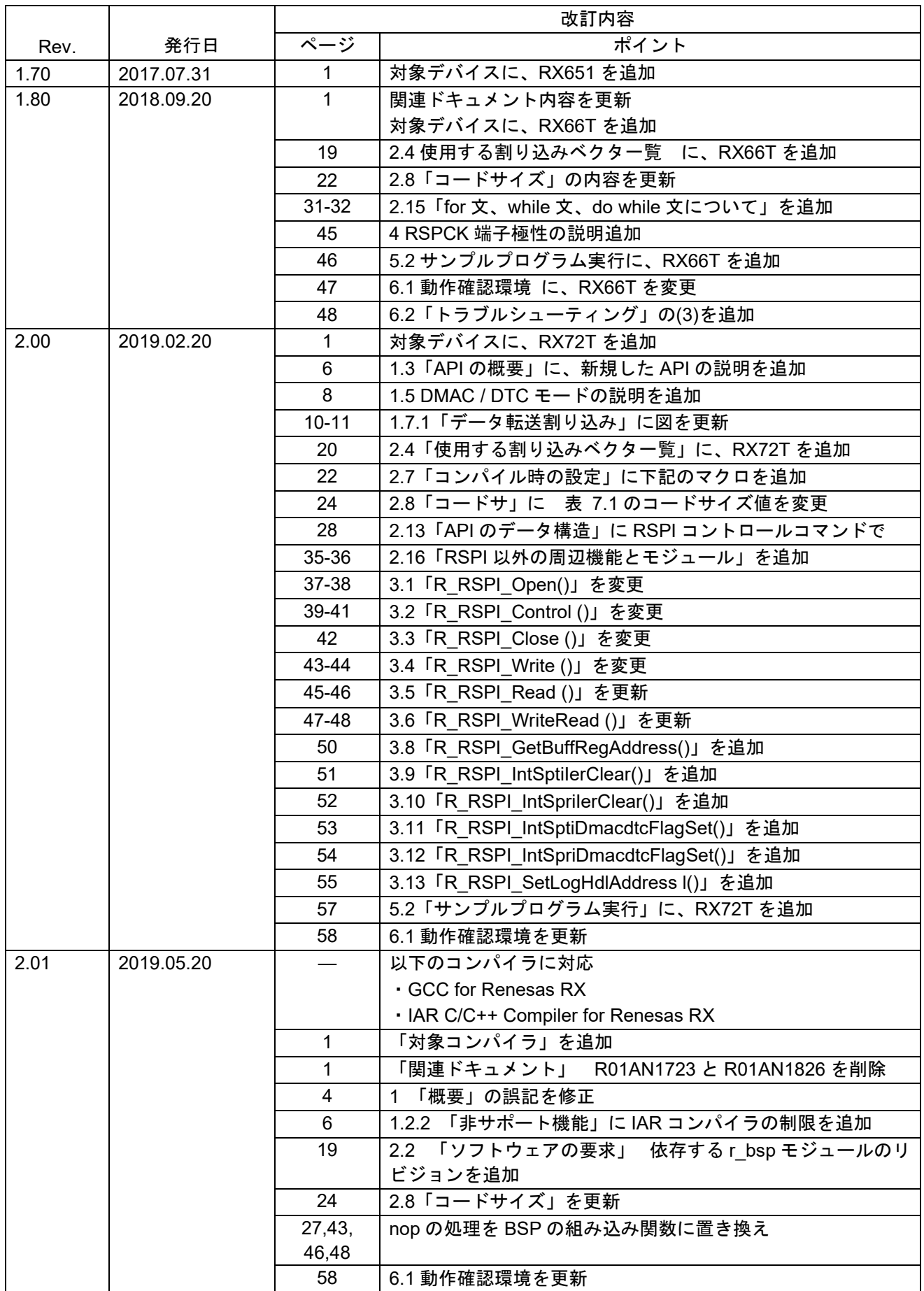

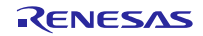

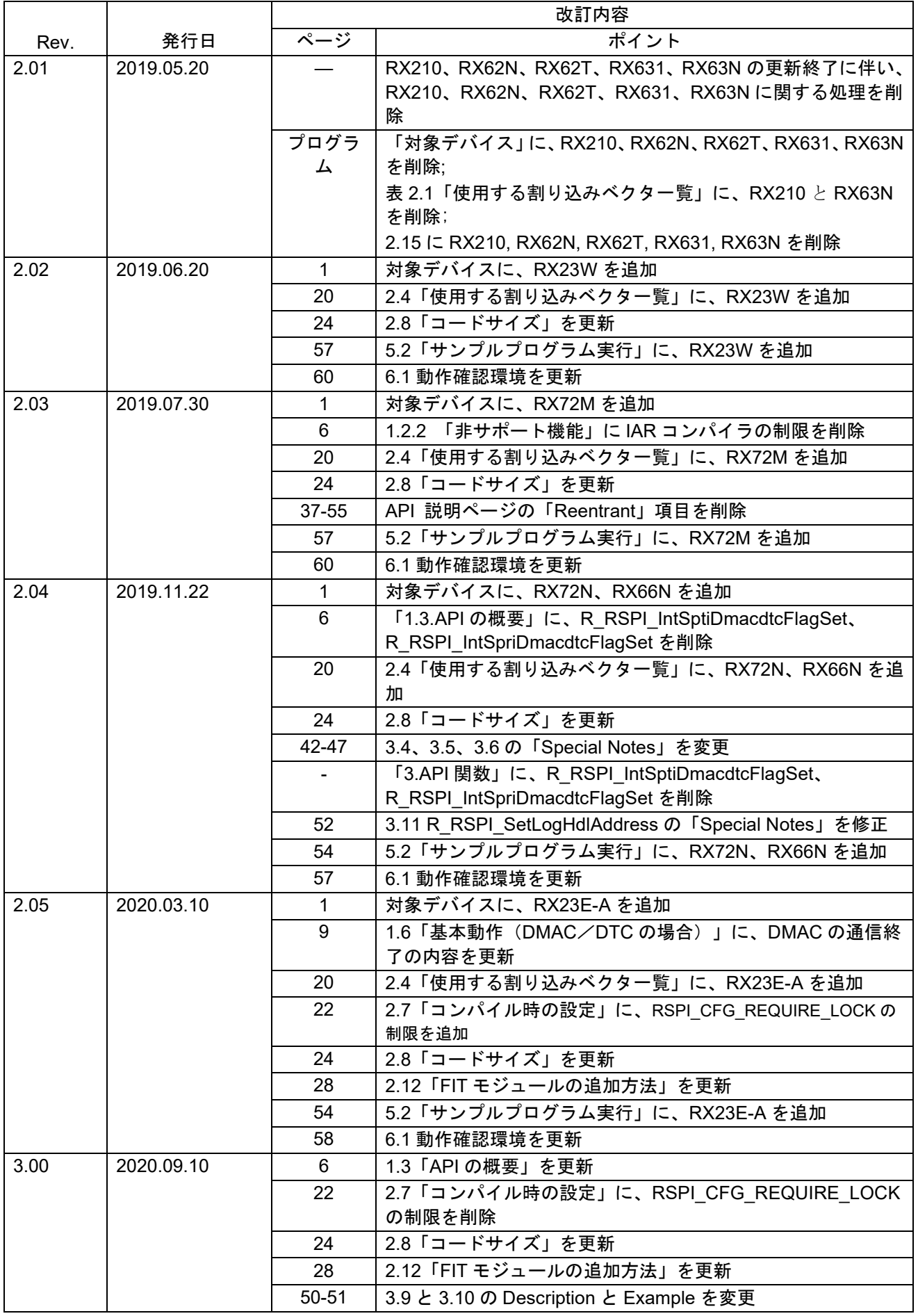

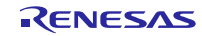

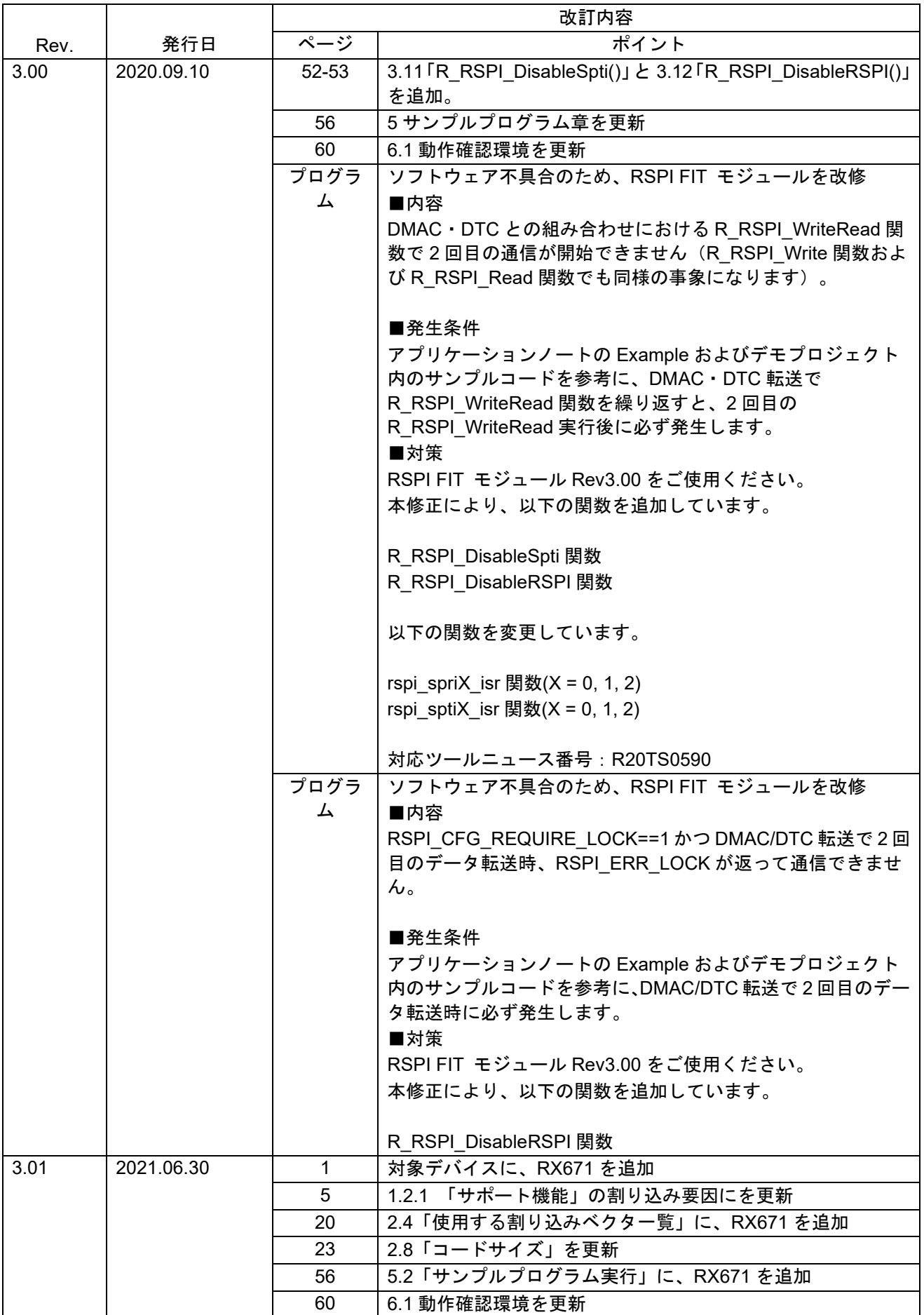

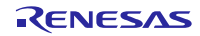

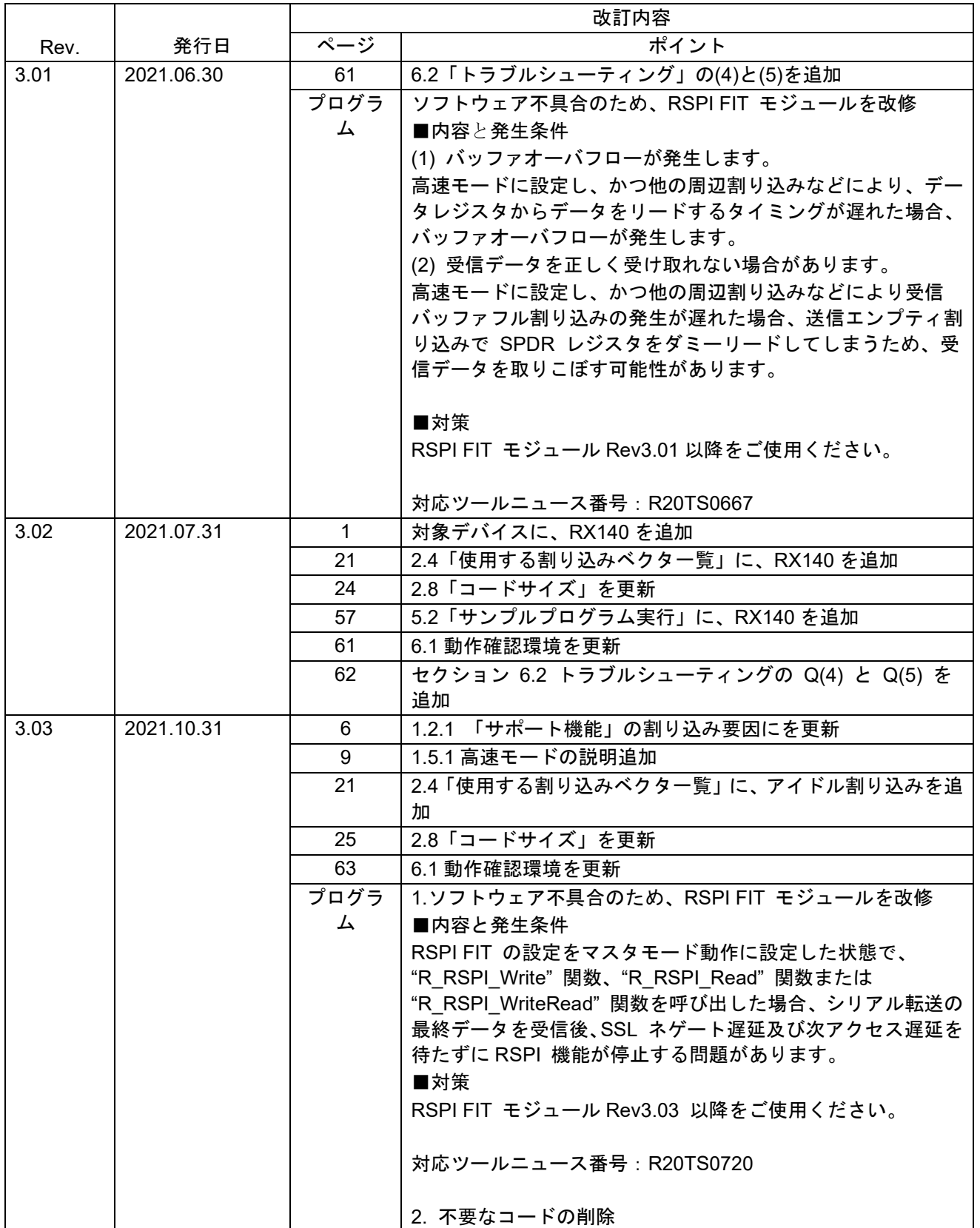

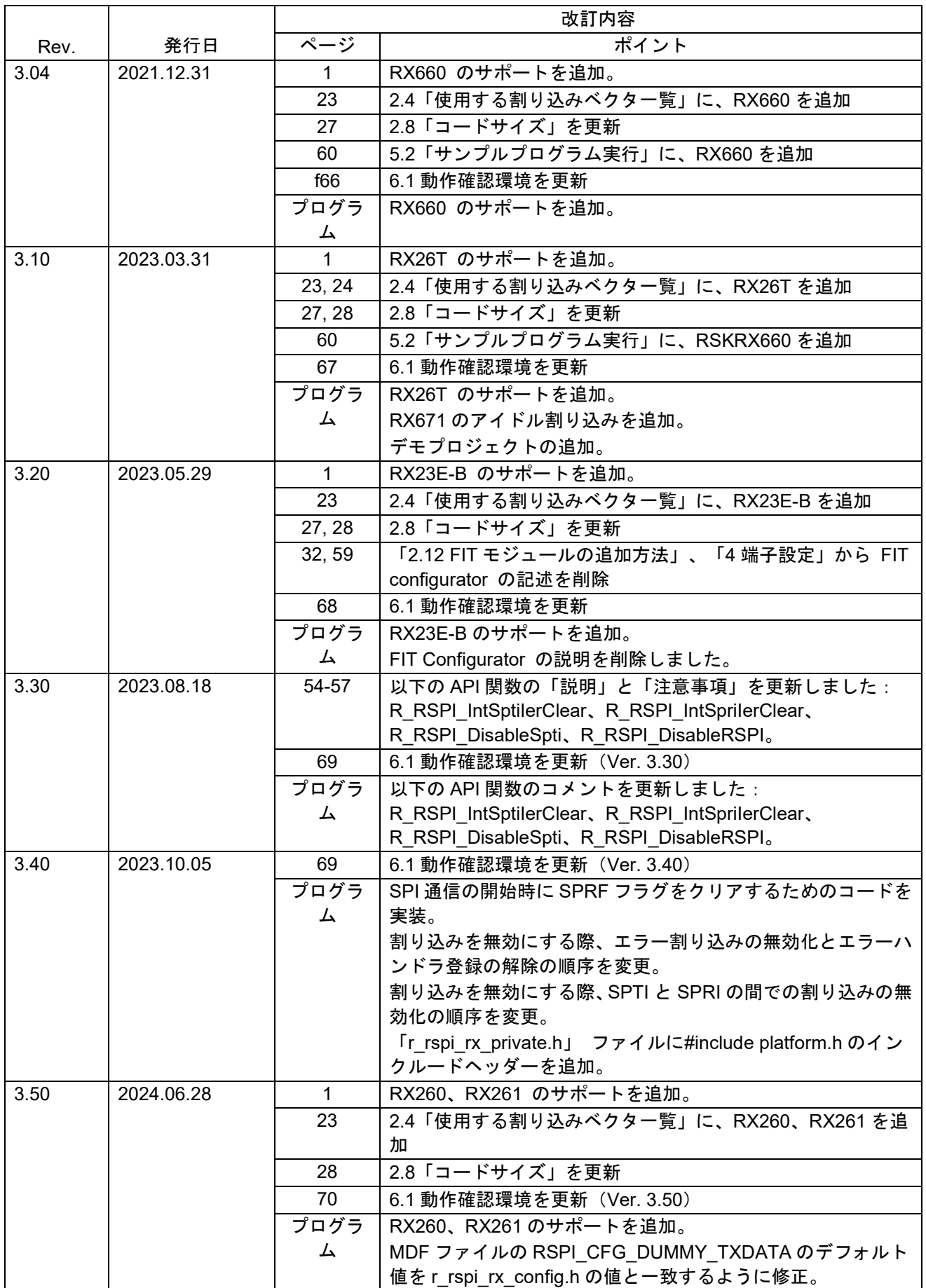

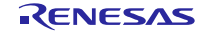

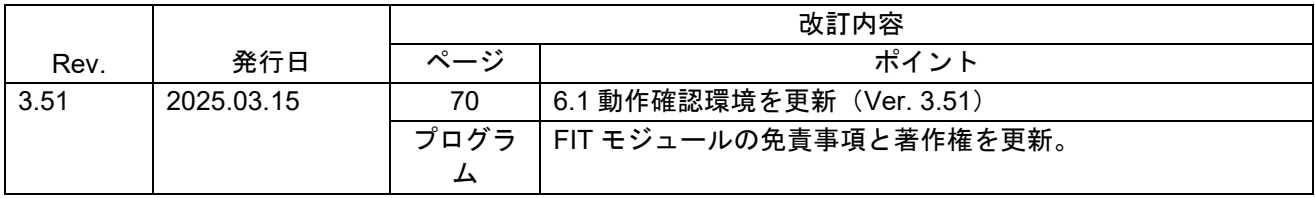

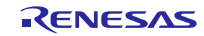

#### 製品ご使用上の注意事項

ここでは、マイコン製品全体に適用する「使用上の注意事項」について説明します。個別の使用上の注意事項については、本ドキュメントおよびテク ニカルアップデートを参照してください。

1. 静電気対策

CMOS 製品の取り扱いの際は静電気防止を心がけてください。CMOS 製品は強い静電気によってゲート絶縁破壊を生じることがあります。運搬や保 存の際には、当社が出荷梱包に使用している導電性のトレーやマガジンケース、導電性の緩衝材、金属ケースなどを利用し、組み立て工程にはアース を施してください。プラスチック板上に放置したり、端子を触ったりしないでください。また、CMOS 製品を実装したボードについても同様の扱い をしてください。

2. 電源投入時の処置

電源投入時は、製品の状態は不定です。電源投入時には、LSI の内部回路の状態は不確定であり、レジスタの設定や各端子の状態は不定です。外部リ セット端子でリセットする製品の場合、電源投入からリセットが有効になるまでの期間、端子の状態は保証できません。同様に、内蔵パワーオンリセッ ト機能を使用してリセットする製品の場合、電源投入からリセットのかかる一定電圧に達するまでの期間、端子の状態は保証できません。

3. 電源オフ時における入力信号

当該製品の電源がオフ状態のときに、入力信号や入出力プルアップ電源を入れないでください。入力信号や入出力プルアップ電源からの電流注入によ り、誤動作を引き起こしたり、異常電流が流れ内部素子を劣化させたりする場合があります。資料中に「電源オフ時における入力信号」についての記 載のある製品は、その内容を守ってください。

4. 未使用端子の処理

未使用端子は、「未使用端子の処理」に従って処理してください。CMOS 製品の入力端子のインピーダンスは、一般に、ハイインピーダンスとなっ ています。未使用端子を開放状態で動作させると、誘導現象により、LSI 周辺のノイズが印加され、LSI 内部で貫通電流が流れたり、入力信号と認識 されて誤動作を起こす恐れがあります。

5. クロックについて

リセット時は、クロックが安定した後、リセットを解除してください。プログラム実行中のクロック切り替え時は、切り替え先クロックが安定した後 に切り替えてください。リセット時、外部発振子(または外部発振回路)を用いたクロックで動作を開始するシステムでは、クロックが十分安定した 後、リセットを解除してください。また、プログラムの途中で外部発振子(または外部発振回路)を用いたクロックに切り替える場合は、切り替え先 のクロックが十分安定してから切り替えてください。

6. 入力端子の印加波形

入力ノイズや反射波による波形歪みは誤動作の原因になりますので注意してください。CMOS 製品の入力がノイズなどに起因して、VIL (Max.)から VIH (Min.)までの領域にとどまるような場合は、誤動作を引き起こす恐れがあります。入力レベルが固定の場合はもちろん、VIL (Max.)から VIH (Min.) までの領域を通過する遷移期間中にチャタリングノイズなどが入らないように使用してください。

7. リザーブアドレス(予約領域)のアクセス禁止 リザーブアドレス(予約領域)のアクセスを禁止します。アドレス領域には、将来の拡張機能用に割り付けられている リザーブアドレス(予約領域) があります。これらのアドレスをアクセスしたときの動作については、保証できませんので、アクセスしないようにしてください。

8. 製品間の相違について

型名の異なる製品に変更する場合は、製品型名ごとにシステム評価試験を実施してください。同じグループのマイコンでも型名が違うと、フラッシュ メモリ、レイアウトパターンの相違などにより、電気的特性の範囲で、特性値、動作マージン、ノイズ耐量、ノイズ幅射量などが異なる場合がありま す。型名が違う製品に変更する場合は、個々の製品ごとにシステム評価試験を実施してください。

#### ご注意書き

- 1. 本資料に記載された回路、ソフトウェアおよびこれらに関連する情報は、半導体製品の動作例、応用例を説明するものです。回路、ソフトウェアおよ びこれらに関連する情報を使用する場合、お客様の責任において、お客様の機器・システムを設計ください。これらの使用に起因して生じた損害(お 客様または第三者いずれに生じた損害も含みます。以下同じです。)に関し、当社は、一切その責任を負いません。
- 2. 当社製品または本資料に記載された製品デ-タ、図、表、プログラム、アルゴリズム、応用回路例等の情報の使用に起因して発生した第三者の特許権、 著作権その他の知的財産権に対する侵害またはこれらに関する紛争について、当社は、何らの保証を行うものではなく、また責任を負うものではあり ません。
- 3. 当社は、本資料に基づき当社または第三者の特許権、著作権その他の知的財産権を何ら許諾するものではありません。
- 4. 当社製品を組み込んだ製品の輸出入、製造、販売、利用、配布その他の行為を行うにあたり、第三者保有の技術の利用に関するライセンスが必要とな る場合、当該ライセンス取得の判断および取得はお客様の責任において行ってください。
- 当社製品を、全部または一部を問わず、改造、改変、複製、リバースエンジニアリング、その他、不適切に使用しないでください。かかる改造、改変、 複製、リバースエンジニアリング等により生じた損害に関し、当社は、一切その責任を負いません。
- 6. 当社は、当社製品の品質水準を「標準水準」および「高品質水準」に分類しており、各品質水準は、以下に示す用途に製品が使用されることを意図し ております。

標準水準: コンピュータ、OA 機器、通信機器、計測機器、AV 機器、家電、工作機械、パーソナル機器、産業用ロボット等 高品質水準:輸送機器(自動車、電車、船舶等)、交通制御(信号)、大規模通信機器、金融端末基幹システム、各種安全制御装置等 当社製品は、データシート等により高信頼性、Harsh environment 向け製品と定義しているものを除き、直接生命・身体に危害を及ぼす可能性のある 機器・システム(生命維持装置、人体に埋め込み使用するもの等)、もしくは多大な物的損害を発生させるおそれのある機器・システム(宇宙機器と、 海底中継器、原子力制御システム、航空機制御システム、プラント基幹システム、軍事機器等)に使用されることを意図しておらず、これらの用途に 使用することは想定していません。たとえ、当社が想定していない用途に当社製品を使用したことにより損害が生じても、当社は一切その責任を負い ません。

- 7. あらゆる半導体製品は、外部攻撃からの安全性を 100%保証されているわけではありません。当社ハードウェア/ソフトウェア製品にはセキュリティ 対策が組み込まれているものもありますが、これによって、当社は、セキュリティ脆弱性または侵害(当社製品または当社製品が使用されているシス テムに対する不正アクセス・不正使用を含みますが、これに限りません。)から生じる責任を負うものではありません。当社は、当社製品または当社 製品が使用されたあらゆるシステムが、不正な改変、攻撃、ウイルス、干渉、ハッキング、データの破壊または窃盗その他の不正な侵入行為(「脆弱 性問題」といいます。)によって影響を受けないことを保証しません。当社は、脆弱性問題に起因しまたはこれに関連して生じた損害について、一切 責任を負いません。また、法令において認められる限りにおいて、本資料および当社ハードウェア/ソフトウェア製品について、商品性および特定目 的との合致に関する保証ならびに第三者の権利を侵害しないことの保証を含め、明示または黙示のいかなる保証も行いません。
- 8. 当社製品をご使用の際は、最新の製品情報(データシート、ユーザーズマニュアル、アプリケーションノート、信頼性ハンドブックに記載の「半導体 デバイスの使用上の一般的な注意事項」等)をご確認の上、当社が指定する最大定格、動作電源電圧範囲、放熱特性、実装条件その他指定条件の範囲 内でご使用ください。指定条件の範囲を超えて当社製品をご使用された場合の故障、誤動作の不具合および事故につきましては、当社は、一切その責 任を負いません。
- 9. 当社は、当社製品の品質および信頼性の向上に努めていますが、半導体製品はある確率で故障が発生したり、使用条件によっては誤動作したりする場 合があります。また、当社製品は、データシート等において高信頼性、Harsh environment 向け製品と定義しているものを除き、耐放射線設計を行っ ておりません。仮に当社製品の故障または誤動作が生じた場合であっても、人身事故、火災事故その他社会的損害等を生じさせないよう、お客様の責 任において、冗長設計、延焼対策設計、誤動作防止設計等の安全設計およびエージング処理等、お客様の機器・システムとしての出荷保証を行ってく ださい。特に、マイコンソフトウェアは、単独での検証は困難なため、お客様の機器・システムとしての安全検証をお客様の責任で行ってください。
- 10. 当社製品の環境適合性等の詳細につきましては、製品個別に必ず当社営業窓口までお問合せください。ご使用に際しては、特定の物質の含有・使用を 規制する RoHS 指令等、適用される環境関連法令を十分調査のうえ、かかる法令に適合するようご使用ください。かかる法令を遵守しないことによ り生じた損害に関して、当社は、一切その責任を負いません。
- 11. 当社製品および技術を国内外の法令および規則により製造・使用・販売を禁止されている機器・システムに使用することはできません。当社製品およ び技術を輸出、販売または移転等する場合は、「外国為替及び外国貿易法」その他日本国および適用される外国の輸出管理関連法規を遵守し、それら の定めるところに従い必要な手続きを行ってください。
- 12. お客様が当社製品を第三者に転売等される場合には、事前に当該第三者に対して、本ご注意書き記載の諸条件を通知する責任を負うものといたします。
- 13. 本資料の全部または一部を当社の文書による事前の承諾を得ることなく転載または複製することを禁じます。
- 14. 本資料に記載されている内容または当社製品についてご不明な点がございましたら、当社の営業担当者までお問合せください。
- 注 1. 本資料において使用されている「当社」とは、ルネサス エレクトロニクス株式会社およびルネサス エレクトロニクス株式会社が直接的、間接的に 支配する会社をいいます。
- 注 2. 本資料において使用されている「当社製品」とは、注1において定義された当社の開発、製造製品をいいます。

(Rev.5.0-1 2020.10)

〒135-0061 東京都江東区豊洲 3-2-24(豊洲フォレシア) [www.renesas.com](https://www.renesas.com/)

#### 商標について

ルネサスおよびルネサスロゴはルネサス エレクトロニクス株式会社の 商標です。すべての商標および登録商標は、それぞれの所有者に帰属し ます。

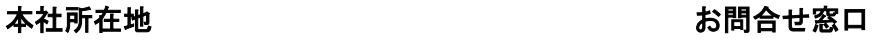

弊社の製品や技術、ドキュメントの最新情報、最寄の営業お問合せ窓口 に関する情報などは、弊社ウェブサイトをご覧ください。 [www.renesas.com/contact/](http://www.renesas.com/contact/)